# **Gebruikershandleiding voor de Nokia 8600 Luna**

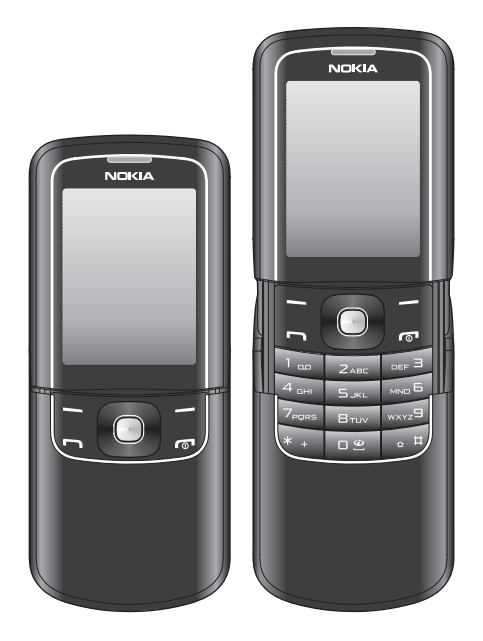

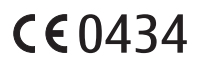

#### CONFORMITEITSVERKLARING

Hierbij verklaart NOKIA CORPORATION dat het toestel RM-164 in overeenstemming is met de essentiële eisen en de andere relevante bepalingen van richtlijn 1999/5/EG. Een kopie van de conformiteitsverklaring kunt u vinden op de volgende website: http://www.nokia.com/phones/ declaration\_of\_conformity/.

Copyright © 2007 Nokia. Alle rechten voorbehouden.

Nokia, Nokia Connecting People, NaviTM, Nokia Original Enhancements en PC Suite zijn handelsmerken of gedeponeerde handelsmerken van Nokia Corporation. Namen van andere producten en bedrijven kunnen handelsmerken of handelsnamen van de respectievelijke eigenaren zijn.

Onrechtmatige reproductie, overdracht, distributie of opslag van dit document of een gedeelte ervan in enige vorm zonder voorafgaande geschreven toestemming van Nokia is verboden.

Nokia tune is een geluidsmerk van Nokia Corporation.

US Patent No 5818437 and other pending patents. T9 text input software Copyright © 1997-2007. Tegic Communications, Inc. All rights reserved.

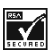

Includes RSA BSAFE cryptographic or security protocol software from RSA Security.

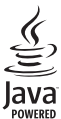

Java is a trademark of Sun Microsystems, Inc.

This product is licensed under the MPEG-4 Visual Patent Portfolio License (i) for personal and noncommercial use in connection with information which has been encoded in compliance with the MPEG-4 Visual Standard by a consumer engaged in a personal and noncommercial activity and (ii) for use in connection with MPEG-4 video provided by a licensed video provider. No license is granted or shall be implied for any other use. Additional information including that relating to promotional, internal and commercial uses may be obtained from MPEG LA, LLC. See <http://www.mpegla.com>.

Dit product is gelicentieerd onder de MPEG-4 Visual Patent Portfolio License (i) voor privé- en nietcommercieel gebruik in verband met informatie die is geëncodeerd volgens de visuele norm MPEG-4 door een consument in het kader van een privé- en niet-commerciële activiteit en (ii) voor gebruik in verband met MPEG-4-videomateriaal dat door een gelicentieerde videoaanbieder is verstrekt. Voor ieder ander gebruik is of wordt expliciet noch impliciet een licentie verstrekt. Aanvullende informatie, waaronder informatie over het gebruik voor promotionele doeleinden, intern gebruik en commercieel gebruik, is verkrijgbaar bij MPEG LA, LLC. Zie <http://www.mpegla.com>.

Nokia voert een beleid dat gericht is op continue ontwikkeling. Nokia behoudt zich het recht voor zonder voorafgaande kennisgeving wijzigingen en verbeteringen aan te brengen in de producten die in dit document worden beschreven.

VOOR ZOVER MAXIMAAL TOEGESTAAN OP GROND VAN HET TOEPASSELJKE RECHT, ZAL NOKIA OF EEN VAN HAAR LICENTIEHOUDERS ONDER GEEN OMSTANDIGHEID AANSPRAKELIJK ZIJN VOOR ENIG VERLIES VAN GEGEVENS OF INKOMSTEN OF VOOR ENIGE BIJZONDERE, INCIDENTELE OF INDIRECTE SCHADE OF GEVOLGSCHADE VAN WELKE OORZAAK DAN OOK.

DE INHOUD VAN DIT DOCUMENT WORDT ZONDER ENIGE VORM VAN GARANTIE VERSTREKT. TENZIJ VEREIST KRACHTENS HET TOEPASSELIJKE RECHT, WORDT GEEN ENKELE GARANTIE GEGEVEN BETREFFENDE DE NAUWKEURIGHEID, BETROUWBAARHEID OF INHOUD VAN DIT DOCUMENT, HETZIJ UITDRUKKELIJK HETZIJ IMPLICIET, DAARONDER MEDE BEGREPEN MAAR NIET BEPERKT TOT IMPLICIETE GARANTIES BETREFFENDE DE VERKOOPBAARHEID EN DE GESCHIKTHEID VOOR EEN BEPAALD DOEL. NOKIA BEHOUDT ZICH TE ALLEN TIJDE HET RECHT VOOR ZONDER VOORAFGAANDE KENNISGEVING DIT DOCUMENT TE WIJZIGEN OF TE HERROEPEN.

De beschikbaarheid van bepaalde producten kan per regio verschillen. Neem hiervoor contact op met de dichtstbijzijnde Nokia leverancier.

Dit Nokia-apparaat voldoet aan Richtlijn 2002/95/EG inzake de beperking van het gebruik van bepaalde gevaarlijke stoffen in elektrische en elektronische apparatuur.

#### Exportbepalingen

Dit apparaat bevat mogelijk onderdelen, technologie of software die onderhevig zijn aan wet- en regelgeving betreffende export van de V.S. en andere landen. Ontwijking in strijd met de wetgeving is verboden.

#### MEDEDELING FCC

Dit apparaat kan TV- of radiostoringen veroorzaken (bijvoorbeeld als u in de nabijheid van de ontvangapparatuur een telefoon gebruikt). De Federal Communications Commission (FCC) kan u vragen niet langer uw telefoon te gebruiken als deze storingen niet verholpen kunnen worden. Neem contact op met uw lokale servicedienst als u hulp nodig hebt. Dit apparaat voldoet aan deel 15 van de FCC-regels. De werking is afhankelijk van de volgende twee voorwaarden: (1) Dit apparaat veroorzaakt geen schadelijke storingen, en (2) dit apparaat moet storingen van buitenaf die een ongewenste werking tot gevolg hebben accepteren. Veranderingen of aanpassingen die niet uitdrukkelijk door Nokia zijn goedgekeurd, kunnen het recht van de gebruiker om met deze apparatuur te werken tenietdoen.

9200825/uitgave 1 NL

# Inhoudsopgave

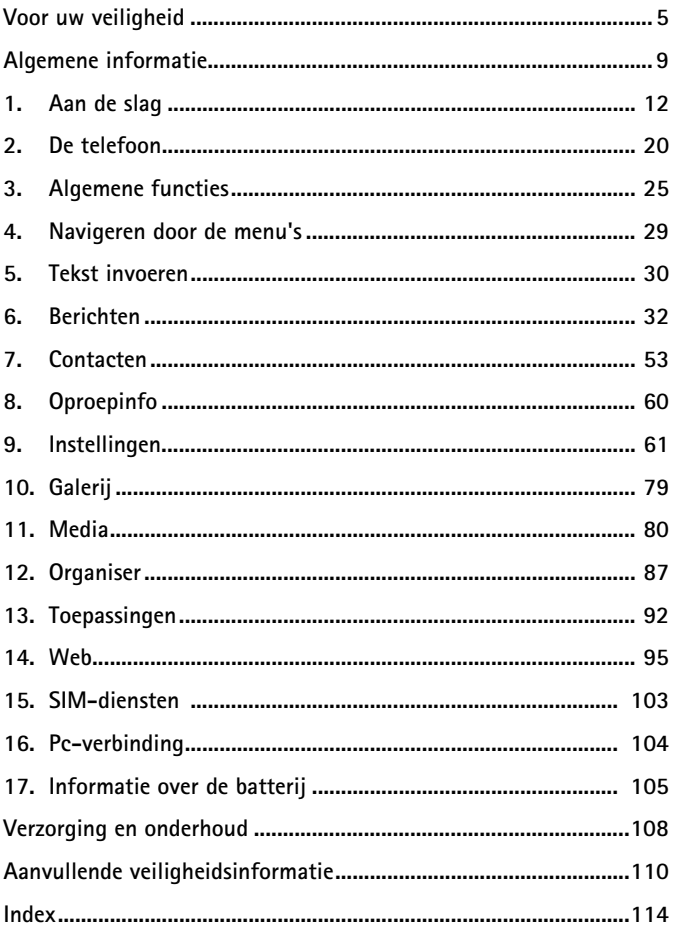

# <span id="page-4-0"></span>**Voor uw veiligheid**

Lees deze eenvoudige richtlijnen. Het niet opvolgen van de richtlijnen kan gevaarlijk of onwettig zijn. Lees de volledige gebruikershandleiding voor meer informatie.

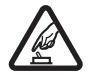

#### **SCHAKEL HET APPARAAT ALLEEN IN ALS HET VEILIG IS**

Schakel de telefoon niet in als het gebruik van mobiele telefoons verboden is of als dit storing of gevaar zou kunnen opleveren.

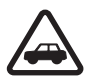

#### **VERKEERSVEILIGHEID HEEFT VOORRANG**

Houd u aan de lokale wetgeving. Houd terwijl u rijdt uw handen vrij om uw voertuig te besturen. De verkeersveiligheid dient uw eerste prioriteit te hebben terwijl u rijdt.

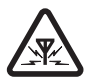

#### **STORING**

Alle draadloze telefoons kunnen gevoelig zijn voor storing. Dit kan de werking van de telefoon negatief beïnvloeden.

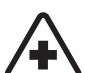

**SCHAKEL HET APPARAAT UIT IN ZIEKENHUIZEN** Houd u aan alle mogelijke beperkende maatregelen. Schakel de telefoon uit in de nabijheid van medische apparatuur.

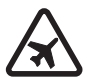

**SCHAKEL HET APPARAAT UIT IN VLIEGTUIGEN** Houd u aan alle mogelijke beperkende maatregelen. Draadloze apparatuur kan storingen veroorzaken in vliegtuigen.

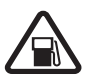

**SCHAKEL HET APPARAAT UIT TIJDENS HET TANKEN** Gebruik de telefoon niet in een benzinestation. Gebruik het apparaat niet in de nabijheid van brandstof of chemicaliën.

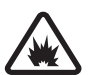

**SCHAKEL HET APPARAAT UIT IN DE BUURT VAN EXPLOSIEVEN** Houd u aan alle mogelijke beperkende maatregelen. Gebruik de telefoon niet waar explosieven worden gebruikt.

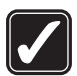

#### **GEBRUIK HET APPARAAT VERSTANDIG**

Gebruik het apparaat alleen in de normale positie zoals in de productdocumentatie wordt uitgelegd. Raak de antenne niet onnodig aan.

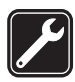

#### **DESKUNDIG ONDERHOUD**

Dit product mag alleen door deskundigen worden geïnstalleerd of gerepareerd.

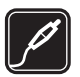

#### **TOEBEHOREN EN BATTERIJEN**

Gebruik alleen goedgekeurde toebehoren en batterijen. Sluit geen incompatibele producten aan.

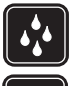

#### **WATERBESTENDIGHEID**

De telefoon is niet waterbestendig. Houd het apparaat droog.

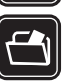

#### **MAAK BACK-UPS**

Maak een back-up of een gedrukte kopie van alle belangrijke gegevens die in de telefoon zijn opgeslagen.

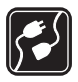

#### **AANSLUITEN OP ANDERE APPARATEN**

Wanneer u het apparaat op een ander apparaat aansluit, dient u eerst de handleiding van het desbetreffende apparaat te raadplegen voor uitgebreide veiligheidsinstructies. Sluit geen incompatibele producten aan.

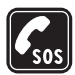

#### **ALARMNUMMER KIEZEN**

Controleer of de telefoon ingeschakeld en operationeel is. Druk zo vaak als nodig is op de toets Einde om het scherm leeg te maken en terug te keren naar het startscherm. Voer het alarmnummer in en druk op de beltoets. Geef op waar u zich bevindt. Beëindig het gesprek pas wanneer u daarvoor toestemming hebt gekregen.

## ■ Over dit apparaat

Het draadloze apparaat zoals beschreven in deze handleiding is goedgekeurd voor gebruik op het EGSM 850-, 900-, 1800- en 1900-netwerk. Neem contact op met uw serviceprovider voor meer informatie over netwerken.

Houd u bij het gebruik van de functies van dit apparaat aan alle regelgeving en eerbiedig lokale gebruiken, privacy en legitieme rechten van anderen, waaronder auteursrechten.

Auteursrechtbeschermingsmaatregelen kunnen verhinderen dat bepaalde afbeeldingen, muziek (inclusief beltonen) en andere inhoud worden gekopieerd, gewijzigd, overgedragen of doorgestuurd.

Dit apparaat ondersteunt internetverbindingen en andere verbindingsmethoden. Net als computers kan uw apparaat blootstaan aan virussen, schadelijke boodschappen en toepassingen, en andere schadelijke inhoud. Wees voorzichtig en open boodschappen, accepteer verbindingsverzoeken, download content en accepteer installaties alleen van betrouwbare bronnen. Overweeg de installatie van antivirussoftware met een periodieke updateservice en het gebruik van een firewall om de beveiliging van het apparaat te vergroten.

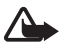

**Waarschuwing:** Als u andere functies van dit apparaat wilt gebruiken dan de alarmklok, moet het apparaat zijn ingeschakeld. Schakel het apparaat niet in wanneer het gebruik van draadloze apparatuur storingen of gevaar kan veroorzaken.

## ■ **Netwerkdiensten**

Om de telefoon te kunnen gebruiken, moet u zijn aangemeld bij een aanbieder van een draadloze verbindingsdienst. Veel van de functies van dit apparaat zijn afhankelijk van de functies die beschikbaar zijn in het draadloze netwerk. Deze netwerkdiensten zijn mogelijk niet op alle netwerken beschikbaar. Het kan ook zijn dat u specifieke regelingen moet treffen met uw serviceprovider voordat u de netwerkdiensten kunt gebruiken. Mogelijk krijgt u van uw serviceprovider extra instructies voor het gebruik van de diensten en informatie over de bijbehorende kosten. Bij sommige netwerken gelden beperkingen die het gebruik van netwerkdiensten negatief kunnen beïnvloeden. Zo bieden sommige netwerken geen ondersteuning voor bepaalde taalafhankelijke tekens en diensten.

Het kan zijn dat uw serviceprovider verzocht heeft om bepaalde functies uit te schakelen of niet te activeren in uw apparaat. In dat geval worden deze functies niet in het menu van uw apparaat weergegeven. Uw apparaat kan ook speciaal geconfigureerd zijn voor uw netwerk provider. Deze configuratie kan menunamen, de menuvolgorde en symbolen betreffen. Neem voor meer informatie contact op met uw serviceprovider.

Dit apparaat ondersteunt WAP 2.0-protocollen (HTTP en SSL) die werken met TCP/IP-protocollen. Voor de technologie van sommige functies van deze telefoon, zoals MMS (Multimedia Messaging), browsen, e-mailen, chatten, snel beschikbare contacten, synchroniseren op afstand en het downloaden van content via een browser of MMS, is netwerkondersteuning nodig.

## ■ **Gedeeld geheugen**

De volgende functies in dit apparaat maken mogelijk gebruik van gedeeld geheugen: de galerij, contacten, tekst-, chat- en multimediaberichten, emailberichten, agenda, takenlijstnotities, JavaTM-spelletjes en -toepassingen, en de notitietoepassing. Door het gebruik van een of meer van deze functies is er mogelijk minder geheugen beschikbaar voor de overige functies die geheugen delen. Als u bijvoorbeeld veel Java-toepassingen opslaat, kan al het beschikbare geheugen worden gebruikt. Het is mogelijk dat op uw apparaat een bericht wordt weergeven dat het geheugen vol is, wanneer u een functie probeert te gebruiken die gedeeld geheugen gebruikt. Verwijder in dit geval voordat u doorgaat een gedeelte van de informatie of registraties die in het gedeelde geheugen zijn opgeslagen. Aan sommige functies, zoals tekstberichten, is mogelijk afzonderlijk een bepaalde hoeveelheid geheugen toegewezen naast het geheugen dat met andere functies wordt gedeeld.

## ■ **Toebehoren**

Neem de volgende praktische regels voor accessoires en toebehoren in acht:

- Houd alle accessoires en toebehoren buiten het bereik van kleine kinderen.
- Als u de elektriciteitskabel van een accessoire of toebehoren losmaakt, neem deze dan bij de stekker en trek aan de stekker, niet aan het snoer.
- Controleer regelmatig of eventuele toebehoren die in een auto zijn geïnstalleerd nog steeds goed bevestigd zitten en naar behoren werken.
- De montage van ingewikkelde autotoebehoren moet alleen door bevoegd personeel worden uitgevoerd.

# <span id="page-8-0"></span>**Algemene informatie**

## ■ **Overzicht van functies**

De telefoon biedt een groot aantal functies die handig zijn in het dagelijks gebruik, zoals tekst- en multimediaberichten, agenda, klok, wekker, radio, Music Player en ingebouwde camera. De telefoon ondersteunt bovendien de volgende functies:

- On line plug-en-play-dienst voor het ophalen van configuratieinstellingen. Zie [Plug-en-play-dienst](#page-15-0) op pagina [16](#page-15-0) en [Dienst voor](#page-9-0)  [configuratie-instellingen](#page-9-0) op pagina [10](#page-9-0).
- Actieve stand-by. Zie [Actieve stand-by](#page-21-0) op pagina [22.](#page-21-0)
- Audioberichten. Zie [Nokia Xpress-audioberichten](#page-38-0) op pagina [39](#page-38-0).
- Chatberichten. Zie [Chatberichten](#page-42-0) op pagina [43.](#page-42-0)
- E-mailtoepassing. Zie [E-mailtoepassing](#page-39-0) op pagina [40](#page-39-0).
- Uitgebreide spraakgestuurde nummerkeuze. Zie [Uitgebreide](#page-25-0)  [spraakgestuurde nummerkeuze](#page-25-0) op pagina [26](#page-25-0) en [Spraakopdrachten](#page-65-0) op pagina [66](#page-65-0).
- Snel beschikbare contacten. Zie [Mijn aanwezigheid](#page-55-0) op pagina [56](#page-55-0).
- Java 2 Platform, Micro Edition (J2ME<sup>TM</sup>). Zie [Toepassingen](#page-91-0) op pagina [92.](#page-91-0)

## ■ **Toegangscodes**

#### **Beveiligingscode**

De beveiligingscode (5 tot 10 cijfers) beveiligt de telefoon tegen onbevoegd gebruik. De code is standaard ingesteld op 12345. U kunt de code wijzigen en de telefoon instellen op het vragen naar de code. Zie [Beveiliging](#page-75-0) op pagina [76.](#page-75-0)

#### **PIN-codes**

De PIN-code (Persoonlijk IdentificatieNummer) en de UPIN-code (Universeel Persoonlijk IdentificatieNummer) van 4 tot 8 cijfers

beveiligen de SIM-kaart tegen onbevoegd gebruik. Zie [Beveiliging](#page-75-0) op pagina [76.](#page-75-0)

Voor bepaalde functies hebt u de PIN2-code van 4 tot 8 cijfers nodig die bij sommige SIM-kaarten wordt geleverd.

De module-PIN is vereist voor toegang tot informatie in de beveiligingsmodule. Zie [Beveiligingsmodule](#page-100-0) op pagina [101.](#page-100-0)

De ondertekenings-PIN is nodig voor de digitale handtekening. Zie [Digitale handtekening](#page-101-0) op pagina [102.](#page-101-0)

### **PUK-codes**

De PUK-code (Personal Unblocking Key) en de UPUK-code (Universal Personal Unblocking Key) van 8 cijfers zijn nodig om respectievelijk een geblokkeerde PIN-code of UPIN-code te wijzigen. De PUK2-code, die uit 8 cijfers bestaat, is nodig om een geblokkeerde PIN2-code te wijzigen. Als de codes niet bij de SIM-kaart zijn geleverd, neemt u contact op met uw serviceprovider om de codes op te vragen.

#### **Blokkeerwachtwoord**

Het blokkeerwachtwoord (4 cijfers) is nodig wanneer u *Oproepen blokkeren* gebruikt. Zie [Beveiliging](#page-75-0) op pagina [76](#page-75-0).

## <span id="page-9-0"></span>■ **Dienst voor configuratie-instellingen**

Voor sommige netwerkdiensten, zoals mobiele internetdiensten, MMS, Nokia Xpress-audioberichten en synchronisatie met een externe internetserver, moeten de juiste configuratie-instellingen op de telefoon worden ingesteld. U kunt de instellingen mogelijk rechtstreeks als configuratiebericht ontvangen. Wanneer u de instellingen hebt ontvangen, moet u deze op de telefoon opslaan. Mogelijk ontvangt u een PIN-code van de serviceprovider die u nodig hebt om de instellingen op te slaan. Neem contact op met uw netwerkoperator, serviceprovider, dichtstbijzijnde bevoegde Nokia-leverancier of bezoek het supportgedeelte op de website van Nokia op www.nokia.com/support voor meer informatie over beschikbaarheid.

Als u de verbindingsinstellingen in een configuratiebericht hebt ontvangen en de instellingen niet automatisch worden opgeslagen en geactiveerd, wordt *Configuratieinstellingen ontvangen* weergegeven.

Als u de instellingen wilt opslaan, selecteert u **Tonen** > **Opslaan**. Als de melding *PIN voor instellingen invoeren:* wordt weergegeven, voert u de PIN-code voor de instellingen in en selecteert u **OK**. Vraag de PIN-code op bij de serviceprovider die de instellingen levert. Als er nog geen instellingen zijn opgeslagen, worden deze instellingen opgeslagen en ingesteld als standaardconfiguratie-instellingen. Als er wel instellingen zijn opgeslagen, wordt de melding *Opgeslagen configuratieinstellingen activeren?* weergegeven.

U kunt de ontvangen instellingen verwijderen door **Uit** of **Tonen** > **Wegdoen** te selecteren.

## ■ **Content downloaden**

U kunt mogelijk nieuwe content (bijvoorbeeld thema's) naar de telefoon downloaden (netwerkdienst). Selecteer de downloadfunctie (bijvoorbeeld in *Galerij*). Zie de beschrijving van het betreffende menu voor informatie over het gebruik van de downloadfunctie.

U kunt mogelijk ook updates van de telefoonsoftware downloaden (netwerkdienst). Zie [Telefoon](#page-72-0) op pagina [73](#page-72-0) en *Telefoonupdates*.

Informeer bij de serviceprovider naar de beschikbaarheid en tarieven van de verschillende diensten.

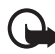

**Belangrijk:** Maak alleen gebruik van diensten die u vertrouwt en die een adequate beveiliging en bescherming tegen schadelijke software bieden.

## ■ **Nokia-ondersteuning**

Kijk op www.nokia.com/support of uw lokale website van Nokia voor de nieuwste versie van deze handleiding, aanvullende informatie, downloads en diensten voor uw Nokia-product.

Op de website vindt u informatie over het gebruik van Nokia-producten en -diensten. Als u contact wilt opnemen met de klantenservice, kunt u

de lijst met plaatselijke Nokia Care-contactcentra raadplegen op www.nokia.com/customerservice.

Als de telefoon onderhoud nodig heeft, kunt u op www.nokia.com/repair de dichtstbijzijnde Nokia-servicevestiging zoeken.

# <span id="page-11-0"></span>**1. Aan de slag**

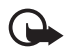

**Belangrijk**: De schermcover (1) en toetsencover (2) van het apparaat zijn kwetsbare onderdelen die van speciaal gehard glas zijn gemaakt en moeten met zorg worden behandeld. Gebruik het beschermende leren draagtasje dat bij het verkooppakket wordt geleverd.

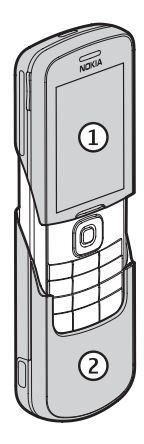

## ■ **De SIM-kaart en batterij installeren**

Schakel het apparaat altijd uit en ontkoppel de lader voordat u de batterij verwijdert.

Houd alle SIM-kaarten buiten bereik van kleine kinderen.

Raadpleeg de leverancier van uw SIM-kaart over beschikbaarheid en voor informatie over het gebruik van SIM-diensten. Dit kan de serviceprovider, netwerkoperator of een andere leverancier zijn.

Dit apparaat is bedoeld voor gebruik met een BP-5M-batterij. Gebruik altijd originele Nokia-batterijen. Zie [Controle van de echtheid van](#page-105-0)  [Nokia-batterijen](#page-105-0) op pagina [106.](#page-105-0)

De SIM-kaart en de contactpunten van de kaart kunnen gemakkelijk door krassen of buigen worden beschadigd. Wees daarom voorzichtig wanneer u de kaart vastpakt, plaatst of verwijdert.

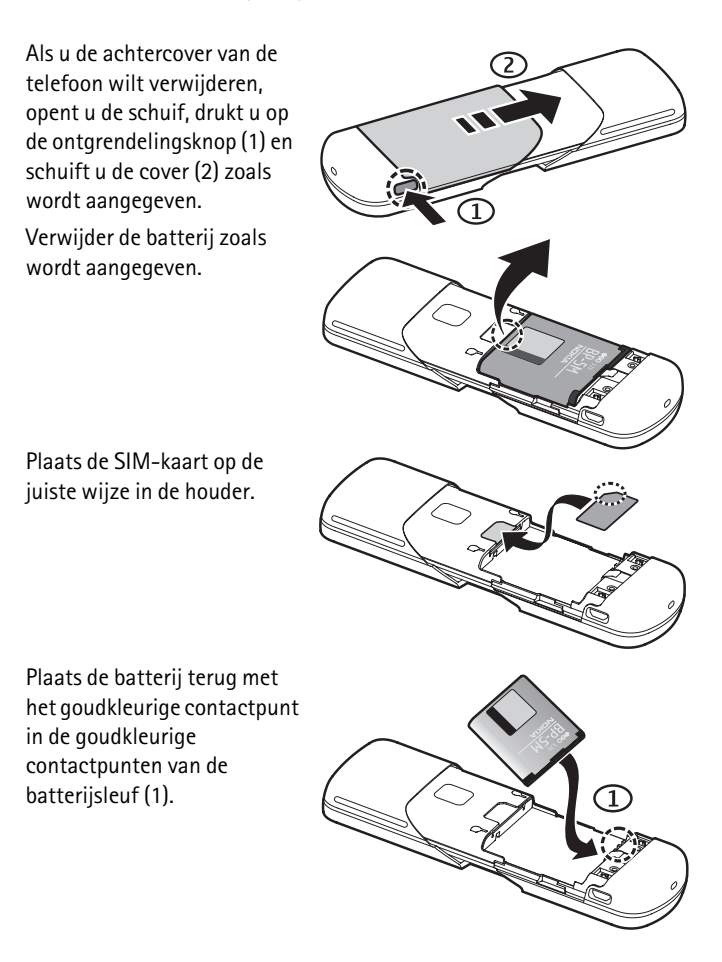

Druk de batterij omlaag in de batterijsleuf (2).

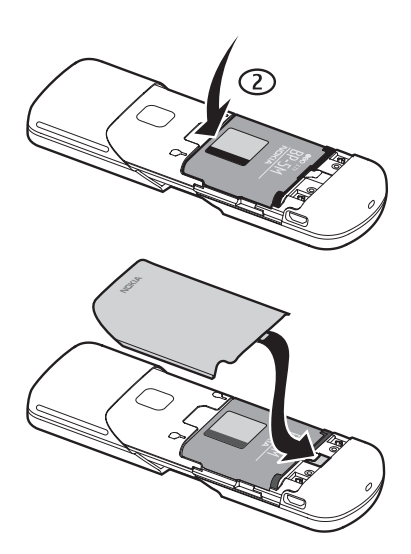

Schuif de achtercover weer op de telefoon.

# ■ **De batterij opladen**

Controleer het modelnummer van uw lader voordat u deze bij dit apparaat gebruikt. Dit apparaat is bedoeld voor gebruik met de lader AC-6 of DC-6 micro USB als voedingsbron.

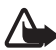

**Waarschuwing:** Gebruik alleen batterijen, laders en toebehoren die door Nokia zijn goedgekeurd voor gebruik met dit model. Het gebruik van alle andere typen kan de goedkeuring of garantie doen vervallen en kan gevaarlijk zijn.

Vraag uw leverancier naar de beschikbaarheid van goedgekeurde toebehoren. Trek altijd aan de stekker en niet aan het snoer als u toebehoren losmaakt.

- 1. Sluit de lader aan op een gewone wandcontactdoos.
- 2. Steek de stekker van de micro USB-lader in de micro USB-aansluiting rechtsonder op de telefoon.

Als de batterij volledig ontladen is, kan het enkele minuten duren voordat de batterij-indicator op het scherm wordt weergegeven

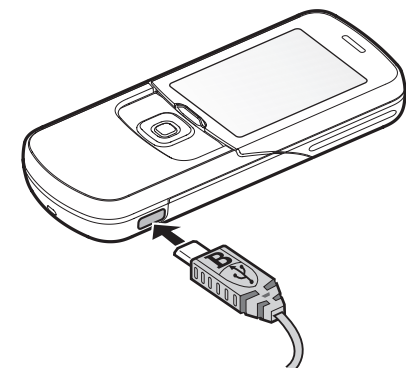

en u weer met het apparaat kunt bellen.

De oplaadtijd is afhankelijk van de gebruikte lader. Het opladen van een batterij van het type BP-5M met de lader AC-6 duurt ongeveer 2 uur en 15 minuten wanneer de telefoon zich in de stand-by modus bevindt.

#### **De batterij opladen met de gegevenskabel CA-101**

De gegevenskabel CA-101, die wordt geleverd bij het verkooppakket, wordt gebruikt voor gegevensoverdracht en het langzaam opladen van de batterij wanneer de kabel is aangesloten op een pc of laptop.

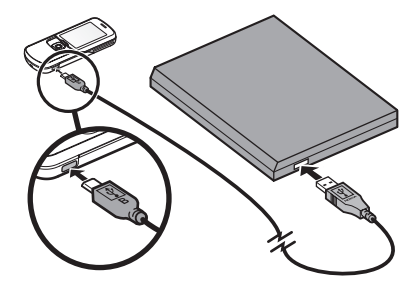

Zie [USB-gegevenskabel op](#page-71-0) 

[pagina 72](#page-71-0) voor meer informatie. U moet Nokia PC Suite 6.83 downloaden voor gebruik met het apparaat. Bijgewerkte versies kunnen worden toegevoegd na versie 6.83. Ga naar www.nokia.com/support voor meer informatie.

- 1. Steek de stekker van de CA-101 in de micro USB-aansluiting rechtsonder op de telefoon.
- 2. Sluit de CA-101 aan op de pc of laptop. *USB-gegevenskabel aangesloten. Selecteer modus.* wordt weergegeven op het weergavescherm van de telefoon.
- 3. Selecteer *OK* en *Standaardmodus*.

Met de AC-6 wordt de batterij veel sneller opgeladen dan met de CA-101. Het opladen met de AC-6 wordt aangeraden wanneer de telefoon snel moet worden opgeladen.

### ■ **De telefoon in- en uitschakelen**

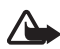

**Waarschuwing:** Schakel de telefoon niet in als het gebruik van mobiele telefoons verboden is of als dit storing of gevaar zou kunnen opleveren.

**Houd de aan/uit-toets ingedrukt** om de telefoon in of uit te schakelen. Als een PIN- of UPIN-code wordt

gevraagd, toetst u de code in (weergegeven als \*\*\*\*) en selecteert u **OK**.

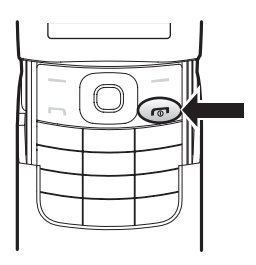

#### **Tijd, tijdzone en datum instellen**

Voer de plaatselijke tijd in, selecteer de tijdzone van uw locatie uitgedrukt in tijdsverschil met GMT (Greenwich Mean Time), en voer de datum in. Zie [Tijd en datum](#page-64-0) op pagina [65.](#page-64-0)

#### <span id="page-15-0"></span>**Plug-en-play-dienst**

Wanneer u de telefoon voor de eerste keer inschakelt en de telefoon in de stand-by mode staat, wordt u gevraagd de configuratie-instellingen op te halen bij uw serviceprovider (netwerkdienst). Bevestig of weiger de aanvraag. Zie Verb. met serviceonderst. op pagina [75](#page-74-0) en [Dienst voor](#page-9-0)  [configuratie-instellingen](#page-9-0) op pagina [10](#page-9-0).

## ■ **Beheer van digitale rechten**

Content-eigenaren kunnen gebruikmaken van verschillende soorten technologieën voor het beheer van digitale rechten (DRM) om hun intellectuele eigendom, waaronder auteursrechten, te beschermen. Dit apparaat maakt gebruik van verschillende typen DRM-software om toegang te krijgen tot DRM-beveiligde inhoud. Met dit apparaat hebt u mogelijk toegang tot inhoud die is beveiligd met WMDRM 10, OMA DRM 1.0-vergrendeling en OMA DRM 2.0. Als de inhoud niet kan worden beschermd met bepaalde DRM-software, kunnen de eigenaren van de inhoud vragen of de mogelijkheid om met die DRM-software toegang te krijgen tot nieuwe DRM-beveiligde inhoud, wordt ingetrokken. Deze intrekking kan het vernieuwen van dergelijke DRMbeveiligde inhoud die al in uw apparaat is opgeslagen verhinderen. Het intrekken van dergelijke DRM-software heeft geen invloed op het gebruik van inhoud die is beveiligd met andere typen DRM of het gebruik van niet door DRM beveiligde inhoud.

Bij inhoud die is beveiligd met een beheersysteem voor digitale rechten (DRM) wordt een bijbehorende activeringssleutel geleverd waarmee uw rechten voor het gebruik van de inhoud worden gedefinieerd. Als uw apparaat OMA DRM-beveiligde inhoud bevat, kunt u met de backupfunctie van de Nokia PC Suite een back-up maken van de inhoud. Als uw apparaat WMDRM-beveiligde inhoud bevat, zullen zowel de activeringssleutels als de inhoud verloren gaan als het apparaatgeheugen wordt geformatteerd. Het is ook mogelijk dat de activeringssleutels en de inhoud verloren gaan als de bestanden op uw apparaat beschadigd zijn geraakt. Het verlies van de activeringssleutels of de inhoud kan uw mogelijkheden beperken om dezelfde inhoud op uw apparaat weer te gebruiken. Neem contact op met uw serviceprovider voor meer informatie.

### ■ **Een hoofdtelefoon aansluiten**

Voor het aansluiten van een HS-47-stereohoofdtelefoon of een HS-40-, HS-60- of HS-81-hoofdtelefoon op het apparaat moet u de microUSB-Nokia AV-audioadapter AD-55 gebruiken. Sluit de AD-55-adapter aan op het apparaat en sluit een hoofdtelefoon aan op de adapter, zoals hierna wordt aangegeven.

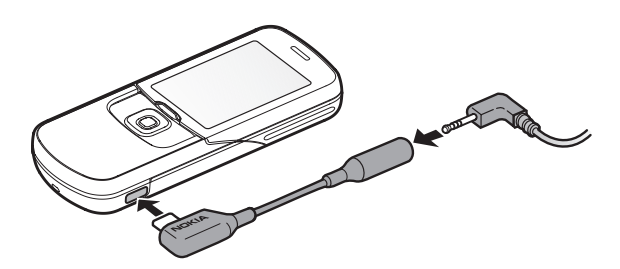

■ **Antenne**

Het apparaat heeft een interne antenne onder aan het apparaat. Gebruik de telefoon met geopende schuif om contact met de antenne te voorkomen.

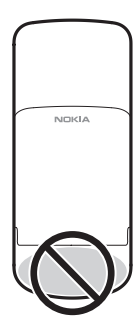

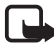

**Opmerking:** Zoals voor alle andere radiozendapparatuur geldt, dient onnodig contact met de antenne te worden vermeden als het apparaat is ingeschakeld. Het aanraken van de antenne kan een nadelige invloed hebben op de gesprekskwaliteit en kan ervoor zorgen dat het apparaat meer stroom verbruikt dan noodzakelijk is. U kunt de prestaties van de antenne en de levensduur van de batterij optimaliseren door het antennegebied niet aan te raken wanneer u het apparaat gebruikt.

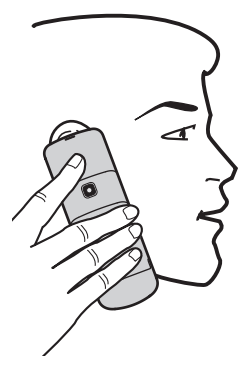

# <span id="page-19-0"></span>**2. De telefoon**

#### ■ **Toetsen en onderdelen**

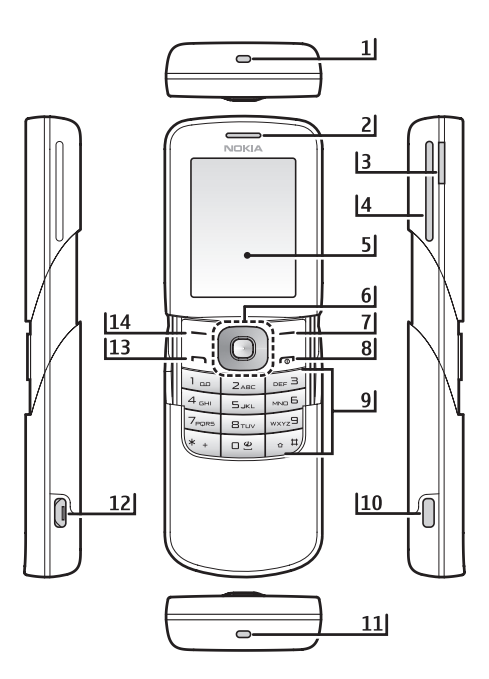

- 
- 2) Luistergedeelte 9) Toetsenblok
- 
- 
- 
- 6) NaviTM-toets 13) Beltoets
- 
- 1) Oogje voor polsband 8) Toets Einde en aan/uit-toets
	-
- 3) Volumetoets 10) Ontgrendelingsknop voor batterijhouder
- 4) Luidspreker 11) Microfoon
- 5) Scherm 12) Aansluiting voor de micro USB-lader
	-
- 7) Rechterselectietoets 14) Linkerselectietoets

## ■ **De telefoon openen en sluiten**

Als u de telefoon wilt openen, drukt u de schuif omhoog met het lipje boven de navigatietoets in vier richtingen.

Als u de telefoon wilt sluiten, drukt u het lipje omlaag naar de gesloten positie.

Zie *Oproepen via schuif* in [Bellen](#page-71-1) op pagina [72](#page-71-1) om oproepen te beantwoorden door de schuif te openen en oproepen te beëindigen door de schuif te sluiten.

## ■ Stand-by mode

Wanneer de telefoon gereed is voor gebruik en geen tekens zijn ingevoerd, bevindt de telefoon zich in de stand-by mode.

#### **Scherm**

- **1** Signaalsterkte van het mobiele netwerk
- **2** Laadstatus van de batterij
- **3** Indicatoren
- **4** Naam van het netwerk of het operatorlogo
- **5** Klok
- **6** Hoofdscherm

**7** Functie van linkerselectietoets is **Favoriet** of een snelkoppeling naar een andere functie. Zie [Linkerselectietoets](#page-64-1) op pagina [65](#page-64-1).

**8** Functie van middelste selectietoets is **Menu**

**9** Functie van de rechterselectietoets is **Namen** of een snelkoppeling naar een andere functie. Zie [Rechterselectietoets](#page-65-1) op pagina [66](#page-65-1).

Sommige netwerkoperators kunnen een eigen benaming hebben voor het openen van de website-van de operator.

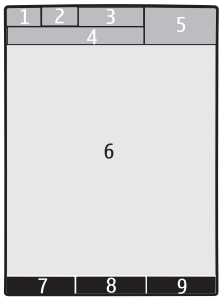

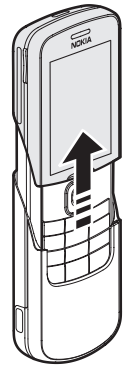

#### <span id="page-21-0"></span>**Actieve stand-by**

In de actieve stand-by mode wordt op het scherm een lijst met geselecteerde telefoonfuncties en informatie weergegeven waartoe u direct toegang hebt. Als u de actieve stand-by mode wilt inschakelen, selecteert u **Menu** > *Instellingen* > *Hoofddisplay* > *Instell. standbymodus* > *Actief standby* > *Mijn actief standby*. Blader in de standbymodus omhoog of omlaag om de navigatie in de lijst te activeren. Selecteer **Select.** om de functie in te schakelen of selecteer **Bekijk** om informatie weer te geven. De pijltjes naar links en naar rechts aan het begin of einde van een regel geven aan dat er aanvullende informatie beschikbaar is door naar links of naar rechts te schuiven. Selecteer **Uit** om de actieve stand-by-navigatiemodus te beëindigen.

Als u de actieve stand-bymodus wilt indelen en wijzigen, activeert u de navigatiemodus en selecteert u **Opties** > *Actief standby* > *Mijn actief standby* > **Opties** en selecteert u de volgende opties:

*Aanpassen* — om telefoonfuncties toe te wijzen of te wijzigen in de stand-by mode.

*Indelen* — om de positie van functies in de stand-by mode te verplaatsen.

*Act. standby inschakelen* — selecteer toetsen om de stand-bynavigatiemodus te activeren. Zie [Instell. standby-modus](#page-62-0) op pagina [63](#page-62-0) als u de instellingen wilt wijzigen.

Als u de actieve stand-bymodus wilt uitschakelen, selecteert u **Opties** > *Actief standby* > *Uit* of **Menu** > *Instellingen* > *Weergave* > *Instell. stand-bymodus* > *Actief standby* > *Uit*.

#### **Snelkoppelingen in de stand-by mode**

- Als u de lijst met gekozen nummers wilt openen, drukt u eenmaal op de beltoets. Blader naar het gewenste nummer of de gewenste naam en druk op de beltoets om het nummer te kiezen.
- Houd **0** ingedrukt om de webbrowser te openen.
- Houd **1** ingedrukt om uw voicemailbox te bellen.
- Gebruik de navigatietoets als een snelkoppeling. Zie [Snelkoppelingen](#page-64-2) op pagina [65](#page-64-2).
- In de cameramodus kunt u in- en uitzoomen door op de volumetoetsen te drukken.
- Houd **\*** ingedrukt om de Nokia-website te openen.
- Als u wilt schakelen tussen oproepen wanneer lijn 1 en 2 actief zijn, drukt u op **#**.

#### **Indicatoren**

- Er staan ongelezen berichten in de map *Inbox*.  $\checkmark$
- Er staan berichten in de map *Outbox* die nog niet zijn 古 verzonden, zijn geannuleerd of waarvan de verzending is mislukt.

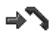

- De telefoon heeft een gemiste oproep geregistreerd.
- **ៗ, 의 De telefoon is verbonden met de dienst voor chatberichten en** de aanwezigheidsstatus is on line of off line.
- U hebt een of meer chatberichten ontvangen en u bent ⊜ verbonden met de dienst voor chatberichten.
- De toetsen zijn geblokkeerd.  $= 0$
- De telefoon gaat niet over wanneer een oproep of tekstbericht  $\chi$ wordt ontvangen.
- De alarmklok is ingesteld op *Aan*.  $\mathcal{P}$
- De countdown timer is actief. ô
- De stopwatch wordt uitgevoerd in de achtergrond. õ

De vliegtuigmodus is ingeschakeld.  $\overline{\phantom{a}}$ 

**G**, **E** De telefoon is aangemeld bij het GPRS- of EGPRS-netwerk.

- $\mathbb{E}$  Er is een GPRS- of EGPRS-verbinding tot stand gebracht.
- **,** De GPRS- of EGPRS-verbinding is tijdelijk onderbroken (in de wachtstand geplaatst), bijvoorbeeld bij een inkomende of uitgaande oproep tijdens een EGPRS-inbelverbinding.
- Er is een Bluetooth-verbinding actief.  $\mathbb{R}$
- Als u over twee telefoonlijnen beschikt, wordt de tweede  $\overline{z}$ telefoonlijn geselecteerd.
- Alle inkomende oproepen worden doorgeschakeld naar een 一个 ander nummer.
- De luidspreker is geactiveerd.  $\langle | \rangle$
- Gesprekken zijn beperkt tot een besloten gebruikersgroep. ÷.
- Het tijdelijke profiel is geselecteerd. ⊕
- $\cap$ Een hoofdtelefoon of handsfree set is aangesloten op de telefoon.

## ■ **Toetsen blokkeren**

Om te voorkomen dat toetsen per ongeluk worden ingedrukt, selecteert u **Menu** en drukt u binnen 3,5 seconden op **\*** om de toetsen te blokkeren. Wanneer de schuif is geopend, sluit u de schuif en selecteert u *Blokkrn*.

U kunt de toetsblokkering weer opheffen door **Vrijgeven** te selecteren en binnen

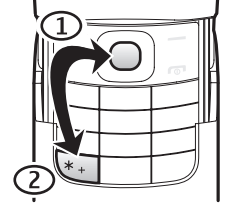

1,5 seconde op **\*** te drukken. Als de *Toetsen-*

*blokkering* is ingesteld op *Aan*, voert u de beveiligingscode in als hierom wordt gevraagd.

Als u het toetsenblok wilt ontgrendelen met gesloten schuif, selecteert u **Vrijgeven** > **OK** of opent u de schuif om het toetsenblok automatisch te ontgrendelen.

Als u een oproep wilt beantwoorden terwijl de toetsen zijn geblokkeerd, drukt u op de beltoets. Wanneer u de oproep beëindigt of niet aanneemt, worden de toetsen weer automatisch geblokkeerd.

Zie [Telefoon](#page-72-0) op pagina [73](#page-72-0) voor meer informatie over *Toetsenblokkering*.

Wanneer de toetsenvergrendeling is ingeschakeld, kunt u soms nog wel het geprogrammeerde alarmnummer kiezen.

## ■ **Functies zonder een SIM-kaart**

U kunt verschillende functies van uw telefoon gebruiken zonder een SIM-kaart te installeren (bijvoorbeeld gegevensoverdracht met een compatibele pc of een ander compatibel apparaat). Als de telefoon zonder SIM-kaart wordt gebruikt, worden sommige functies in de menu's grijs weergegeven. Deze functies kunnen niet worden gebruikt. Synchronisatie met een externe internetserver is zonder SIM-kaart niet mogelijk.

Als u een alarmnummer wilt kiezen, kan in sommige netwerken een geldige, correct geplaatste SIM-kaart noodzakelijk zijn.

# <span id="page-24-0"></span>**3. Algemene functies**

### ■ **Oproep plaatsen**

1. Voer het netnummer en telefoonnummer in.

Voor internationale gesprekken drukt u tweemaal op **\*** voor het internationale voorvoegsel (het +-teken vervangt de internationale toegangscode) en voert u de landcode, het netnummer (laat zo nodig de eerste 0 weg) en het abonneenummer in.

- 2. Druk op de beltoets om het nummer te kiezen.
- 3. Druk op de toets Einde om de oproep te beëindigen of het kiezen te onderbreken.

Zie [Zoeken naar een contact](#page-53-0) op pagina [54](#page-53-0) als u wilt zoeken naar een naam of telefoonnummer dat u hebt opgeslagen in *Contacten*. Druk op de beltoets om het nummer te kiezen.

Als u de lijst met gekozen nummers wilt openen, drukt u eenmaal op de beltoets in de stand-by mode. Selecteer het gewenste nummer of de gewenste naam en druk op de beltoets om het nummer te kiezen.

### **Snelkeuze**

U kunt een telefoonnummer toewijzen aan één van de snelkeuzetoetsen: toets **2** tot en met **9**. Zie [Snelkeuze](#page-58-0) op pagina [59.](#page-58-0) U kunt het nummer op een van de volgende manieren kiezen:

- Druk op een snelkeuzetoets en vervolgens op de beltoets.
- Als *Snelkeuze* is ingesteld op *Aan*, houdt u de gewenste snelkeuzetoets ingedrukt totdat het nummer is gekozen. Zie *Snelkeuze* in [Bellen](#page-71-1) op pagina [72](#page-71-1).

#### <span id="page-25-0"></span>**Uitgebreide spraakgestuurde nummerkeuze**

U kunt een oproep plaatsen door de naam uit te spreken van de persoon die in de lijst met contacten van de telefoon is opgeslagen. Er wordt automatisch een spraakopdracht toegevoegd aan alle vermeldingen in de lijst met contacten van de telefoon.

Als er een toepassing actief is die gegevens verzendt of ontvangt via een GPRS-verbinding, moet u de toepassing beëindigen voordat u gebruikmaakt van spraakgestuurde nummerkeuze.

Spraakopdrachten zijn taalgevoelig. Voor informatie over het instellen van de taal, zie *Taal spraakweergave* in [Telefoon](#page-72-0) op pagina [73.](#page-72-0)

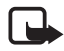

**Opmerking:** Het gebruik van spraaklabels kan moeilijkheden opleveren in een drukke omgeving of tijdens een noodgeval. Voorkom dus onder alle omstandigheden dat u uitsluitend van spraaklabels afhankelijk bent.

1. Houd in de stand-bymodus de rechterselectietoets of de volumeomlaagtoets ingedrukt. U hoort een korte toon en de tekst *Nu spreken* wordt weergegeven.

Als u een compatible hoofdtelefoon met hoofdtelefoontoets gebruikt, houdt u de hoofdtelefoontoets ingedrukt om spraakgestuurde nummerkeuze te starten.

2. Spreek de spraakopdracht duidelijk uit. Als de spraakherkenning is gelukt, wordt een lijst met gevonden items weergegeven. De telefoon speelt de spraakopdracht van het bovenste item in de lijst af. Na circa 1,5 seconde wordt het nummer gekozen. Als het resultaat niet correct is, gaat u naar een andere vermelding en selecteert u deze om de vermelding te kiezen.

Het gebruik van spraakopdrachten voor het uitvoeren van een geselecteerde telefoonfunctie is vergelijkbaar met de spraakgestuurde nummerkeuze. Zie *Spraakopdrachten* in [Snelkoppelingen](#page-64-2) op pagina [65](#page-64-2).

#### ■ Een oproep beantwoorden of weigeren

U beantwoordt een inkomende oproep door op de beltoets te drukken of de telefoon te openen. Druk op de toets Einde of sluit de telefoon om het gesprek te beëindigen.

Als u een inkomende oproep wilt weigeren, drukt u op de toets Einde of selecteert u **Stil** > *Weiger*.

Druk op **Stil** om de beltoon uit te schakelen.

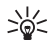

**Tip:** Als de functie *Doorschak. bij in gesprek* is ingeschakeld om gesprekken door te schakelen, bijvoorbeeld naar uw voicemail, worden ook geweigerde gesprekken doorgeschakeld. Zie [Bellen](#page-71-1) op pagina [72.](#page-71-1)

Als op de telefoon een compatibele hoofdtelefoon met hoofdtelefoontoets is aangesloten, kunt u een oproep beantwoorden en beëindigen door op de hoofdtelefoontoets te drukken.

#### **Wachtfunctie**

Druk tijdens een gesprek op de beltoets om de oproep in de wachtstand te beantwoorden. Het eerste gesprek wordt in de wachtstand geplaatst. U beëindigt het actieve gesprek door op de toets Einde te drukken.

Zie [Bellen](#page-71-1) op pagina [72](#page-71-1) voor informatie over het activeren van de *Wachtfunctieopties*.

## ■ **Opties tijdens een gesprek**

Veel van de opties die u tijdens gesprekken kunt gebruiken, zijn netwerkdiensten. Neem contact op met uw serviceprovider voor informatie over beschikbaarheid van netwerkdiensten.

Selecteer tijdens een gesprek **Opties** en kies vervolgens een van de volgende opties:

Gespreksopties zijn *Dempen* of *Dempen uit*, *Contacten*, *Menu*, *Toetsen blokkeren*, *Opnemen*, *Luidspreker* of *Telefoon*.

Opties voor netwerkdiensten zijn *Opnemen* of *Weigeren*, *Standby* of *Uit standby*, *Nieuwe oproep*, *Toevgn aan conferentie*, *Beëindigen*, *Alles afsluiten* en de volgende opties:

*DTMF verzenden* — om toonreeksen te verzenden.

*Wisselen* — om te schakelen tussen het actieve gesprek en het gesprek in de wachtstand.

*Doorverbinden* — om een gesprek in de wachtstand door te verbinden met het actieve gesprek en zelf de verbinding te verbreken.

*Conferentie* — om een conferentiegesprek te voeren waaraan maximaal vijf personen kunnen deelnemen.

*Privé-oproep* — om tijdens een conferentiegesprek een van de deelnemers privé te spreken.

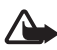

**Waarschuwing:** Houd het apparaat niet dicht bij uw oor wanneer de luidspreker wordt gebruikt, aangezien het volume erg luid kan zijn.

# <span id="page-28-0"></span>**4. Navigeren door de menu's**

De telefoon biedt een uitgebreid scala aan functies, die gegroepeerd zijn in menu's.

1. Druk op **Menu** om het menu te openen.

U kunt de menuweergave wijzigen door **Opties** > *Hoofdmenuweergave* > *Lijst*, *Roosterweergave*, *Rooster met labels* of *Tab* te selecteren.

Als u de menu's anders wilt indelen, bladert u naar het menu dat u wilt verplaatsen en selecteert u **Opties** > *Indelen* > **Verplaats**. Ga naar de positie waar u het menu naartoe wilt verplaatsen en selecteer **OK**. Selecteer **OK** > **Ja** om de wijziging op te slaan.

- 2. Blader door het menu en selecteer een optie (bijvoorbeeld *Instellingen*).
- 3. Als het geselecteerde menu is onderverdeeld in submenu's, selecteert u het gewenste submenu, bijvoorbeeld *Oproepen*).
- 4. Als het geselecteerde submenu ook weer submenu's bevat, herhaalt u stap 3.
- 5. Selecteer de gewenste instelling.
- 6. Selecteer **Terug** om terug te keren naar het vorige menuniveau. Selecteer **Uit** om het menu te sluiten.

# <span id="page-29-0"></span>**5. Tekst invoeren**

U kunt op twee verschillende manieren tekst invoeren, bijvoorbeeld wanneer u berichten wilt verzenden: via de methode voor normale tekstinvoer of via de methode voor tekstinvoer met woordenboek. Tijdens het invoeren van tekst worden boven in het scherm aanduidingen van de modus voor tekstinvoer weergegeven.  $\bullet$  geeft normale tekstinvoer aan.  $\implies$  geeft tekstinvoer met woordenboek aan. Met behulp van tekstinvoer met woordenboek kunt u tekst snel invoeren met de cijfertoetsen en een ingebouwd woordenboek. U kunt een letter invoeren met één druk op een toets.  $\equiv$  geeft tekstinvoer met woordenboek aan met *Woordsuggesties*. De telefoon probeert het woord te voorspellen op basis van de tekens die u hebt ingevoerd.

Abd, abd of ABC wordt weergegeven naast de aanduiding van de modus voor tekstinvoer en geeft het gebruik van hoofdletters of kleine letters aan. U kunt schakelen tussen hoofdletters en kleine letters door op **#** te drukken.

 geeft de nummermodus aan. U kunt overschakelen naar de nummermodus door **#** ingedrukt te houden en *Nummermodus* te selecteren.

Als u de taal voor het invoeren van tekst wilt instellen, selecteert u **Opties** > *Schrijftaal*. U kunt ook **#** ingedrukt houden en *Schrijftaal* selecteren.

## ■ **Tekstinvoer met woordenboek**

Als u tekstinvoer met woordenboek wilt inschakelen, selecteert u **Menu** > *Berichten* > *Bericht maken*. Selecteer het type bericht en selecteer **Opties** > *Voorspelling aan*.

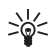

**Tip:** U kunt tekstinvoer met woordenboek snel in- en uitschakelen door tijdens het invoeren van tekst tweemaal op **#** te drukken of door **Opties** te selecteren en ingedrukt te houden.

1. U begint met het invoeren van een woord door de cijfertoetsen **2** t/m **9** te gebruiken. Druk eenmaal op een toets voor één letter. De ingevoerde letters worden onderstreept weergegeven.

Het woord dat u schrijft, wordt voorspeld. Nadat u enkele letters hebt ingevoerd, en als deze letters samen geen woord vormen, probeert de telefoon langere woorden te voorspellen. Alleen de ingevoerde letters worden onderstreept weergegeven.

U kunt een speciaal teken toevoegen door **\*** ingedrukt te houden of **Opties** > *Symbool invoegen* te selecteren. Ga naar een teken en selecteer **Gebruik**.

Als u een samengesteld woord wilt invoeren, voert u het eerste gedeelte van het woord in en bevestigt u dit door op de rechternavigatietoets te drukken. Voer het tweede gedeelte van het woord in en bevestig het woord.

Druk op **1** om een punt in te voeren.

2. Wanneer u het gewenste woord hebt ingevoerd, bevestigt u de invoer door op **0** te drukken om een spatie in te voegen.

Als niet het juiste woord wordt weergegeven, drukt u herhaaldelijk op **\*** of selecteert u **Opties** > *Suggesties*. Wanneer het gewenste woord wordt weergegeven, selecteert u dit.

Als er een vraagteken (?) achter het woord wordt weergegeven, bevindt het woord dat u wilt invoeren zich niet in het woordenboek. Als u het woord aan het woordenboek wilt toevoegen, selecteert u **Spellen**. Maak het woord af via de methode voor normale tekstinvoer en selecteer **Opslaan**.

#### ■ **Normale tekstinvoer**

Als u normale tekstinvoer wilt inschakelen, selecteert u **Opties** > *Voorspelling uit*.

Druk herhaaldelijk op een cijfertoets (**1** t/m **9**) totdat het gewenste teken wordt weergegeven. Op de toetsen staan niet alle tekens afgebeeld die onder een toets beschikbaar zijn. De beschikbare tekens zijn afhankelijk van de taal die is geselecteerd voor het invoeren van tekst.

Als de volgende letter die u wilt invoeren zich onder dezelfde toets bevindt als de huidige letter, wacht u tot de cursor verschijnt of drukt u kort op een van de navigatietoetsen en voert u de letter in.

De meest gebruikte leestekens en andere speciale tekens zijn beschikbaar onder cijfertoets **1**. Druk op **\*** voor meer tekens.

# <span id="page-31-0"></span>**6. Berichten**

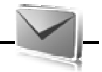

U kunt tekst-, multimedia-, e-mail-, audio- en flitsberichten en kaarten lezen, invoeren, verzenden en opslaan. Alle berichten worden ingedeeld in mappen.

# ■ **Tekstberichten** (SMS)

Met SMS (Short Message Service) kunt u tekstberichten verzenden en ontvangen en tevens berichten met afbeeldingen ontvangen (netwerkdienst).

Voordat u een tekstbericht of e-mailbericht via SMS kunt verzenden, moet u het nummer van de berichtencentrale opslaan. Zie [Berichtinstellingen](#page-49-0) op pagina [50](#page-49-0).

Informeer bij de serviceprovider naar de beschikbaarheid en abonnementsmogelijkheden van de dienst voor e-mail via SMS. Zie [Gegevens opslaan](#page-53-1) op pagina [54](#page-53-1) voor informatie over het opslaan van e-mailadressen in *Contacten*.

Met uw apparaat kunnen tekstberichten worden verzonden die langer zijn dan de tekenlimiet voor één bericht. Langere berichten worden verzonden als twee of meer berichten. Uw serviceprovider kan hiervoor de desbetreffende kosten in rekening brengen. Tekens met accenten of andere symbolen en tekens in sommige taalopties zoals het Chinees, nemen meer ruimte in beslag waardoor het aantal tekens dat in één bericht kan worden verzonden, wordt beperkt.

De berichtlengte-indicator boven in het scherm geeft het totale aantal resterende tekens aan en het aantal berichten dat nodig is voor de verzending ervan. 673/2 betekent bijvoorbeeld dat er 673 tekens resteren en dat het bericht in twee gedeelten wordt verzonden.

#### **SMS-berichten invoeren en verzenden**

- 1. Selecteer **Menu** > *Berichten* > *Bericht maken* > *SMS-bericht*.
- 2. Voer in het veld *Aan:* het telefoonnummer of e-mailadres van de ontvanger in. Als u een telefoonnummer of e-mailadres wilt ophalen uit *Contacten*, selecteert u **Toevgn** > *Contact*. Als u het bericht naar meerdere ontvangers tegelijk wilt versturen, voegt u de betreffende contacten één voor één toe. Als u een bericht naar een groep mensen wilt versturen, selecteert u *Contactgroep* en kiest u de gewenste groep. U kunt de contacten ophalen aan wie u recent een bericht hebt gestuurd door **Toevgn** > *Onlangs gebruikt* te selecteren. Als u contacten uit vorige inkomende gesprekken wilt ophalen, selecteert u **Toevgn** > *Logboek openen*.
- 3. Als u een e-mailbericht via SMS wilt verzenden, voert u een onderwerp in het veld *Onderwerp:* in.
- 4. Typ uw bericht in het veld *Bericht:*. Zie [Tekst invoeren](#page-29-0) op pagina [30.](#page-29-0) Selecteer **Opties** > *Sjabloon invgn* als u een sjabloon wilt invoegen in het bericht. Selecteer **Opties** > *Bekijken* om te zien hoe het bericht wordt weergegeven aan de ontvanger.
- 5. Selecteer **Verzenden** om het bericht te verzenden. Zie [Berichten](#page-35-0)  [verzenden](#page-35-0) op pagina [36.](#page-35-0)

#### **SMS-berichten lezen en beantwoorden**

Wanneer u een bericht hebt ontvangen, wordt *1 bericht ontvangen* of het aantal nieuwe berichten weergegeven met *berichten ontvangen*.

1. Als u het nieuwe bericht wilt bekijken, selecteert u **Tonen**. Selecteer **Uit** als u het bericht later wilt bekijken.

Als u het bericht later wilt lezen, selecteert u **Menu** > *Berichten* > *Inbox*. Als u meerdere berichten hebt ontvangen, selecteert u het bericht dat u wilt lezen. **I** geeft aan dat er ongelezen berichten in uw *Inbox* staan.

2. Selecteer **Opties** tijdens het lezen van het bericht om de beschikbare opties weer te geven.

3. Als u een bericht wilt beantwoorden, selecteert u **Beantw.** > *SMS-bericht*, *Multimedia*, *Flitsbericht* of *Audiobericht*.

Als u een tekstbericht naar een e-mailadres wilt verzenden, voert u het e-mailadres in het veld *Aan:* in.

Blader omlaag en voer het bericht in het veld *Bericht:* in. Zie [Tekst invoeren](#page-29-0) op pagina [30.](#page-29-0)

Als u het berichttype voor uw antwoordbericht wilt wijzigen, selecteert u **Opties** > *Berichttype wijzigen*.

4. Selecteer **Verzenden** om het bericht te verzenden. Zie [Berichten](#page-35-0)  [verzenden](#page-35-0) op pagina [36](#page-35-0).

## ■ **SIM-berichten**

SIM-berichten zijn tekstberichten die op uw SIM-kaart worden opgeslagen. U kunt deze berichten kopiëren of verplaatsen naar het geheugen van de telefoon, maar niet andersom. Ontvangen berichten worden opgeslagen in het geheugen van de telefoon.

Als u SIM-berichten wilt lezen, selecteert u **Menu** > *Berichten* > **Opties** > *SIM-berichten*.

# ■ **Multimediaberichten**

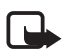

**Opmerking:** Alleen compatibele apparaten die deze functie ondersteunen, kunnen multimediaberichten ontvangen en weergeven. De manier waarop een bericht wordt weergegeven, kan verschillen, afhankelijk van het ontvangende apparaat.

Informeer bij uw serviceprovider naar de beschikbaarheid en abonnementsmogelijkheden van de service voor multimediaberichten (MMS). Zie [Multimediaberichten](#page-50-0) op pagina [51](#page-50-0).

Een multimediabericht kan tekst, geluid, afbeeldingen, videoclips, een visitekaartje of een agendanotitie bevatten. Als het bericht te groot is, kan het bericht mogelijk niet worden ontvangen. Via bepaalde netwerken zijn tekstberichten toegestaan die een internetadres bevatten waarop u het multimediabericht kunt bekijken.

Het is niet mogelijk multimediaberichten te ontvangen tijdens een gesprek of een browsersessie die gebruik maakt van GSM datatrafiek. De levering van multimediaberichten kan om diverse redenen mislukken. Het is daarom raadzaam voor belangrijke communicatie niet uitsluitend op deze berichten te vertrouwen.

#### **MMS-berichten invoeren en verzenden**

Het draadloze netwerk kan de omvang van MMS-berichten limiteren Als de omvang van de ingevoegde afbeelding de limiet overschrijdt, kan de afbeelding door het apparaat worden verkleind zodat deze via MMS kan worden verzonden.

- 1. Selecteer **Menu** > *Berichten* > *Bericht maken* > *Multimedia*.
- 2. Voer het bericht in.

De telefoon ondersteunt multimediaberichten die meerdere pagina's (dia's) bevatten. Een bericht kan als bijlage een agendanotitie en/of een visitekaartje bevatten. Een dia kan tekst, één afbeelding, één geluidsfragment of tekst en één videoclip bevatten. Selecteer **Nieuw** of **Opties** > *Invoegen* > *Dia* als u een dia aan het bericht wilt toevoegen.

Als u een bestand aan het bericht wilt toevoegen, selecteert u **Invoegen** of selecteert u **Opties** > *Invoegen*.

- 3. U kunt het bericht bekijken voordat u het verzendt door de optie **Opties** > *Bekijken* te selecteren.
- 4. Selecteer **Verzenden** om het bericht te verzenden. Zie [Berichten](#page-35-0)  [verzenden](#page-35-0) op pagina [36.](#page-35-0)
- 5. Voer in het veld *Aan:* het telefoonnummer van de ontvanger in. Als u een telefoonnummer wilt ophalen uit *Contacten*, selecteert u **Toevgn** > *Contact*. Als u het bericht naar meerdere ontvangers tegelijk wilt versturen, voegt u de betreffende contacten één voor één toe. Als u een bericht naar een groep mensen wilt versturen, selecteert u *Contactgroep* en kiest u de gewenste groep. U kunt de contacten ophalen aan wie u recent een bericht hebt gestuurd door **Toevgn** > *Onlangs gebruikt* te selecteren.

#### <span id="page-35-0"></span>**Berichten verzenden**

Auteursrechtbescherming kan meebrengen dat bepaalde afbeeldingen, muziek (inclusief beltonen) en andere inhoud niet mogen worden gekopieerd, gewijzigd, overgedragen of doorgestuurd.

Selecteer **Verzenden** wanneer u klaar bent met het schrijven van het bericht. Het bericht wordt opgeslagen in de map *Outbox* en het verzenden wordt gestart. Als u *Verz. berichten opslaan* > *Ja* selecteert, wordt het verzonden bericht opgeslagen in de map *Verzonden items*. Zie [Algemene instellingen](#page-49-1) op pagina [50](#page-49-1).

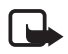

**Opmerking:** Tijdens het verzenden van het bericht wordt de bewegende  $\stackrel{*}{\perp}$  weergegeven. Hiermee wordt aangegeven dat het bericht is verzonden naar het nummer van de berichtencentrale dat in het apparaat is geprogrammeerd. Dit is geen indicatie dat het bericht is aangekomen op de doellocatie. Raadpleeg uw serviceprovider voor meer informatie over berichtdiensten.

Het verzenden van een multimediabericht duurt langer dan het verzenden van een tekstbericht. Tijdens het verzenden van het bericht kunt u de overige functies van de telefoon gewoon gebruiken. Als het verzenden van het bericht wordt onderbroken, probeert de telefoon de verzending enkele malen te hervatten. Als deze pogingen mislukken, blijft het bericht in de map *Outbox* staan. U kunt het bericht dan later opnieuw proberen te verzenden.

#### **Berichtverzending annuleren**

Als u de verzending van een multimediabericht in de map *Outbox* wilt annuleren, bladert u naar het betreffende bericht en selecteert u **Opties** > *Verzenden annuleren*.

#### **MMS-berichten lezen en beantwoorden**

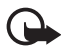

**Belangrijk:** Wees voorzichtig met het openen van berichten. Objecten in multimediaberichten kunnen schadelijke software bevatten of anderszins schadelijk zijn voor uw apparaat of PC.

Wanneer u een nieuw multimediabericht ontvangt, wordt de tekst *Multimediabericht ontvangen* of het aantal berichten met *berichten ontvangen* weergegeven.
1. Selecteer **Tonen** om het bericht te lezen. Selecteer **Uit** als u het bericht later wilt bekijken.

Als u het bericht later wilt lezen, selecteert u **Menu** > *Berichten* > *Inbox*. Blader naar het bericht dat u wilt lezen en selecteer het bericht. **W** wordt weergegeven als er ongelezen berichten in uw *Inbox* staan.

2. Als u het hele bericht wilt weergeven als dit een presentatie bevat, selecteert u **Spelen**.

Als u de bestanden in de presentatie of de bijlage wilt bekijken, selecteert u **Opties** > *Objecten* of *Bijlagen*.

3. Als u het bericht wil beantwoorden, selecteert u **Opties** > *Antwoorden* > *SMS-bericht*, *Multimedia*, *Briefkaart*, *Flitsbericht* of *Audiobericht*. Voer het antwoord in.

Als u het berichttype voor uw antwoordbericht wilt wijzigen, selecteert u **Opties** > *Berichttype wijzigen*. Het is mogelijk dat het nieuwe berichttype niet alle content ondersteunt die u hebt toegevoegd.

4. Selecteer **Verzenden** om het bericht te verzenden. Zie [Berichten](#page-35-0)  [verzenden](#page-35-0) op pagina [36.](#page-35-0)

# ■ Geheugen vol

Als een nieuw bericht is binnengekomen terwijl het berichtengeheugen vol is, wordt de tekst *Geheugen vol. Kan geen berichten ontvangen.* weergegeven. Als u oude berichten wilt verwijderen, selecteert u **OK** > **Ja** en selecteert u de map. Ga naar het gewenste bericht en selecteer **Verwijder**. Als u meerdere berichten wilt verwijderen, selecteert u **Markeer**. Markeer alle berichten die u wilt verwijderen en selecteer **Opties** > *Gemarkeerde verwijderen*.

# ■ **Mappen**

Ontvangen berichten worden opgeslagen in de map *Inbox*.

Berichten die nog niet verzonden zijn, worden opgeslagen in de map *Outbox*.

Zie *Verz. berichten opslaan* in [Algemene instellingen](#page-49-0) op pagina [50](#page-49-0) voor meer informatie over het instellen van de telefoon voor het opslaan van verzonden berichten in de map *Verzonden items*.

Als u het bericht dat u invoert, wilt opslaan in de map *Concepten* en dit bericht later vanuit deze map wilt verzenden, selecteert u **Opties** > *Bericht opslaan* > *Concepten*.

U kunt uw berichten verplaatsen naar de map *Opgeslagen items*. Als u uw *Opgeslagen items* wilt indelen in submappen, selecteert u **Menu** > *Berichten* > *Opgeslagen items*. Als u een map wilt toevoegen, selecteert u **Opties** > *Map toevoegen*. Als u een map wilt verwijderen of hernoemen, gaat u naar de gewenste map en selecteert u **Opties** > *Map verwijderen* of *Map hernoemen*.

De telefoon bevat sjablonen. Als u een nieuwe sjabloon wilt maken, kunt u een bericht als sjabloon opslaan. Als u de lijst met sjablonen wilt openen, selecteert u **Menu** > *Berichten* > *Opgeslagen items* > *Sjablonen*.

# ■ **Flitsberichten**

Flitsberichten zijn berichten die direct na ontvangst worden weergegeven. Flitsberichten worden niet automatisch opgeslagen.

# **Een flitsbericht invoeren**

Selecteer **Menu** > *Berichten* > *Bericht maken* > *Flitsbericht*. Voer in het veld *Aan:* het telefoonnummer van de ontvanger in. Blader omlaag en voer het bericht in het veld *Bericht:* in. De maximale lengte van een flitsbericht is 70 tekens. Als u knipperende tekst aan het bericht wilt toevoegen, selecteert u **Opties** > *Voeg flitsteken in* om een markering in te stellen. De tekst na de markering knippert totdat u een tweede markering invoegt.

## **Een flitsbericht ontvangen**

Een ontvangen flitsbericht kunt u herkennen aan de tekst *Bericht:*, gevolgd door de eerste woorden van het bericht. Selecteer **Tonen** om het bericht te lezen. Selecteer **Opties** > *Gebruik gegevens* als u telefoonnummers, e-mailadressen en webadressen uit het huidige bericht wilt overnemen. Als u het bericht wilt opslaan, selecteert u **Opslaan** en de map waarin u het bericht wilt opslaan.

## ■ **Nokia Xpress-audioberichten**

Met MMS kunt u eenvoudig een audiobericht maken en verzenden. MMS moet worden geactiveerd voordat u audioberichten kunt verzenden.

## **Een audiobericht maken**

- 1. Selecteer **Menu** > *Berichten* > *Bericht maken* > *Audiobericht*. De recorder wordt geopend. Zie [Recorder](#page-84-0) op pagina [85](#page-84-0) voor informatie over het gebruiken van de recorder.
- 2. Spreek uw bericht in.
- 3. Voer in het veld *Aan:* het telefoonnummer van de ontvanger in. Als u een telefoonnummer wilt ophalen uit *Contacten*, selecteert u **Toevgn** > *Contact*. Als u het bericht naar meerdere ontvangers tegelijk wilt versturen, voegt u de betreffende contacten één voor één toe. Als u een bericht naar een groep mensen wilt versturen, selecteert u *Contactgroep* en kiest u de gewenste groep. U kunt de contacten ophalen aan wie u recent een bericht hebt gestuurd door **Toevgn** > *Onlangs gebruikt* te selecteren.
- 4. Selecteer **Verzend** om het bericht te verzenden.

## **Een audiobericht ontvangen**

Wanneer u een audiobericht ontvangt, wordt *1 audiobericht ontvangen* weergegeven. Als u het bericht wilt openen, selecteert u **Spelen**. Als er meerdere berichten zijn ontvangen, selecteert u **Tonen** > **Spelen**. Selecteer **Uit** als u het bericht later wilt beluisteren. U kunt de beschikbare opties bekijken door **Opties** te selecteren.

# ■ **E-mailtoepassing**

De e-mailtoepassing maakt gebruik van een GPRS-verbinding (netwerkdienst) zodat u met de telefoon toegang hebt tot uw e-mailaccount wanneer u onderweg bent. Deze e-mailtoepassing is niet hetzelfde als de SMS-e-mailfunctie. Als u de e-mailfunctie van de telefoon wilt gebruiken, hebt u een compatibel e-mailsysteem nodig.

U kunt met de telefoon e-mail invoeren, verzenden en lezen. U kunt e-mail ook op een compatibele pc opslaan en hiervan verwijderen. De telefoon ondersteunt POP3- en IMAP4-e-mailservers.

Voordat u e-mailberichten kunt verzenden en ontvangen, moet u het volgende doen:

- Vraag een nieuwe e-mailaccount aan of gebruik uw huidige account. Neem contact op met uw e-mailprovider voor informatie over de beschikbaarheid van uw e-mailaccount.
- Controleer uw e-mailinstellingen bij uw netwerkoperator of e-mailprovider. Het is mogelijk dat u de configuratie-instellingen voor e-mail ontvangt als een configuratiebericht. Zie [Dienst voor](#page-9-0)  [configuratie-instellingen op pagina 10](#page-9-0). U kunt de instellingen ook handmatig invoeren. Zie [Configuratie op pagina 75.](#page-74-0)

Als u de e-mailinstellingen wilt activeren, selecteert u **Menu** > *Berichten* > *Berichtinstellingen* > *E-mailberichten*. Zie [E](#page-51-0)[mailberichten op pagina 52](#page-51-0).

Deze toepassing ondersteunt geen toetsgeluiden.

## **De instellingenwizard**

De instellingenwizard wordt automatisch gestart als er in de telefoon geen e-mailinstellingen zijn ingesteld. Selecteer **Menu** > *Berichten* > *E*-*mail* > **Opties** > *Accounts beheren* > **Opties** > *Nieuw* als u de instellingen handmatig wilt invoeren.

U kunt de optie *Accounts beheren* gebruiken als u e-mailinstellingen wilt toevoegen, verwijderen en wijzigen wanneer deze zijn gedefinieerd. Controleer of u het correcte voorkeurstoegangspunt voor uw operator hebt ingesteld. Zie [Configuratie](#page-74-0) op pagina [75](#page-74-0).

Voor de e-mailtoepassing is een internettoegangspunt zonder proxy vereist. WAP-toegangspunten zijn gewoonlijk van een proxy voorzien en kunnen niet met de e-mailtoepassing worden gebruikt.

## **E-mail invoeren en verzenden**

U kunt uw e-mailbericht schrijven voordat u verbinding met de e-mailservice maakt. U kunt echter ook eerst verbinding met de service maken en daarna pas uw e-mailbericht schrijven en verzenden.

- 1. Selecteer **Menu** > *Berichten* > *E-mail* > *Nieuwe e-mail*.
- 2. Als u meer dan één e-mailaccount hebt ingesteld, selecteert u de account die u voor het verzenden van het e-mailbericht wilt gebruiken.
- 3. Voer het e-mailadres van de ontvanger in.
- 4. Schrijf een onderwerp voor het e-mailbericht.
- 5. Schrijf het e-mailbericht. Zie [Tekst invoeren](#page-29-0) op pagina [30](#page-29-0).

Als u een bijlage aan het e-mailbericht wilt toevoegen, selecteert u **Opties** > *Bestand toevoegen* en vervolgens selecteert u een bestand in de *Galerij*.

6. Als u het e-mailbericht onmiddellijk wilt verzenden, selecteert u **Verzend.** > *Nu verzenden*.

Als u het e-mailbericht wilt opslaan in de map *Outbox* en dit later wilt verzenden, selecteert u **Verzend.** > *Later verzenden*.

Als u uw e-mailbericht later wilt bewerken of voltooien, selecteert u **Opties** > *Opslaan als concept*. Het e-mailbericht wordt opgeslagen in *Outboxen* > *Concepten*.

Als u een e-mail wilt verzenden nadat u een concept in de map Outbox hebt opgeslagen, selecteert u **Menu** > *Berichten* > *E-mail* > **Opties** > *Nu verzenden* of *Verzenden en ontvangen*.

## **E-mail downloaden**

1. Als u e-mailberichten wilt downloaden die naar uw e-mailaccount zijn verzonden, selecteert u **Menu** > *Berichten* > *E-mail* > *Controle op e-mail*.

Als u meer dan één e-mailaccount hebt ingesteld, selecteert u de account die u voor het downloaden van het e-mailbericht wilt gebruiken.

De e-mailtoepassing downloadt eerst de berichtkoppen.

- 2. Selecteer **Terug**.
- 3. Selecteer *Inboxen*, de accountnaam en het nieuwe bericht en selecteer vervolgens **Ophalen** om het volledige e-mailbericht te downloaden.

Als u nieuwe e-mailberichten wilt downloaden en als u berichten wilt verzenden die in de map *Outbox* zijn opgeslagen, selecteert u **Opties** > *Verzenden en ontvangen*.

## **E-mailberichten lezen en beantwoorden**

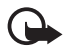

**Belangrijk:** Wees voorzichtig met het openen van berichten. Objecten in e-mailberichten kunnen schadelijke software bevatten of anderszins schadelijk zijn voor uw apparaat of PC.

Selecteer **Menu** > *Berichten* > *E-mail* > *Inboxen*, de accountnaam en het gewenste bericht. Tijdens het lezen van het bericht kunt u **Opties** selecteren om de beschikbare opties te bekijken. Als u een e-mailbericht wilt beantwoorden, selecteert u **Beantw.** > *Oorspronkelijke tekst* of *Leeg bericht*. Als u uw antwoord ook aan de andere geadresseerden wilt sturen, selecteert u **Opties** > *Allen beantwoorden*. Bevestig of wijzig het e-mailadres en het onderwerp en voer uw antwoord in. Als u het bericht wilt verzenden, selecteert u **Verzend.** > *Nu verzenden*.

# **E-mailmappen**

De telefoon slaat e-mailberichten die u vanaf uw e-mailaccount hebt gedownload op in de map *Inboxen*. De map *Inboxen* bevat de volgende mappen: 'Accountnaam' voor inkomende e-mailberichten, *Archiveren* voor het archiveren van e-mailberichten, *Aangepast 1* — *Aangepast 3* voor het sorteren van e-mailberichten, *Ongewenst* voor het opslaan van alle spamberichten, *Concepten* voor het opslaan van onvoltooide e-mailberichten, *Outbox* voor het opslaan van e-mailberichten die niet zijn verzonden en *Verzonden items* voor het opslaan van e-mailberichten die zijn verzonden.

Als u de mappen en de inhoud hiervan wilt beheren, selecteert u **Opties** zodat de beschikbare opties voor de afzonderlijke mappen worden weergegeven.

# **Spamfilter**

De e-mailtoepassing is voorzien van een ingebouwd spamfilter dat u kunt inschakelen. Als u dit filter wilt inschakelen en instellen, selecteert u **Opties** > *Spamfilter* > *Instellingen* in het hoofdscherm voor e-mail. Het spamfilter biedt de gebruikers de mogelijkheid om specifieke afzenders op een zwarte lijst of op een witte lijst te plaatsen. Berichten van afzenders die aan de zwarte lijst zijn toegevoegd, worden uitgefilterd en opgeslagen in de map *Ongewenst*. Berichten van onbekende afzenders en van afzenders die aan de witte lijst zijn toegevoegd, worden gedownload naar de inbox voor uw account. Als u een afzender aan de zwarte lijst wilt toevoegen, selecteert u het desbetreffende e-mailbericht in de map *Inboxen* en vervolgens selecteert u **Opties** > *Afzender op zwarte lijst*.

# ■ **Chatberichten**

Til tekstberichten naar een hoger plan via chatberichten (IM) (netwerkservice) in een draadloze omgeving. U kunt chatten met vrienden en familie, ongeacht het mobiele systeem of platform (bijvoorbeeld internet) dat zij gebruiken, zolang u maar dezelfde chatdienst gebruikt.

Voordat u kunt gaan chatten, moet u zich eerst abonneren op de tekstberichtendienst van de aanbieder van draadloze diensten en u registreren bij de chatdienst die u wilt gebruiken. U moet ook een gebruikersnaam en wachtwoord instellen voordat u kunt gaan chatten. Zie [Registreren bij een chatdienst](#page-43-0) p. [44](#page-43-0) voor meer informatie.

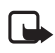

**Opmerking:** Het is mogelijk dat u niet tot alle functies die in deze handleiding zijn beschreven toegang hebt. Dit is afhankelijk van uw chatdienst.

Zie *Verbindingsinstellingen* in [Toegang](#page-43-1) op pagina [44](#page-43-1) voor informatie over het definiëren van de juiste instellingen voor de chatdienst. De pictogrammen en tekst op het scherm zijn afhankelijk van de chatdienst. Wanneer u met de chatdienst verbonden bent, kunt u de overige functies van de telefoon gewoon gebruiken. De chatdienst is actief in de achtergrond. Afhankelijk van het netwerk kan de batterij van de telefoon bij een actieve chatsessie sneller leeg raken en moet u de telefoon wellicht aansluiten op de lader.

## <span id="page-43-0"></span>**Registreren bij een chatdienst**

U kunt zich via internet bij de gewenste chatdienst registreren. Tijdens de registratieprocedure wordt u in de gelegenheid gesteld om een gebruikersnaam en een wachtwoord op te geven. Voor meer informatie over het aanmelden voor chatdiensten neemt u contact op met uw aanbieder van draadloze diensten.

## <span id="page-43-1"></span>**Toegang**

Als u het menu *Chatberichten* wilt openen wanneer u nog offline bent, selecteert u **Menu** > *Berichten* > *Chatberichten* (waarbij *Chatberichten* mogelijk door een andere term wordt vervangen. Dit is afhankelijk van de desbetreffende serviceprovider). Als er meer dan één set verbindingsinstellingen voor chatberichtdiensten beschikbaar is, selecteert u de gewenste set. Als er slechts één set is gedefinieerd, wordt deze set automatisch geselecteerd.

De volgende opties worden weergegeven:

*Aanmelden* — om verbinding te maken met de chatdienst. Als u de telefoon zo wilt instellen dat er automatisch verbinding wordt gemaakt met de chatdienst wanneer u de telefoon aanzet, selecteert u tijdens het aanmelden de optie *Autom. aanmelden:*. Selecteer hiervoor **Wijzig** > *Aan* of selecteer **Menu** > *Berichten* > *Chatberichten*, maak verbinding met de chatdienst en selecteer **Opties** > *Instellingen* > *Automatisch aanmelden* > *Aan*.

*Opgeslagen conversaties* — om de chatberichten die u tijdens een sessie hebt opgeslagen, te bekijken, te verwijderen of een andere naam te geven.

*Verbindingsinstellingen* — om de instellingen voor chatberichten en aanwezigheidsweergave te bewerken.

#### **Verbinding maken**

Ga naar het menu *Chatberichten*, selecteer indien nodig de chatdienst en selecteer *Aanmelden* om de chatdienst te verbinden. Zodra de verbinding tot stand is gebracht, wordt de tekst *Aanmelding voltooid* weergegeven.

Als u de verbinding met de chatdienst wilt verbreken, selecteert u **Opties** > *Afmelden*.

## **Sessies**

Wanneer er een verbinding met de chatdienst is, wordt uw status op de statusregel weergegeven zoals anderen die zien: *Mijn status: Online*, *Mijn status: Bezet* of *Status: Offl. aangeven*. Als u uw status wilt wijzigen, selecteert u **Wijzig**.

Onder de statusregel worden drie mappen met contacten en hun status weergegeven: *Conversaties*, *Online* en *Offline*. Als u een map wilt uitvouwen, selecteert u de desbetreffende map en vervolgens selecteert u **Uitvouw.** (of druk op de pijl-rechts). Als u een map wilt samenvouwen, selecteert u de desbetreffende map en vervolgens selecteert u **Samenv.** (of druk op de pijl-links).

*Conversaties* — Hiermee geeft u de lijst met nieuwe en gelezen chatberichten of uitnodigingen om te chatten tijdens de actieve chatsessie weer.

duidt een nieuw groepsbericht aan.

duidt een gelezen groepsbericht aan.

 $\equiv$ l duidt een nieuw chatbericht aan.

 $\Rightarrow$  duidt een gelezen chatbericht aan.

duidt een uitnodiging aan.

De pictogrammen en tekst in het scherm zijn afhankelijk van de geselecteerde chatdienst.

*Online* — hiermee wordt het aantal contacten weergegeven dat online is.

*Offline* — hiermee wordt het aantal contacten weergegeven dat offline is.

Als u een gesprek wilt starten, vouwt u de map *Online* of de map *Offline* uit, gaat u naar het contact met wie u wilt chatten en selecteert u vervolgens **Chatten**. Als u een uitnodiging of bericht wilt beantwoorden, vouwt u de map *Conversaties* uit, gaat u naar het contact waarmee u wilt chatten en selecteert u **Openen**. Zie [Chatcontacten toevoegen](#page-46-0) op pagina [47](#page-46-0) als u contacten wilt toevoegen.

*Groepen* > *Openbare groepen* — hiermee wordt de lijst met bookmarks voor openbare groepen weergeven die door de netwerkoperator of serviceprovider wordt verstrekt. Deze lijst wordt niet weergegeven als groepen niet worden ondersteund door het netwerk. Als u een chatsessie met een groep wilt starten, gaat u naar de groep en selecteert u **Deelnmn**. Voer de schermnaam in die u tijdens het gesprek als uw alias wilt gebruiken. Nadat u zich bij de groep hebt aangemeld, kunt u de groepschatsessie starten. U kunt ook een privé-groep maken. Zie [Groepen](#page-47-0) op pagina [48.](#page-47-0)

*Zoeken* > *Gebruikers* of *Groepen* — Hiermee kunt u op telefoonnummer, schermnaam, e-mailadres of naam naar andere chatgebruikers of openbare groepen in het netwerk zoeken. Als u *Groepen* selecteert, kunt u zoeken naar een groep op de naam van een groepslid, op groepsnaam, op onderwerp of op ID.

**Opties** > *Chatten* of *Aanmldn bij groep* — het gesprek starten zodra u de gewenste gebruiker of groep hebt gevonden.

#### **Een uitnodiging accepteren of afwijzen**

Wanneer u in de stand-by mode verbinding hebt met de chatdienst, wordt *Nieuwe uitnodiging ontvangen* weergegeven wanneer u een chatuitnodiging ontvangt. Selecteer **Lezen** om het bericht te lezen. Als er meer dan één uitnodiging is binnengekomen, bladert u naar een uitnodiging en selecteert u **Openen**. Als u wilt deelnemen aan een privégroepsgesprek selecteert u **Accepteer** en vervolgens voert u de schermnaam in die u als uw alias wilt gebruiken. Selecteer **Opties** > *Weigeren* of *Verwijderen* als u de uitnodiging wilt afwijzen of verwijderen.

#### **Een chatbericht lezen**

Als u in de stand-bymodus verbinding hebt met de chatdienst en een nieuw chatbericht ontvangt dat niet behoort tot de actieve chatsessie, wordt de tekst *Nieuw chatbericht* weergegeven. Als u dit bericht wilt lezen, selecteert u **Lezen**.

Als u meer dan één bericht ontvangt, wordt de tekst *N nieuwe chatberichten* weergegeven, waarbij N staat voor het aantal nieuwe berichten. Selecteer **Lezen**, ga naar het gewenste bericht en selecteer **Openen**.

Nieuwe berichten die u tijdens een actieve chatsessie ontvangt, worden bewaard in *Chatberichten* > *Conversaties*. Als u een bericht ontvangt van iemand die niet in *Chatcontacten* is opgenomen, wordt de ID van de afzender weergegeven. Als u een nieuw contact wilt opslaan dat nog niet in het telefoongeheugen is opgenomen, selecteert u **Opties** > *Contact opslaan*.

#### **Deelnemen aan een chatsessie**

Als u wilt deelnemen aan een chatsessie of als u een chatsessie wilt starten, schrijft u een bericht en vervolgens selecteert u **Verzend** of u drukt op de beltoets. Selecteer **Opties** als u de beschikbare opties wilt weergeven.

Als u tijdens een chatsessie een nieuw bericht ontvangt van iemand die niet bij de huidige chatsessie is betrokken, wordt  $\text{I}$  weergegeven en klinkt er een waarschuwingssignaal.

Schrijf uw bericht en selecteer **Verzend** of druk op de beltoets. Uw bericht wordt weergegeven en het antwoordbericht wordt eronder weergegeven.

#### <span id="page-46-0"></span>**Chatcontacten toevoegen**

Selecteer als u met de chatdienst bent verbonden in het hoofdmenu voor chatberichten **Opties** > *Contact toevoegen*.

Selecteer *Op mobiel nummer*, *ID handmatig opgeven*, *Zoeken op server*, of *Kopiëren van server* (afhankelijk van de serviceprovider). Wanneer het contact is toegevoegd, wordt dat door de telefoon bevestigd.

Blader naar een contact. Als u een gesprek wilt starten, selecteert u **Chatten**.

## **Berichten blokkeren of vrijgeven**

Als u tijdens een gesprek berichten wilt blokkeren, selecteert u **Opties** > *Contact blokkeren*. Vervolgens wordt er een bericht weergegeven, waarin u wordt gevraagd om de bewerking te bevestigen. Klik op **OK** als u de berichten van dit contact wilt blokkeren.

Als u berichten van een specifiek contact in uw lijst met contacten wilt blokkeren, bladert u naar het contact in *Conversaties*, *Online* of *Offline* en selecteert u **Opties** > *Contact blokkeren* > **OK**.

Als u een contact wilt vrijgeven, selecteert u in het hoofdmenu voor chatberichten **Opties** > *Blokkeerlijst*. Blader naar het contact dat u wilt vrijgeven en selecteer **Deblokk.** > **OK**.

## <span id="page-47-0"></span>**Groepen**

U kunt privé-groepen voor een chatsessie instellen of de openbare groepen gebruiken die door de serviceprovider zijn ingesteld. De privégroepen bestaan alleen tijdens een actieve chatsessie. De groepen worden opgeslagen op de server van de serviceprovider. Als de server waarbij u zich hebt aangemeld geen ondersteuning biedt voor groepservices worden alle aan groepen gerelateerde menu's grijs weergegeven.

## **Openbaar**

U kunt bookmarks aanbrengen voor openbare groepen die door uw serviceprovider worden onderhouden. Maak verbinding met de chatdienst en selecteer *Groepen* > *Openbare groepen*. Ga naar de groep waarmee u wilt chatten en selecteer **Deelnmn**. Als u geen deel uitmaakt van de groep, voert u uw schermnaam in als uw alias voor de groep. Als u een groep uit uw groepslijst wilt verwijderen, selecteert u **Opties** > *Groep verwijderen*.

Als u naar een groep wilt zoeken, selecteert u *Groepen* > *Openbare groepen* > *Groepen zoeken*. U kunt zoeken naar een groep op de naam van een groepslid, op groepsnaam, op onderwerp of op id.

#### **Besloten**

Maak verbinding met de chatdienst en selecteer in het hoofdmenu **Opties** > *Groep maken*. Voer de schermnaam in die u tijdens het gesprek als uw alias wilt gebruiken. Markeer de leden van de privé-groep in de lijst met contacten en voer een uitnodiging in.

# ■ Spraakberichten

Voicemail is een netwerkdienst, waarop u zich mogelijk eerst moet abonneren. Neem contact op met uw serviceprovider voor meer informatie en voor het voicemailnummer.

Als u uw voicemail wilt beluisteren, selecteert u **Menu** > *Berichten* > *Spraakberichten* > *Luisteren naar voicemail*. Selecteer *Nummer voicemailbox* om het nummer van uw voicemail in te voeren, op te slaan of te wijzigen.

Als dit door het netwerk wordt ondersteund, geeft het pictogram @ aan dat u nieuwe voicemailberichten hebt ontvangen. Selecteer **Luister** om uw berichten te beluisteren.

# ■ **Informatieberichten**

Met de netwerkdienst *Informatieberichten* kunt u berichten over verschillende onderwerpen van uw serviceprovider ontvangen. Vraag uw serviceprovider welke items beschikbaar zijn en wat de nummers daarvan zijn.

# ■ **Dienstopdrachten**

Selecteer **Menu** > *Berichten* > *Dienstopdrachten*. Vanuit dit submenu maakt en verzendt u serviceaanvragen (ook wel USSD-opdrachten genoemd) naar de netwerkoperator. Dit kunnen bijvoorbeeld activeringsopdrachten voor netwerkdiensten zijn.

# ■ Berichten verwijderen

Als u berichten wilt verwijderen, selecteert u **Menu** > *Berichten* > *Berichten verwijd.* > *Per bericht* om afzonderlijke berichten te

verwijderen, *Per map* om alle berichten in een specifieke map te verwijderen of *Alle berichten*. Als de map ongelezen berichten bevat, wordt gevraagd of u deze berichten ook wilt verwijderen.

# ■ **Berichtinstellingen**

## <span id="page-49-0"></span>**Algemene instellingen**

Algemene instellingen gelden voor tekst- en multimediaberichten.

Selecteer **Menu** > *Berichten* > *Berichtinstellingen* > *Algemene instellingen* en daarna een van de volgende opties:

*Verz. berichten opslaan* > *Ja* — als u wilt instellen dat verzonden berichten moeten worden opgeslagen in de map *Verzonden items*.

*Overschr. in Verz. items* > *Toegestaan* — om in te stellen dat oude berichten worden overschreven door nieuwe berichten wanneer het berichtengeheugen vol is. Deze instelling wordt alleen weergegeven als u *Verz. berichten opslaan* > *Ja* instelt.

*Lettergrootte* — om de lettergrootte in te stellen die voor berichten moet worden gebruikt.

*Grafische smileys* > *Ja* — als u op tekens gebaseerde smileys wilt vervangen door grafische smileys.

# **Tekstberichten**

De tekstberichtinstellingen hebben invloed op de wijze waarop SMS- en e-mailberichten worden verzonden, ontvangen en weergegeven.

Selecteer **Menu** > *Berichten* > *Berichtinstellingen* > *Tekstberichten* en daarna een van de volgende opties:

*Afleveringsrapporten* > *Ja* — om het netwerk te vragen afleveringsrapporten van uw berichten te verzenden (netwerkdienst).

*Berichtencentrales* > *Centrale toevoegen* — om het telefoonnummer en de naam in te stellen van de berichtencentrale voor het verzenden van tekstberichten. Dit nummer krijgt u van uw serviceprovider.

*Berichtencentrale in gebr.* — om de berichtencentrale te selecteren die u gebruikt.

*E-mailberichtencentrales* > *Centrale toevoegen* — om het telefoonnummer en de naam in te stellen van de berichtencentrale voor het verzenden van e-mailberichten via SMS.

*E-mailcentrale in gebruik* — om de e-mailcentrale te selecteren die u gebruikt.

*Geldigheid van berichten* — om in te stellen hoe lang het netwerk moet proberen uw bericht af te leveren.

*Berichten verzenden als* — om de indeling van de te verzenden berichten in te stellen: *Tekst*, *Semafoonoproep* of *Fax* (netwerkdienst).

*Packet-gegev. gebruiken* > *Ja* — om GPRS in te stellen als de gewenste SMS-drager.

*Tekenondersteuning* > *Volledig* — om in te stellen dat alle tekens in de verstuurde berichten zichtbaar zijn. Als u *Beperkt* selecteert, worden tekens met accenten en andere markeringen mogelijk geconverteerd naar andere tekens. Wanneer u een bericht schrijft, kunt u een voorbeeld weergeven om te controleren hoe het bericht er voor de ontvanger zal uitzien. Zie [SMS-berichten invoeren en verzenden](#page-32-0) op pagina [33](#page-32-0).

*Antw. via zelfde centrale* > *Ja* — om de ontvanger van uw bericht de mogelijkheid te bieden om u via dezelfde berichtencentrale een antwoord toe te sturen (netwerkdienst).

## **Multimediaberichten**

De berichtinstellingen hebben invloed op de wijze waarop de multimediaberichten worden verzonden, ontvangen en weergegeven.

Het is mogelijk dat u de configuratie-instellingen voor multimediaberichten ontvangt als configuratiebericht. Zie [Dienst voor](#page-9-0)  [configuratie-instellingen](#page-9-0) op pagina [10.](#page-9-0) U kunt de instellingen ook handmatig invoeren. Zie [Configuratie](#page-74-0) op pagina [75](#page-74-0).

Selecteer **Menu** > *Berichten* > *Berichtinstellingen* > *Multimediaberichten* en daarna een van de volgende opties:

*Afleveringsrapporten* > *Ja* — om het netwerk te vragen afleveringsrapporten van uw berichten te verzenden (netwerkdienst). *Afb.formaat (multimedia)* — om de afbeeldingsgrootte in multimediaberichten in te stellen. Voordat het bericht wordt verzonden, worden de afbeeldingen verkleind naar de geselecteerde grootte.

*Standaard timing dia's* — om de standaardtijd te selecteren tussen dia's in multimediaberichten.

*Ontv. multimed. toestaan* — als u het multimediabericht wilt ontvangen of blokkeren, selecteert u *Ja* of *Nee*. Als u *In eigen netwerk* selecteert, kunt u geen multimediaberichten ontvangen wanneer u zich buiten het bereik van uw eigen netwerk bevindt. Doorgaans is *In eigen netwerk* de standaardinstelling van de multimediaberichtendienst. De beschikbaarheid van dit menu is afhankelijk van de telefoon.

*Ink. multimediaberichten* — om in te stellen dat multimediaberichten automatisch of handmatig na bevestiging worden ontvangen of worden geweigerd. Deze instelling wordt niet weergegeven als de optie *Ontv. multimed. toestaan* is ingesteld op *Nee*.

*Advertenties toestaan* — om advertenties te ontvangen of te weigeren. Deze instelling wordt niet weergegeven als de optie *Ontv. multimed. toestaan* is ingesteld op *Nee* of *Ink. multimediaberichten* is ingesteld op *Weigeren*.

*Configuratie-instellingen* > *Configuratie* — er worden alleen configuraties weergegeven die multimediaberichten ondersteunen. Selecteer een serviceprovider, *Standaard* of *Persoonlijke configuratie* voor multimediaberichten. Selecteer *Account* en een MMS-account die is opgenomen in de actieve configuratie-instellingen.

## <span id="page-51-0"></span>**E-mailberichten**

De instellingen hebben invloed op de wijze waarop e-mailberichten worden verzonden, ontvangen en weergegeven.

Het is mogelijk dat u de configuratie-instellingen voor de e-mailtoepassing ontvangt als configuratiebericht. Zie [Dienst voor configuratie](#page-9-0)[instellingen](#page-9-0) op pagina [10](#page-9-0). U kunt de instellingen ook handmatig invoeren. Zie [Configuratie](#page-74-0) op pagina [75](#page-74-0).

Als u de instellingen voor de e-mailtoepassing wilt activeren, selecteert u **Menu** > *Berichten* > *Berichtinstellingen* > *E-mailberichten* en een van de volgende opties:

*Configuratie* — selecteer de set die u wilt activeren.

*Account* — selecteer een account die door de serviceprovider wordt verstrekt.

*Mijn mailnaam* — voer uw naam of alias in.

*E-mailadres* — Voer hier het e-mailadres in.

*Ondertekening bijvoegen* — u kunt een handtekening definiëren die automatisch aan het einde van uw e-mailbericht moet worden toegevoegd wanneer u het bericht invoert.

*Antwoordadres* — Voer het e-mailadres in waarnaar de antwoorden moeten worden verzonden.

*SMTP-gebruikersnaam* — voer de naam in die u voor uitgaande e-mailberichten wilt gebruiken.

*SMTP-wachtwoord* — voer de naam in die u voor uitgaande e-mailberichten wilt gebruiken.

*Terminalvenster tonen* > *Ja* — als u een handmatige gebruikersverificatie voor intranetverbindingen wilt uitvoeren.

*Type inkomende server* > *POP3* of *IMAP4* — selecteer het type e-mailsysteem dat u gebruikt. Als beiden typen worden ondersteunt, selecteert u *IMAP4*.

*Inkom. mailinstellingen* — selecteer de beschikbare opties voor *POP3* of *IMAP4*.

# **7. Contacten**

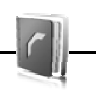

U kunt namen en nummers (contacten) opslaan in het geheugen van de telefoon en het geheugen van de SIM-kaart.

In het telefoongeheugen kunnen contacten worden opgeslagen met extra details, zoals diverse telefoonnummers en tekstitems. U kunt ook een afbeelding opslaan voor een beperkt aantal contacten.

In het SIM-kaartgeheugen kunnen namen worden opgeslagen met één bijbehorend telefoonnummer. De contacten die in het SIMkaartgeheugen zijn opgeslagen, worden aangegeven door  $\blacksquare$ .

# <span id="page-53-0"></span>■ **Zoeken naar een contact**

Selecteer **Menu** > *Contacten* > *Namen*. Blader door de lijst met contacten of voer de eerste tekens in van de naam die u zoekt.

# ■ Namen en telefoonnummers opslaan

Namen en nummers worden opgeslagen in het actieve geheugen. Als u een naam en een telefoonnummer wilt opslaan, selecteert u **Menu** > *Contacten* > *Namen* > **Opties** > *Nieuw contact*. Geef de voor- en achternaam en het telefoonnummer op en selecteer *Opslaan*.

# ■ **Gegevens** opslaan

In het telefoongeheugen voor contacten kunt u verschillende typen telefoonnummers en korte tekstitems per naam opslaan. U kunt ook een toon of een videoclip voor een contact selecteren.

Het eerste nummer dat u opslaat, wordt automatisch ingesteld als het standaardnummer. Dit nummer wordt aangeduid met een kader om de nummertype-indicator, bijvoorbeeld **. Wanneer u een naam in de** lijst met contacten selecteert, bijvoorbeeld om te bellen, wordt automatisch het standaardnummer gekozen, tenzij u een ander nummer selecteert.

- 1. Zorg ervoor dat het gebruikte geheugen *Telefoon* of *Telefoon en SIM* is. Zie [Instellingen](#page-58-0) op pagina [59.](#page-58-0)
- 2. Zoek het contact waaraan u een gegeven wilt toevoegen en selecteer **Gegevens** > **Opties** > *Info toevoegen*. Selecteer een van de beschikbare opties.

Als u wilt zoeken naar een id op de server van uw serviceprovider wanneer u verbinding hebt met de aanwezigheidsdienst, selecteert u *Gebruikers-ID* > *Zoeken*. Zie [Mijn aanwezigheid](#page-55-0) op pagina [56](#page-55-0). Als slechts één ID wordt gevonden, wordt deze automatisch opgeslagen. Als er meerdere ID's zijn, kunt u de ID opslaan door **Opties** > *Opslaan* te selecteren. Als u de ID wilt invoeren, selecteert u *ID handmatig opgeven*. Voer de id in en selecteer **OK** om de id op te slaan.

# ■ **Contacten kopiëren**

Als u een naam en telefoonnummer uit het telefoongeheugen wilt kopiëren naar het SIM-kaartgeheugen en omgekeerd, selecteert u **Menu** > *Contacten* > *Namen* > **Opties** > *Contact kopiëren*. Als u alle contacten van de SIM-kaart wilt verplaatsen naar het telefoongeheugen of omgekeerd, selecteert u **Menu** > *Contacten* > *Contacten verplaatsen* of *Contacten kopiëren* > *Van telefoon naar SIM-krt* of *Van SIM-krt naar telefoon*. Als u een aantal contacten, maar niet alle contacten, wilt kopiëren, selecteert u **Menu** > *Contacten* > *Namen* > **Opties** > *Markeren*. Ga naar de contacten die u wilt verplaatsen, markeer deze en selecteer *Gemarkeerde verplaatsen* of *Gemarkeerde kopiëren*.

# ■ **Contactgegevens bewerken**

Zoek het contact dat u wilt bewerken en selecteer **Gegevens**. Als u een naam, nummer, tekstitem of afbeelding wilt wijzigen, selecteert u **Opties** > *Bewerken*. Als u een ander nummertype wilt gebruiken, gaat u naar het gewenste nummer en selecteert u **Opties** > *Type wijzigen*. Als u het geselecteerde nummer wilt instellen als standaardnummer, selecteert u *Als standaard*. U kunt geen ID's bewerken die zijn opgenomen in de lijst *Chatcontacten* of *Abonneenamen*.

# ■ **Contacten verwijderen**

Als u alle contacten en bijbehorende gegevens uit het telefoongeheugen of het SIM-kaartgeheugen wilt verwijderen, selecteert u **Menu** > *Contacten* > *Alle contacten verw.* > *Uit telefoongeheugen* of *Van SIMkaart*. Bevestig deze bewerking met de beveiligingscode.

Als u een contact wilt verwijderen, gaat u naar het betreffende contact en selecteert u **Opties** > *Verwijder contact*.

Als u een nummer, tekstitem of afbeelding wilt verwijderen dat aan het contact is gekoppeld, gaat u naar het desbetreffende contact en selecteert u **Gegevens**. Ga naar het gewenste gegevensitem en selecteer **Opties** > *Verwijderen*, en selecteer een van de beschikbare opties. Als u een afbeelding of videoclip verwijdert uit de lijst met contacten, wordt deze niet verwijderd uit de *Galerij*.

# <span id="page-55-0"></span>■ **Mijn aanwezigheid**

Met behulp van de aanwezigheidsdienst (netwerkdienst) kunt u uw aanwezigheidsstatus delen met andere gebruikers, zoals familie, vrienden en collega's die over een compatibel apparaat beschikken en toegang tot de dienst hebben. De aanwezigheidsinformatie omvat uw beschikbaarheid, een statusbericht en een persoonlijk logo. Andere gebruikers die toegang hebben tot de dienst en die uw gegevens opvragen, kunnen deze status zien. De opgevraagde gegevens worden weergegeven bij *Abonneenamen* in het menu *Contacten* van degene die de gegevens opvraagt. U kunt de gegevens die u met anderen wilt delen, aanpassen en u kunt instellen wie uw status kan bekijken.

Voordat u de aanwezigheidsdienst kunt gebruiken, moet u zich op deze dienst abonneren. Informeer bij uw netwerkoperator of serviceprovider naar de beschikbaarheid, tarieven en abonnementsmogelijkheden voor de dienst. Bij de netwerkoperator of serviceprovider kunt u ook een unieke ID, een wachtwoord en instellingen opvragen. Zie [Configuratie](#page-74-0)  op pagina [75](#page-74-0).

Wanneer u met de aanwezigheidsdienst bent verbonden, kunt u de overige functies van de telefoon gewoon gebruiken. De aanwezigheidsdienst is actief in de achtergrond. Wanneer u de verbinding met de dienst verbreekt, wordt uw aanwezigheidsstatus gedurende een bepaalde tijd voor andere gebruikers weergegeven, afhankelijk van de serviceprovider.

Selecteer **Menu** > *Contacten* > *Mijn aanwezigheid* en daarna een van de volgende opties:

*Verb. met aanwez.dienst* of *Verb. met dienst verbr.* — om verbinding te maken met de dienst of de verbinding te verbreken.

*Mijn aanwezigh. weergvn* > *Aanwezigheid privé* of *Aanwezigh. openbaar* — om uw aanwezigheidsstatus te bekijken.

*Mijn aanwezigh. bewrkn* > *Mijn beschikbaarheid*, *Mijn aanwezigh. bericht*, *Mijn aanwezigheidslogo* of *Tonen aan* — om uw aanwezigheidsstatus te wijzigen.

*Mijn toegang* > *Huidige toegang*, *Privé-lijst* of *Blokkeerlijst* — om de personen te bekijken die uw aanwezigheidsinformatie wel/niet mogen zien.

*Instellingen* > *Hdge aanw. stdby tonen*, *Verbindingstype* of *Aanwezigh.instellingen*.

# ■ **Abonneenamen**

U kunt een lijst samenstellen met de contacten waarvan u de aanwezigheidsinformatie wilt bijhouden. U kunt de gegevens alleen zien als dat wordt toegestaan door de contacten en het netwerk. U kunt de abonneenamen bekijken door de lijst met contacten door te bladeren of het menu *Abonneenamen* te openen.

Zorg ervoor dat het gebruikte geheugen *Telefoon* of *Telefoon en SIM* is. Zie [Instellingen](#page-58-0) op pagina [59](#page-58-0).

U kunt verbinding maken met de aanwezigheidsdienst door **Menu** > *Contacten* > *Mijn aanwezigheid* > *Verb. met aanwez.dienst* te selecteren.

#### **Contacten toevoegen aan abonneenamen**

- 1. Selecteer **Menu** > *Contacten* > *Abonneenamen*. Als u niet verbonden bent met de aanwezigheidsdienst, wordt u gevraagd of u nu verbinding wilt maken.
- 2. Als u geen contacten hebt opgenomen in de lijst, selecteert u **Toevgn**. Anders selecteert u **Opties** > *Nieuw abonneren*. Uw lijst met contacten wordt weergegeven.
- 3. Selecteer een contact in de lijst. Als het contact een opgeslagen ID heeft, wordt het contact toegevoegd aan de lijst met abonneenamen. Als er meerdere ID's zijn, selecteert u de gewenste ID. Nadat u zich bij het contact hebt aangemeld, wordt *Abonnement geactiveerd* weergegeven.

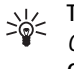

**Tip:** Als u zich wilt aanmelden bij een contact in de lijst *Contacten*, gaat u naar het gewenste contact en selecteert u **Gegevens** > **Opties** > *Aanwez.info aanvragen* > *Als abonnement*. Als u alleen de aanwezigheidsgegevens wilt weergeven, maar zich niet bij het contact wilt aanmelden, selecteert u *Aanwez.info aanvragen* > *Slechts één keer*.

#### <span id="page-57-0"></span>**Abonneenamen weergeven**

Zie ook [Zoeken naar een contact](#page-53-0) op pagina [54](#page-53-0) voor informatie over het weergeven van aanwezigheidsinformatie.

1. Selecteer **Menu** > *Contacten* > *Abonneenamen*.

De aanwezigheidsinformatie van het eerste contact in de lijst met abonneenamen wordt weergegeven. De informatie die deze persoon voor anderen zichtbaar wil maken, kan uit tekst en een pictogram bestaan.

 $\blacksquare$ ,  $\blacksquare$  of  $\blacksquare$  geven aan dat de persoon beschikbaar is, niet zichtbaar is voor anderen of niet beschikbaar is.

 $\mathbb{F}$  geeft aan dat de aanwezigheidsinformatie van de persoon niet beschikbaar is.

2. Selecteer **Opties** > *Details bekijken* om de gegevens van het geselecteerde contact weer te geven of selecteer **Opties** > *Nieuw abonneren*, *Bericht verzenden*, *Visitekaartje verzenden* of *Abonnement opzeggen*.

#### **Abonnement op een contact opzeggen**

Als u het abonnement op een contact in de lijst *Contacten* wilt opzeggen, selecteert u het contact en vervolgens **Opties** > *Abonnement opzeggen* > **OK**.

Zie [Abonneenamen weergeven](#page-57-0) op pagina [58](#page-57-0) voor meer informatie over het opzeggen van abonnementen via het menu *Abonneenamen*.

# ■ **Visitekaartjes**

U kunt contactgegevens van een persoon als visitekaartje verzenden naar, en ontvangen van, een compatibel apparaat dat de vCardstandaard ondersteunt.

Als u een visitekaartje wilt verzenden, zoekt u het contact wiens informatie u wilt verzenden en selecteert u **Gegevens** > **Opties** > *Visitekaartje verzenden* > *Via multimedia*, *Via SMS* of *Via Bluetooth*.

Als u een visitekaartje ontvangt, selecteert u **Tonen** > **Opslaan** om het visitekaartje op te slaan in het telefoongeheugen. Als u het visitekaartje wilt verwijderen, selecteert u **Uit** > **Ja**.

# <span id="page-58-0"></span>■ **Instellingen**

Selecteer **Menu** > *Contacten* > *Instellingen* en daarna een van de volgende opties:

*Actief geheugen* — om het SIM-kaart- of telefoongeheugen te selecteren voor uw contacten. Selecteer *Telefoon en SIM* om namen en nummers op te halen uit beide geheugens. Wanneer u in dat geval namen en nummers opslaat, worden deze in het telefoongeheugen opgeslagen.

*Weergave Contacten* — om in te stellen hoe de namen en nummers in de lijst *Contacten* moeten worden weergegeven.

*Naamweergave* — om in te stellen of de voor- of achternaam van het contact als eerste moet worden weergegeven.

*Lettergrootte* — om de lettergrootte voor de lijst met contacten in te stellen.

*Geheugenstatus* — om de hoeveelheid gebruikt en vrij geheugen weer te geven.

# ■ **Groepen**

Selecteer **Menu** > *Contacten* > *Groepen* om de in het geheugen opgeslagen namen en nummers in te delen in bellergroepen met verschillende beltonen en afbeeldingen.

# ■ **Snelkeuze**

Als u een nummer wilt toekennen aan een snelkeuzetoets, selecteert u **Menu** > *Contacten* > *Snelkeuze* en gaat u naar het gewenste snelkeuzenummer.

Selecteer **Wijs toe** als er nog geen nummer aan de toets is toegewezen of **Opties** > *Wijzigen* als dit wel het geval is. Selecteer **Zoeken** en vervolgens het contact dat u wilt toewijzen. Als de functie *Snelkeuze* is uitgeschakeld, wordt gevraagd of u deze functie wilt activeren. Zie ook *Snelkeuze* in [Bellen](#page-71-0) op pagina [72](#page-71-0).

Zie [Snelkeuze](#page-25-0) op pagina [26](#page-25-0) voor meer informatie over het bellen met behulp van snelkeuzetoetsen.

# **8. Oproepinfo**

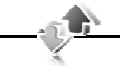

Oproepen die u hebt gemist, ontvangen en geplaatst, worden alleen geregistreerd als het netwerk deze functie ondersteunt, de telefoon is ingeschakeld en zich binnen het servicegebied van het netwerk bevindt.

Als u de gegevens van uw oproepen wilt bekijken, selecteert u **Menu** > *Logboek* > *Gemiste oproepen*, *Ontv. oproepen* of *Gekozen nummers*. Als u de telefoonnummers van recent gemiste en ontvangen oproepen wilt bekijken, selecteert u *Oproeplog*. Als u de contacten wilt bekijken aan wie u recent een bericht hebt gestuurd, selecteert u *Berichtontvangers*.

Als u de gegevens van recente oproepen wilt bekijken, selecteert u **Menu** > *Logboek* > *Gespreksduur*, *Packet-gegev.teller* of *Timer pcktgeg.vrb.*.

Als u wilt bekijken hoeveel tekst- en multimediaberichten u hebt verzonden en ontvangen, selecteert u **Menu** > *Logboek* > *Berichtenlogboek*.

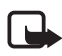

**Opmerking:** De uiteindelijke rekening van de serviceprovider voor oproepen en diensten kan variëren, afhankelijk van de netwerkfuncties, afrondingen, belastingen, enzovoort.

Sommige tijdmeters worden mogelijk opnieuw ingesteld bij onderhoudswerkzaamheden of software-upgrades.

# ■ **Positiegegevens**

Het netwerk kan u een positieverzoek toezenden. U kunt ervoor zorgen dat het netwerk alleen positiegegevens van uw telefoon doorstuurt als u daarvoor toestemming geeft (netwerkdienst). Informeer bij uw serviceprovider naar abonnementen en naar het verstrekken van positiegegevens.

U kunt het positieverzoek accepteren of weigeren door **Accepteer** of **Weiger** te selecteren. Als u het verzoek misloopt, wordt het verzoek automatisch geaccepteerd of geweigerd op basis van hetgeen u bent overeengekomen met uw netwerkoperator of serviceprovider. Op het scherm wordt *1 gemist positieverzoek* weergegeven. U kunt het gemiste positieverzoek bekijken door **Tonen** te selecteren.

Als u informatie over de tien laatste privé-meldingen en verzoeken wilt weergeven of deze wilt verwijderen, selecteert u **Menu** > *Logboek* > *Positiebepaling* > *Positielogboek* > *Map openen* of *Alles verwijderen*.

# **9. Instellingen**

# <span id="page-60-0"></span>■ **Profielen**

De telefoon heeft verschillende instellingsgroepen, ofwel profielen, waarvoor u de telefoongeluiden voor verschillende gebeurtenissen en omgevingen kunt instellen.

Selecteer **Menu** > *Instellingen* > *Profielen*, het gewenste profiel en vervolgens een van de volgende opties:

*Activeer* — om het geselecteerde profiel te activeren.

*Aanpassen* — om het profiel aan te passen. Selecteer de instelling die u wilt wijzigen en breng de gewenste wijzigingen aan.

*Tijdelijk* — om het profiel in te stellen om een bepaalde tijd (maximaal 24 uur) actief te zijn, en om de gewenste eindtijd in te stellen. Wanneer de ingestelde tijd voor het profiel verstrijkt, wordt het vorige profiel (waarvoor geen tijd is ingesteld) geactiveerd.

# ■ **Thema's**

Een thema bevat een groot aantal elementen voor het aanpassen van uw telefoon, zoals achtergrondafbeeldingen, screensavers, kleurenschema's en beltonen.

Selecteer **Menu** > *Instellingen* > *Thema's* en daarna een van de volgende opties:

*Thema selecteren* — om een thema voor de telefoon in te stellen. Er wordt een lijst met mappen in de *Galerij* weergegeven. Open de map *Thema's* en selecteer een thema.

*Themadownloads* — om een lijst te openen met koppelingen voor het downloaden van meer thema's.

# ■ **Tonen**

U kunt de tooninstellingen van het geselecteerde profiel wijzigen.

Selecteer **Menu** > *Instellingen* > *Tonen*. U vindt dezelfde instellingen ook in het menu *Profielen*. Zie *Aanpassen* in [Profielen](#page-60-0) op pagina [61](#page-60-0).

Als u de telefoon alleen wilt laten overgaan wanneer oproepen worden ontvangen van telefoonnummers die behoren tot een geselecteerde bellergroep, selecteert u *Waarschuwen bij*. Ga naar de gewenste bellergroep of naar *Elke oproep* en selecteer **Markeer**.

Selecteer **Opties** > *Opslaan* om de instellingen op te slaan of *Annuleren* om de instellingen ongewijzigd te laten.

Stelt u voor de beltoon het hoogste volumeniveau in, dan wordt dit beltoonvolume na een paar seconden bereikt.

Een thema kan een toon bevatten die klinkt wanneer u de telefoon opent en sluit. Wijzig de instelling in *Andere tonen:* als u de toon wilt uitschakelen. Door deze instelling worden ook de waarschuwingstonen uitgeschakeld.

# ■ **Scherm**

Selecteer **Menu** > *Instellingen* > *Weergave* en daarna een van de volgende opties:

#### **Instell. standby-modus**

Selecteer *Instell. standby-modus* en daarna een van de volgende opties:

*Actief standby* — om de actieve stand-bymodus in of uit te schakelen en de actieve stand-bymodus in te delen en naar eigen wens aan te passen. Zie [Actieve stand-by](#page-21-0) op pagina [22.](#page-21-0)

*Achtergrond* — om de achtergrondafbeelding in stand-by mode aan het scherm toe te voegen.

*Animatie (schuiven)* — om in te stellen dat er een afbeelding verschijnt wanneer u de telefoon opent en sluit.

*Lettertypekleur bij stdby* — om de kleur te selecteren voor de tekst op het scherm wanneer de stand-bymodus actief is.

*Nav.toetspictogrammen* — om de symbolen af te beelden van de huidige navigatietoetssnelkoppelingen in de stand-by mode wanneer de actieve stand-by mode is uitgeschakeld.

*Operatorlogo* — om het operatorlogo weer te geven of te verbergen. Dit menu wordt grijs weergegeven als u het operatorlogo niet hebt opgeslagen. Neem contact op met uw netwerkoperator voor meer informatie over de beschikbaarheid van een operatorlogo.

*Celinformatie* > *Aan* — om de celidentiteit weer te geven, indien deze beschikbaar is in het netwerk.

## **Screensaver**

Selecteer *Screensaver* en daarna een van de volgende opties:

*Aan* — om de screensaver voor het scherm in te schakelen.

*Screensavers* > *Afbeelding* — om een afbeelding of illustratie te kiezen uit de *Galerij*.

*Screensavers* > *Diareeks* en een map in de *Galerij* — om de afbeeldingen in de map als diareeks te gebruiken.

*Screensavers* > *Videoclip* en een videoclip uit de *Galerij* — om een videoclip af te spelen als screensaver.

*Screensavers* > *Camera openen* — om een nieuwe foto te maken als screensaver.

*Screensavers* > *Analoge klok* of *Digitale klok* — om een klok als screensaver te gebruiken.

*Grafische dwnloads* — om meer afbeeldingen te downloaden voor de screensaver.

*Timeout* om de timeout in te stellen voor het activeren van de screensaver.

## **Energiespaarstand**

Als u de timeout voor de screensaver automatisch wilt activeren om de levensduur van de batterij te optimaliseren, selecteert u **Menu** > *Instellingen* > *Weergave* > *Energiespaarstand*.

## **Slaapstand**

Als u het scherm van de telefoon wilt uitschakelen als u de telefoon niet gebruikt, selecteert u **Menu** > *Instellingen* > *Weergave* > *Slaapstand*.

## **Verlichting**

Als u de verlichting op het scherm wilt instellen wanneer de telefoon zich in de stand-bymodus bevindt, selecteert u **Menu** > *Instellingen* > *Weergave* > *Verlichting* en de tijdsduur. Wanneer de slaapstand wordt geactiveerd, wordt de toetsverlichting geactiveerd na de timeout van de screensaver.

De verlichting werkt alleen als op het apparaat een geactiveerde SIMkaart is geïnstalleerd.

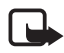

**Opmerking:** Wanneer u de verlichting inschakelt, verbruikt u stroom en neemt de levensduur van de batterij af.

# **Tekengrootte**

Selecteer **Menu** > *Instellingen* > *Weergave* > *Lettergrootte* als u de tekengrootte voor het lezen en schrijven van berichten en het weergeven van contacten en webpagina's wilt instellen.

# ■ **Tijd en datum**

U kunt de tijd, tijdzone en tijdnotatie wijzigen door **Menu** > *Instellingen* > *Tijd en datum* > *Klok*, *Datum* of *Datum en tijd aut. aanp.* (netwerkdienst) te selecteren.

Wanneer u naar een andere tijdzone reist, selecteert u **Menu** > *Instellingen* > *Tijd en datum* > *Klok* > *Tijdzone* en de tijdzone van uw locatie uitgedrukt in tijdsverschil met GMT (Greenwich Mean Time) of UTC (Universal Time Coordinated). De tijd en de datum worden aangepast aan de tijdzone zodat de telefoon de juiste verzendtijd van ontvangen tekst- of multimediaberichten kan weergeven. Zo geeft GMT -5 de tijdzone aan voor New York (Verenigde Staten), 5 uur ten westen van Greenwich/Londen (Verenigd Koninkrijk).

# ■ Snelkoppelingen

Met behulp van snelkoppelingen kunt u snel toegang krijgen tot de telefoonfuncties die u het meest gebruikt.

# **Linkerselectietoets**

U kunt in de lijst een functie voor de linkerselectietoets selecteren door **Menu** > *Instellingen* > *Snelkoppelingen* > *Linkerselectietoets* te selecteren. Zie ook [Stand-by mode](#page-20-0) op pagina [21](#page-20-0).

Wanneer de linkerselectietoets is ingesteld op **Favoriet** en u een functie wilt activeren, selecteert u in de stand-by mode **Favoriet** > **Opties** en daarna een van de volgende opties:

*Selectieopties* — om een functie toe te voegen aan de lijst met snelkoppelingen of eruit te verwijderen. Blader naar de functie en selecteer **Markeer** of **Deslctrn**.

*Organiseren* — om de functies voor uw persoonlijke lijst met snelkoppelingen opnieuw in te delen. Ga naar de functie die u wilt verplaatsen en selecteer **Verpltsn**. Ga naar de locatie waarnaar u de functie wilt verplaatsen en selecteer **OK**.

## **Rechterselectietoets**

U kunt in de lijst een functie voor de rechterselectietoets selecteren door **Menu** > *Instellingen* > *Snelkoppelingen* > *Rechter selectietoets* te selecteren. Zie ook [Stand-by mode](#page-20-0) op pagina [21](#page-20-0).

## **Snelkoppelingsbalk**

U kunt toepassingen in de snelkoppelingsbalk in de actieve stand-by mode kiezen en opnieuw indelen door **Menu** > *Instellingen* > *Snelkoppelingen* > *Snelkoppelingsbalk* te selecteren. Selecteer *Koppelingen selecteren* en markeer de gewenste toepassing in de lijst of in een map. Selecteer *OK* > *Ja* om de selectie te bevestigen. Selecteer *Koppelingen indelen* om de toepassingen in de snelkoppelingsbalk opnieuw in te delen. Selecteer een toepassing en selecteer *Verplaats*, en verplaats de toepassing naar een andere positie. Selecteer *OK* om te bevestigen. Selecteer *OK* > *Ja* om de procedure voor de snelkoppeling te bevestigen.

## **Navigatietoets**

U kunt snelkoppelingsfuncties voor de navigatietoetsen selecteren door **Menu** > *Instellingen* > *Snelkoppelingen* > *Navigatietoets* te selecteren. Ga naar de gewenste toets, selecteer **Wijzig** en selecteer vervolgens een functie in de lijst. Als u de toewijzing van een snelkoppelingsfunctie aan een toets wilt verwijderen, selecteert u *(leeg)*. Als u opnieuw een functie aan de toets wilt toewijzen, selecteert u **Wijs toe**. Zie [Snelkoppelingen](#page-21-1)  [in de stand-by mode](#page-21-1) op pagina [22.](#page-21-1)

# **Spraakopdrachten**

U kunt bellen en telefoonfuncties uitvoeren door spraakopdrachten uit te spreken. Spraakopdrachten zijn taalgevoelig. Voor informatie over het instellen van de taal, zie *Taal spraakweergave* in [Telefoon](#page-72-0) op pagina [73](#page-72-0). U kunt als volgt de telefoonfuncties selecteren die u met een spraakopdracht wilt activeren: selecteer **Menu** > *Instellingen* > *Snelkoppelingen* > *Spraakopdrachten* en selecteer een map. Blader naar een functie.  $\bigcirc$  geeft aan dat het spraaklabel is geactiveerd. Als u het

spraaklabel wilt activeren, selecteert u **Toevgn**. Als u de geactiveerde spraakopdracht wilt beluisteren, selecteert u **Afspelen**. Zie [Uitgebreide](#page-25-1)  [spraakgestuurde nummerkeuze](#page-25-1) op pagina [26](#page-25-1) voor informatie over het gebruik van spraakopdrachten.

U kunt de spraakopdrachten beheren door naar een telefoonfunctie te bladeren en een van de volgende opties te selecteren:

*Bewerken* of *Verwijderen* — om de spraakopdracht van de geselecteerde functie te wijzigen of uit te schakelen.

*Alles toevoegen* of *Alles verwijderen* — om de spraakopdrachten voor alle functies in de lijst met spraakopdrachten in of uit te schakelen.

*Act. standby inschakelen* — hiermee selecteert u een navigatietoets voor de actieve stand-bymodus.

# ■ **Connectiviteit**

U kunt de telefoon verbinden met een compatibel apparaat via een draadloze Bluetooth-verbinding of via een USB-gegevenskabel. U kunt ook de instellingen definiëren voor EGPRS-inbelverbindingen.

## **Draadloze Bluetooth-technologie**

Dit apparaat voldoet aan de Bluetooth-specificatie 2.0 + EDR die de volgende profielen ondersteunt: audio/video remote control profile, advanced audio distribution profile, audio/video distribution transfer protocol, general audio/ visual distribution profile, generic access, generic object exchange, hands-free, headset, object push, file transfer, dial-up networking, SIM access en serial port. Gebruik door Nokia goedgekeurde toebehoren voor dit model als u verzekerd wilt zijn van compatibiliteit met andere apparatuur die Bluetooth-technologie ondersteunt. Informeer bij de fabrikanten van andere apparatuur naar de compatibiliteit met dit apparaat.

Op sommige plaatsen gelden beperkingen voor het gebruik van Bluetoothtechnologie. Raadpleeg de lokale autoriteiten of serviceprovider voor meer informatie.

Als functies gebruikmaken van Bluetooth-technologie of als dergelijke functies op de achtergrond worden uitgevoerd terwijl u andere functies gebruikt, vergt dit extra batterijcapaciteit en neemt de levensduur van de batterij af.

Met behulp van Bluetooth-technologie kunt u de telefoon verbinden met een compatibel Bluetooth-apparaat binnen een afstand van tien meter. Omdat Bluetooth-apparaten gebruikmaken van radiogolven, hoeven de telefoon en het andere apparaat zich niet in elkaars gezichtsveld te bevinden, hoewel de verbinding storing kan ondervinden van obstakels zoals muren of andere elektronische apparatuur.

#### **Een Bluetooth-verbinding instellen**

Selecteer **Menu** > *Instellingen* > *Connectiviteit* > *Bluetooth* en daarna een van de volgende opties:

*Bluetooth* > *Aan* of *Uit* — om de Bluetooth-functie in of uit te schakelen. **@** geeft een actieve Bluetooth-verbinding aan.

*Zoeken naar audiotoeb.* — om te zoeken naar compatibele Bluetoothaudioapparaten. Selecteer het apparaat dat u met de telefoon wilt verbinden.

*Gekoppelde apparaten* — om te zoeken naar Bluetooth-apparaten die binnen bereik zijn. Selecteer **Nieuw** om alle Bluetooth-apparaten weer te geven die binnen bereik zijn. Ga naar een apparaat en selecteer **Koppel**. Voer het overeengekomen Bluetooth-wachtwoord van het apparaat in (maximaal 16 tekens) om het apparaat af te stemmen op de telefoon. U hoeft dit wachtwoord alleen op te geven wanneer u het apparaat voor het eerst afstemt. De telefoon maakt verbinding met het apparaat, waarna u de gegevensoverdracht kunt starten.

#### **Draadloze Bluetooth-verbinding**

Selecteer **Menu** > *Instellingen* > *Connectiviteit* > *Bluetooth*. Selecteer *Actieve apparaten* om te controleren welke Bluetooth-verbinding actief is. Selecteer *Gekoppelde apparaten* om een lijst weer te geven met Bluetooth-apparaten die op de telefoon zijn afgestemd.

Als u **Opties** selecteert, kunt u kiezen uit de volgende opties, afhankelijk van de status van het apparaat en de Bluetooth-verbinding.

#### **Bluetooth-instellingen**

U kunt instellen hoe uw telefoon kenbaar wordt gemaakt aan andere Bluetooth-apparaten door **Menu** > *Instellingen* > *Connectiviteit* > *Bluetooth* > *Instellingen Bluetooth* > *Waarnmb. mijn telefoon* of *Naam van mijn telefoon* te selecteren.

Als u zich zorgen maakt over de beveiliging, kunt u de Bluetooth-functie uitschakelen of **Waarnmb. mijn telefoon** op **Verborgen** instellen. Accepteer altijd uitsluitend Bluetooth-communicatie van personen met wie daarover overeenstemming hebt bereikt.

## **Packet-gegevens (GPRS)**

GPRS is een netwerkdienst waarmee mobiele telefoons gegevens kunnen verzenden en ontvangen via een IP-netwerk (Internet Protocol). GPRS maakt draadloze toegang mogelijk tot gegevensnetwerken zoals het internet.

Toepassingen die gebruikmaken van pakketgegevens zijn MMS, videostreaming, browsersessies, e-mail, extern SyncML, downloaden van Java-toepassingen en pc-inbeldiensten.

Als u instellingen wilt opgeven voor het gebruik van de dienst, selecteert u **Menu** > *Instellingen* > *Connectiviteit* > *Packet-gegevens* > *Packetgegev.verbinding* en daarna een van de volgende opties:

*Wanneer nodig* — om in te stellen dat de GPRS-verbinding tot stand wordt gebracht wanneer een toepassing deze nodig heeft. De verbinding wordt gesloten wanneer de toepassing wordt beëindigd.

*Altijd online* — om de telefoon automatisch verbinding te laten maken met een GPRS-netwerk wanneer de telefoon wordt ingeschakeld.  $\mathbf{F}_1$  of geeft aan dat de GPRS- of EGPRS-dienst beschikbaar is. Wanneer u een oproep of tekstbericht ontvangt of wanneer u belt terwijl een (E)GPRS-verbinding actief is, geeft  $\mathbb S$  of  $\mathbb Z$  aan dat de GPRS- of EGPRS-verbinding onderbroken is.

#### **Modeminstellingen**

U kunt de telefoon via draadloze Bluetooth-technologie of een USBkabelverbinding aansluiten op een compatibele pc en de telefoon gebruiken als modem om een EGPRS-verbinding via de pc in te schakelen.

U kunt de instellingen voor EGPRS-verbindingen vanaf uw pc opgeven door **Menu** > *Instellingen* > *Connectiviteit* > *Packet-gegevens* > *Packet-gegevensinstell.* > *Actief toegangspunt* te selecteren en het gewenste toegangspunt te activeren. Selecteer *Actief toegangspunt* 

*bew.* > *Alias voor toegangspunt*, geef een naam op om de instellingen voor het toegangspunt te bewerken en selecteer **OK**. Selecteer *Packetggvnstoegangsp.*, voer de naam van het toegangspunt in om verbinding met een EGPRS-netwerk tot stand te brengen en selecteer **OK**.

U kunt de EGPRS-inbelinstellingen (naam van toegangspunt) ook definiëren op de pc met behulp van de Nokia Modem Options-software. Zie [Nokia PC Suite](#page-103-0) op pagina [104](#page-103-0). Als u de instellingen op zowel de pc als de telefoon hebt gedefinieerd, worden de instellingen van de pc gebruikt.

## **Gegevensoverdracht**

U kunt uw agenda, contactgegevens en notities synchroniseren met een ander compatibel apparaat (bijvoorbeeld een mobiele telefoon), een compatibele pc of een externe internetserver (netwerkdienst).

Gegevensoverdracht met een compatibele pc of een ander compatibel apparaat is ook mogelijk als de telefoon zonder SIM-kaart wordt gebruikt. Als de telefoon zonder SIM-kaart wordt gebruikt, worden sommige functies in de menu's grijs weergegeven. Deze functies kunnen niet worden gebruikt. Synchronisatie met een externe internetserver is zonder SIM-kaart niet mogelijk.

#### **Lijst met contacten voor overdracht**

U kunt de gegevens van uw telefoon alleen kopiëren of synchroniseren als de naam en de instellingen van het apparaat zijn opgenomen in de lijst met contacten voor overdracht. Als u gegevens ontvangt van een ander apparaat (bijvoorbeeld een compatibele mobiele telefoon), wordt het bijbehorende overdrachtscontact automatisch aan de lijst toegevoegd, op basis van de contactgegevens van het andere apparaat. *Serversynchronisatie* en *PC-synchronisatie* zijn de oorspronkelijke items in de lijst.

Als u een nieuw overdrachtscontact (bijvoorbeeld een mobiele telefoon) aan de lijst wilt toevoegen, selecteert u **Menu** > *Instellingen* > *Connectiviteit* > *Gegevensoverdracht* > **Opties** > *Overdr.contact toevoegen* > *Telefoonsynchronisatie* of *Telefoonkopie* en geeft u de instellingen voor het desbetreffende type overdracht op.

Als u de instellingen voor het kopiëren en synchroniseren van gegevens wilt bewerken, selecteert u een contact in de lijst met contacten voor overdracht en vervolgens **Opties** > *Bewerken*.

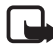

**Opmerking:** Voor elk apparaat moet een afzonderlijke vermelding in de lijst met contacten voor overdracht worden opgenomen. U kunt niet hetzelfde overdrachtscontact voor verschillende apparaten gebruiken.

Als u een overdrachtscontact wilt verwijderen, selecteert u het overdrachtscontact in de lijst en selecteert u **Opties** > *Verwijderen* en antwoordt u bevestigend op de vraag *Overdrachtscontact verwijderen?* . *Serversynchronisatie* en *PC-synchronisatie* kunnen niet worden verwijderd.

#### **Gegevensoverdracht met een compatibel apparaat**

Voor synchronisatie wordt gebruikgemaakt van draadloze Bluetoothtechnologie of een kabelverbinding. Het andere apparaat bevindt zich in de stand-by mode.

U start de gegevensoverdracht door **Menu** > *Instellingen* > *Connectiviteit* > *Gegevensoverdracht* te selecteren. Vervolgens selecteert u in de lijst het overdrachtscontact (*Serversynchronisatie* of *PC-synchronisatie* kunnen niet worden gekozen). De geselecteerde gegevens worden op basis van deze instellingen gekopieerd of gesynchroniseerd. Het andere apparaat moet zijn geactiveerd voor ontvangst van gegevens.

#### **Synchroniseren vanaf een compatibele pc**

Voordat u de gegevens van uw agenda, notities en contacten vanaf een compatibele pc kunt synchroniseren, moet u de Nokia PC Suite-software van uw telefoon op de pc installeren. Gebruik draadloze Bluetoothtechnologie of een USB-gegevenskabel voor de synchronisatie en start de synchronisatie vanaf de pc.

#### **Synchroniseren vanaf een server**

Als u een externe internetserver wilt gebruiken, moet u zich abonneren op een synchronisatiedienst. Neem contact op met uw serviceprovider voor informatie over en de instellingen voor deze dienst. Het is mogelijk dat u de instellingen ontvangt als configuratiebericht. Zie [Dienst voor](#page-9-0)  [configuratie-instellingen](#page-9-0) op pagina [10](#page-9-0) en [Configuratie](#page-74-0) op pagina [75](#page-74-0).

Als u gegevens hebt opgeslagen op de externe internetserver, kunt u de synchronisatiesessie starten vanaf de telefoon.

Selecteer **Menu** > *Instellingen* > *Connectiviteit* > *Gegevensoverdracht* > *Serversynchronisatie*. Selecteer *Synchronisatie gestart* of *Kopiëren wordt gestart*, afhankelijk van de instellingen.

Als de lijst met contacten en de agenda vol zijn, kan het synchroniseren bij een eerste synchronisatiesessie of na een onderbroken synchronisatiesessie wel 30 minuten duren.

# **USB-gegevenskabel**

U kunt de USB-gegevenskabel CA-101 gebruiken voor het overdragen van gegevens tussen de telefoon en een compatibele pc met Nokia PC Suite. U activeert de telefoon voor het overdragen van gegevens door de gegevenskabel op de telefoon en pc aan te sluiten. Zie [De batterij](#page-14-0)  [opladen met de gegevenskabel CA-101](#page-14-0) op pagina [15](#page-14-0) voor meer informatie over het aansluiten van de gegevenskabel. De gegevenskabel wordt automatisch door de telefoon gedetecteerd.

# <span id="page-71-0"></span>■ **Bellen**

Selecteer **Menu** > *Instellingen* > *Oproepen* en daarna een van de volgende opties:

*Doorschakelen* — om inkomende oproepen door te schakelen (netwerkdienst). Het is mogelijk dat u geen oproepen kunt doorschakelen als bepaalde blokkeringsfuncties zijn ingeschakeld. Zie *Oproepen blokkeren* in [Beveiliging](#page-75-0) op pagina [76.](#page-75-0)

*Opnemen met will. toets* > *Aan* — om een inkomende oproep te beantwoorden door kort op een willekeurige toets te drukken, met uitzondering van de aan/uit-toets, de cameratoets, de linker- en rechterselectietoets en de toets Einde.

*Oproepen via schuif* > *Open voor beantw. opr.* — hiermee kunt u een inkomende oproep beantwoorden door de schuif te openen.
*Autom. opnieuw kiezen* > *Aan* — om maximaal tien pogingen te doen om de verbinding tot stand te brengen na een mislukte oproeppoging.

*Snelkeuze* > *Aan* — om namen en telefoonnummers te kiezen die aan de snelkeuzetoetsen **2** t/m **9** zijn toegewezen, door de desbetreffende cijfertoets ingedrukt te houden.

*Wachtfunctieopties* > *Activeer* om het netwerk een melding te laten genereren als een nieuwe oproep binnenkomt terwijl u een gesprek voert (netwerkdienst). Zie [Wachtfunctie](#page-26-0) op pagina [27](#page-26-0).

*Samenvatting na oproep* > *Aan* — om de telefoon na elk gesprek kort de duur en de kosten van het gesprek te laten weergeven (netwerkdienst).

*Identificatie verzenden* > *Ja* — om in te stellen dat uw telefoonnummer wordt weergegeven voor degene naar wie u belt (netwerkdienst). Selecteer *Netwerkinstelling* als u de instelling wilt gebruiken die u bent overeengekomen met uw serviceprovider.

*Lijn uitgaande oproepen* — om telefoonlijn 1 of 2 te selecteren voor gesprekken, als deze functie wordt ondersteund door uw SIM-kaart (netwerkdienst). Als u wilt schakelen tussen oproepen wanneer er twee telefoonlijnen actief zijn, drukt u op **#**.

*Oproepen via schuif* — hiermee kunt u selecteren om oproepen te beantwoorden en te beëindigen door de schuif te openen en te sluiten.

## ■ **Telefoon**

Selecteer **Menu** > *Instellingen* > *Telefoon* en daarna een van de volgende opties:

*Taalinstellingen* — selecteer *Taal display* om de weergavetaal voor de telefoon in te stellen. Als u *Automatisch* selecteert, wordt automatisch de taal geselecteerd op basis van de informatie op de SIM-kaart. Als u de taal van de USIM-kaart wilt gebruiken, selecteert u *SIM-taal*. Als u de taal voor de spraakgestuurde nummerkeuze wilt instellen, selecteert u *Taal spraakweergave*. Zie [Uitgebreide spraakgestuurde nummerkeuze](#page-25-0) op pagina [26](#page-25-0) en *Spraakopdrachten* in [Snelkoppelingen](#page-64-0) op pagina [65.](#page-64-0)

*Toetsenblokkering* — om in te stellen dat de beveiligingscode moet worden gevraagd wanneer u de toetsen vrijgeeft. Voer de beveiligingscode in en selecteer *Aan*.

*Aut. toetsenblokkering* — hiermee stelt u de tijd in waarop de toetsenblokkering automatisch wordt geactiveerd.

*Welkomsttekst* — om de tekst in te voeren die u kort wilt laten weergeven wanneer de telefoon wordt ingeschakeld.

*Offlineverzoek* > *Aan* — telkens als u de telefoon inschakelt, wordt u gevraagd of u het offlineprofiel wilt gebruiken. Als u dit profiel gebruikt, worden alle radioverbindingen uitgeschakeld. Dit profiel moet worden gebruikt in gebieden die gevoelig zijn voor radiosignalen.

*Telefoonupdates* — updates van de telefoonsoftware die worden verstrekt door uw serviceprovider (netwerkservice). Of deze optie beschikbaar is, hangt af van uw telefoon. Zie [Updates van](#page-76-0)  [telefoonsoftware](#page-76-0) op pagina [77.](#page-76-0)

*Operatorselectie* > *Automatisch* — om in te stellen dat automatisch een van de cellulaire netwerken wordt geselecteerd die in uw regio beschikbaar zijn. Als u *Handmatig* selecteert, kunt u een netwerk selecteren dat een registratieovereenkomst met uw serviceprovider heeft.

*SIM-dienstacties bevest.* — Zie [SIM-diensten](#page-102-0) op pagina [103](#page-102-0).

*Automatische Help-tekst* — om in te stellen of de telefoon Help-teksten moet weergeven.

*Starttoon* > *Aan* — om in te stellen of een toon wordt afgespeeld wanneer de telefoon wordt ingeschakeld.

#### ■ **Toebehoren**

Dit menu of de volgende opties worden alleen weergegeven als de telefoon is aangesloten of aangesloten is geweest op een van de compatibele toebehoren.

Selecteer **Menu** > *Instellingen* > *Toebehoren*, selecteer een toebehoren en selecteer, afhankelijk van het toebehoren, een van de volgende opties:

*Standaard profiel* — om het profiel te selecteren dat automatisch moet worden geactiveerd wanneer u het geselecteerde toebehoren aansluit.

*Automatisch opnemen* — om inkomende gesprekken na vijf seconden automatisch te beantwoorden. Als *Oproepsignaal* is ingesteld op *1 x piepen* of *Stil*, is de automatische beantwoording uitgeschakeld.

*Verlichting* — om de verlichting permanent in te schakelen (*Aan*). Selecteer *Automatisch* om de verlichting gedurende 15 seconden aan te laten nadat op een toets is gedrukt.

## <span id="page-74-0"></span>■ **Configuratie**

U kunt uw telefoon configureren met instellingen die nodig zijn om bepaalde diensten te kunnen gebruiken. Deze diensten zijn: multimediaberichten, chatberichten, synchronisatie, e-mailtoepassing, streaming en browser. Het is ook mogelijk dat deze instellingen u worden toegestuurd door uw serviceprovider. Zie [Dienst voor](#page-9-0)  [configuratie-instellingen](#page-9-0) op pagina [10.](#page-9-0)

Selecteer **Menu** > *Instellingen* > *Configuratie* en daarna een van de volgende opties:

*Stand.configuratie-instell.* — om de serviceproviders weer te geven die in de telefoon zijn opgeslagen. Blader naar een serviceprovider en selecteer **Gegevens** om de toepassingen weer te geven die worden ondersteund door de configuratie-instellingen van de betreffende serviceprovider. Als u de configuratie-instellingen van de serviceprovider wilt instellen als standaardinstellingen, selecteert u **Opties** > *Als standaard*. Als u configuratie-instellingen wilt verwijderen, selecteert u *Verwijderen*.

*Std. activeren in alle toepassingen* — om de standaardconfiguratieinstellingen voor ondersteunde toepassingen te activeren.

*Voorkeurstoegangspunt* — om de opgeslagen toegangspunten weer te geven. Blader naar een toegangspunt en selecteer **Opties** > *Details* om de naam van de serviceprovider, de gegevensdrager en het GPRStoegangspunt of-GSM-inbelnummer weer te geven.

*Verb. met serviceonderst.* — om de configuratie-instellingen te downloaden van uw serviceprovider.

*Pers. configuratie-instell.* — om nieuwe persoonlijke accounts voor diverse diensten toe te voegen en om deze te activeren of te

verwijderen. Als u een nieuwe persoonlijke account wilt toevoegen, selecteert u **Toevgn** als er nog geen account is toegevoegd. Anders selecteert u **Opties** > *Voeg nieuwe toe*. Selecteer het diensttype, selecteer de vereiste parameters en voer deze afzonderlijk in. De parameters verschillen per geselecteerd diensttype. Als u een persoonlijke account wilt verwijderen of activeren, gaat u naar de account en selecteert u **Opties** > *Verwijderen* of *Activeer*.

## ■ **Beveiliging**

Wanneer beveiligingsfuncties zijn ingeschakeld waarmee de mogelijke oproepen worden beperkt (zoals het blokkeren van oproepen, gesloten gebruikersgroepen en vaste nummers), kunt u mogelijk nog wel het geprogrammeerde alarmnummer kiezen.

Selecteer **Menu** > *Instellingen* > *Beveiliging* en daarna een van de volgende opties:

*PIN-codeaanvraag* en *UPIN-codeaanvraag* — als u de telefoon wilt instellen om naar de PIN-code of UPIN-code te vragen wanneer de telefoon wordt ingeschakeld. Bij sommige SIM-kaarten kan het vragen naar de PIN2-code niet worden uitgeschakeld.

*PIN2-codeaanvraag* — om in te stellen of de PIN2-code is vereist wanneer een bepaalde telefoonfunctie wordt gebruikt die met de PIN2 code is beveiligd. Bij sommige SIM-kaarten kan het vragen naar de PIN2-code niet worden uitgeschakeld.

*Oproepen blokkeren* — om inkomende en uitgaande oproepen te beperken (netwerkdienst). Hiervoor hebt u het blokkeerwachtwoord nodig.

*Vaste nummers* — als u uitgaande oproepen wilt beperken tot geselecteerde telefoonnummers, als dit door uw SIM-kaart wordt ondersteund.

*Bep. groep gebruikers* — om een bepaalde groep personen op te geven die u kunt bellen en die u kunnen bellen (netwerkdienst).

*Beveiligingsniveau* > *Telefoon* — als u wilt dat de beveiligingscode wordt gevraagd wanneer een nieuwe SIM-kaart in de telefoon wordt geplaatst. Als u *Geheugen* selecteert, wordt de beveiligingscode

gevraagd wanneer het SIM-kaartgeheugen is geselecteerd en u het gebruikte geheugen wilt wijzigen.

*Toegangscodes* — als u de beveiligingscode, de PIN-code, de UPIN-code, de PIN2-code of het blokkeerwachtwoord wilt wijzigen.

*Code gebruiken* — om te selecteren of de PIN-code of de UPIN-code actief moet zijn.

*Autorisatiecertificaten* of *Gebruikerscertificaten* — om de lijst met autorisatiecertificaten of gebruikerscertificaten te bekijken die naar de telefoon is gedownload. Zie [Certificaten](#page-101-0) op pagina [102.](#page-101-0)

*Inst. beveiligingsmodule* — als u *Geg. beveiligingsmodule* wilt weergeven, activeert u *Verzoek PIN voor module* of wijzigt u de module-PIN en de ondertekenings-PIN. Zie ook [Toegangscodes](#page-8-0) op pagina [9](#page-8-0).

### <span id="page-76-0"></span>■ **Updates van telefoonsoftware**

Uw serviceprovider kan mogelijk updates van telefoonsoftware draadloos rechtstreeks naar uw apparaat zenden. Of deze optie beschikbaar is, hangt af van uw telefoon.

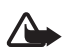

**Waarschuwing:** Wanneer u een software-update installeert, kunt u het apparaat niet gebruiken (zelfs niet om een alarmnummer te kiezen) totdat de update is voltooid en het apparaat opnieuw is gestart. Maak altijd een back-up van gegevens voordat u een software-update doorvoert.

#### **Instellingen**

U kunt updates van telefoonsoftware als volgt toestaan of weigeren: selecteer **Menu** > *Instellingen* > *Configuratie* > *Instell. apparaatbeheer* > *Softw.upd. serviceprov.* en daarna een van de volgende opties:

*Altijd toestaan* — om alle softwaredownloads en updates automatisch te laten uitvoeren.

*Eerst bevestigen* — om softwaredownloads en updates alleen uit te voeren nadat u deze hebt bevestigd (standaardinstelling).

*Altijd weigeren* — om alle software-updates te weigeren.

Afhankelijk van uw instellingen wordt u op de hoogte gesteld wanneer een software-update beschikbaar is om te worden gedownload of automatisch is gedownload en geïnstalleerd.

#### **Een software-update aanvragen**

Selecteer **Menu** > *Instellingen* > *Telefoon* > *Telefoonupdates* om beschikbare updates van telefoonsoftware aan te vragen bij uw serviceprovider. Selecteer *Details huidige software* om de huidige softwareversie weer te geven en te controleren of een update nodig is. Selecteer *Telef.softw. downloaden* om een update van de telefoonsoftware te downloaden en installeren. Volg de instructies op het scherm.

#### **Een software-update installeren**

Selecteer *Softw.update installeren* om de installatie te starten als de installatie is geannuleerd nadat de update is gedownload.

De installatie van de software-update kan enkele minuten duren. Als zich problemen voordoen met de installatie, kunt u contact opnemen met uw serviceprovider.

## ■ Fabrieksinstellingen terugzetten

Als u bepaalde menu-instellingen op de oorspronkelijke waarden wilt terugzetten, selecteert u **Menu** > *Instellingen* > *Fabrieksinst. terugz.*. Voer de beveiligingscode in. De namen en telefoonnummers die zijn opgeslagen in *Contacten* worden niet verwijderd.

# **10. Galerij**

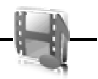

In dit menu kunt u afbeeldingen, videoclips,

muziekbestanden, thema's, foto's, tonen, opnamen en ontvangen bestanden beheren. Deze bestanden worden opgeslagen in het telefoongeheugen en kunnen worden ingedeeld in mappen.

Uw telefoon ondersteunt een systeem met activeringssleutels ter bescherming van opgehaalde content. Controleer altijd de leveringsvoorwaarden van alle content en activeringssleutels voordat u tot aanschaf overgaat, omdat mogelijk om een vergoeding wordt gevraagd.

Auteursrechtbescherming kan meebrengen dat bepaalde afbeeldingen, muziek (inclusief beltonen) en andere inhoud niet mogen worden gekopieerd, gewijzigd, overgedragen of doorgestuurd.

Selecteer **Menu** > *Galerij* om een lijst met mappen te bekijken.

Als u de beschikbare opties van een map wilt bekijken, selecteert u een map en selecteert u > **Opties**.

Als u een lijst met bestanden in een map wilt bekijken, selecteert u een map en selecteert u > **Openen**.

Als u de beschikbare opties voor een bestand wilt bekijken, selecteert u een bestand en selecteert u > **Opties**.

#### ■ **Een afbeelding afdrukken via een Bluetooth-verbinding**

Afbeeldingen die in de Galerij zijn opgeslagen, kunnen via een Bluetooth-verbinding worden afgedrukt.

Als u een afbeelding wilt verzenden naar een printer die compatibel is met Bluetooth, selecteert u **Menu** > *Galerij* > *Afbeeldingen* en de afbeelding die u wilt afdrukken. Selecteer **Opties** > *Verzenden* > *Via Bluetooth*. Ga naar de Bluetooth-printer in de lijst met actieve apparaten en druk op de middelste selectietoets.

## **11. Media**

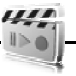

Houd u, wanneer u beelden of video-opnamen maakt of gebruikt, aan alle regelgeving en respecteer lokale gewoonten, privacy en legitieme rechten van anderen.

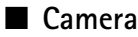

Met de ingebouwde camera kunt u foto's maken of videoclips opnemen.

#### **Een foto maken**

Als u de camera wilt starten, drukt u op de navigatietoets omhoog of selecteert u **Menu** > *Media* > *Camera*.

Als u een foto in liggende stand wilt maken, houdt u de telefoon horizontaal. Druk op de linker- of rechternavigatietoets om te wisselen tussen camera- (stilstaand beeld) en videomodus. U kunt in- en uitzoomen

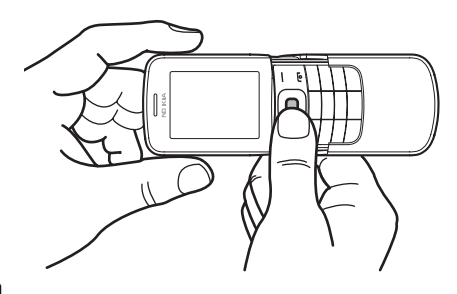

in de cameramodus door op de navigatietoetsen omhoog en omlaag of op de volumetoetsen te drukken.

Selecteer **Foto** om een foto te maken. De foto wordt opgeslagen in *Galerij* > *Afbeeldingen*.

Selecteer **Opties** om *Nachtmodus aan* in te stellen als het licht slecht is, *Zelfontspanner aan* om de zelfontspanner te activeren of *Afbeeldingsreeks aan* om snel achter elkaar foto's te nemen. Als de maximale afbeeldingsgrootte is ingesteld, worden drie foto's achter elkaar genomen. Bij andere instellingen worden vijf foto's genomen.

Selecteer **Opties** > *Instellingen* > *Tijd afbeeldingsvoorbeeld* en stel een tijdsduur in om een genomen foto op het scherm weer te geven. Wanneer een genomen foto op het scherm wordt weergegeven, kunt u

**Terug** selecteren om een andere foto te nemen of **Verzend** om de foto als multimediabericht te verzenden.

Dit apparaat ondersteunt een beeldresolutie van maximaal 1600 x 1200 pixels. De beeldresolutie kan in deze documentatie anders worden weergegeven.

#### ■ Een videoclip opnemen

Als u een video wilt opnemen, selecteert u **Menu** > **Opties** > *Media* > *Video*. Druk op **Opnemen** om de video-opname te starten. U kunt het opnemen onderbreken door **Pauze** te selecteren en weer hervatten door **Activeer** te selecteren. Als u het opnemen wilt stoppen, selecteert u **Stoppen**. De opname wordt opgeslagen in *Galerij* > *Videoclips*.

#### **Camera- en video-opties**

Als u een filter wilt gebruiken voor de camera of video, selecteert u **Opties** > *Effecten* > *Normaal* > *Onechte kleuren*, *Grijsschaal*, *Sepia*, *Negatief* of *Solariseren*.

Als u de camera- of video-instellingen wilt wijzigen, selecteert u **Opties** > *Instellingen*.

## ■ **Mediaspeler**

Met de mediaspeler kunt u bestanden van verschillende bronnen bekijken, afspelen en downloaden, zoals afbeeldingbestanden, audiobestanden, videobestanden en bestanden met animaties. U kunt ook compatibele streamingvideo's van een netwerkserver bekijken (netwerkdienst).

Als u media wilt selecteren of downloaden, selecteert u **Menu** > *Media* > *Mediaspeler* > *Galerij openen*, *Bookmarks*, *Ga naar adres* of *Mediadownloads*.

Selecteer **Menu** > *Media* > *Mediaspeler* > *FF/Rew-interval* om het interval voor vooruit- of terugspoelen in te stellen.

#### **Configuratie voor een streamingdienst**

U kunt de configuratie-instellingen voor streaming ontvangen in een configuratiebericht van uw serviceprovider. Zie [Dienst voor](#page-9-0)  [configuratie-instellingen](#page-9-0) op pagina [10](#page-9-0). U kunt de instellingen ook handmatig invoeren. Zie [Configuratie](#page-74-0) op pagina [75](#page-74-0). Ga als volgt te werk om de instellingen te activeren:

- 1. Selecteer **Menu** > *Media* > *Mediaspeler* > *Instellingen streaming* > *Configuratie*. Alleen de configuraties die streaming ondersteunen, worden weergegeven.
- 2. Selecteer een serviceprovider, *Standaard* of *Persoonlijke configuratie* voor streaming.
- 3. Selecteer *Account* en een account voor een streamingdienst die is opgenomen in de actieve configuratie-instellingen.

## ■ Muziekspeler

Uw telefoon is voorzien van een Music Player waarmee u muziek, opnamen of andere MP3- of AAC-geluidsbestanden kunt beluisteren die u naar de telefoon hebt overgebracht met behulp van de toepassing Nokia Audio Manager, dat deel uitmaakt van Nokia PC Suite. Zie [Nokia](#page-103-0)  [PC Suite](#page-103-0) op pagina [104.](#page-103-0)

Muziekbestanden die zijn opgeslagen in een map in het telefoongeheugen of op de multimediakaart worden automatisch gedetecteerd en aan de standaardlijst met opnamen toegevoegd.

U opent de Music Player door **Menu** > *Media* > *Muziekspeler* te selecteren.

#### **Muziek afspelen**

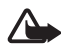

**Waarschuwing:** Luister naar muziek op een gematigd geluidsvolume. Voortdurende blootstelling aan een hoog geluidsvolume kan uw gehoor beschadigen.

Wanneer u het menu *Muziekspeler* opent, worden de gegevens van het eerste nummer van de standaard playlist weergegeven. Selecteer om het nummer af te spelen.

U kunt het volume aanpassen met de volumetoetsen aan de zijkant van de telefoon.

Als u het afspelen wilt stoppen, selecteert u $\blacksquare$ .

Selecteer in om naar het volgende nummer te gaan. Selecteer wij om naar het begin van het vorige nummer te gaan.

Selecteer **Reigi** en houd deze ingedrukt om het huidige nummer terug te spoelen. Selecteer en houd deze ingedrukt om het huidige nummer snel vooruit te spoelen. Laat de toets los op de gewenste positie in het nummer.

#### **Instellingen voor de Music Player**

In het menu *Muziekspeler* zijn de volgende opties beschikbaar:

*Lijst met opnames* — om alle nummers in de playlist weer te geven en het gewenste nummer af te spelen. Als u een nummer wilt afspelen, gaat u naar het gewenste nummer en selecteert u **Spelen**.

Wanneer u **Opties** selecteert, kunt u de playlist vernieuwen (bijvoorbeeld nadat u nieuwe nummers aan de lijst hebt toegevoegd) en de playlist wijzigen die wordt weergegeven wanneer u het menu *Muziekspeler* opent wanneer meerdere playlists beschikbaar zijn op de telefoon. U kunt ook een nummer naar een andere telefoon verzenden.

*Afspeelopties* — Selecteer *Willekeurig* om de nummers in de playlist in willekeurige volgorde af te spelen. Selecteer *Herhalen* om het huidige nummer of de volledige playlist herhaaldelijk af te spelen. Selecteer *Muziekbron* om een map met muzieknummers te selecteren.

*Equalizer media* — om een equalizerinstelling te selecteren of te definiëren. Zie [Equalizer](#page-85-0) op pagina [86](#page-85-0).

*Luidspreker* of *Hoofdtelefoon* — om via de luidspreker of de hoofdtelefoon naar de Music Player te luisteren. (Alleen als een hoofdtelefoon is aangesloten).

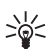

**Tip:** Bij gebruik van een hoofdtelefoon kunt u naar het volgende nummer gaan door op de hoofdtelefoontoets te drukken.

*Webpagina* — om verbinding te maken met een webpagina die is gekoppeld aan het huidige nummer. Deze optie wordt grijs weergegeven als er geen webpagina beschikbaar is.

*Muziekdownloads* — om verbinding te maken met een browserdienst die gekoppeld is aan het huidige nummer. Deze functie is alleen beschikbaar als het adres van de dienst is opgenomen in het nummer.

## ■ **Radio**

De FM-radio maakt gebruik van een andere antenne dan de antenne van het draadloze apparaat. De FM-radio functioneert alleen naar behoren als er een compatibele hoofdtelefoon of een compatibel toebehoren op het apparaat is aangesloten.

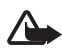

**Waarschuwing:** Luister naar muziek op een gematigd geluidsvolume. Voortdurende blootstelling aan een hoog geluidsvolume kan uw gehoor beschadigen. Houd het apparaat niet dicht bij uw oor wanneer de luidspreker wordt gebruikt, aangezien het volume erg luid kan zijn.

Selecteer **Menu** > *Media* > *Radio*.

U kunt gebruikmaken van de grafische toetsen  $\triangle$ ,  $\blacktriangledown$ ,  $\blacktriangleleft$  of  $\blacktriangleright$  op het scherm door met de linker- of rechternavigatietoets naar de gewenste toets te gaan en deze te selecteren.

#### **Radiofrequenties opslaan**

- 1. Selecteer  $\triangleleft$  of  $\triangleright$  en houd deze ingedrukt om naar een frequentie te zoeken. U kunt de radiofrequentie wijzigen, in stappen van 0,05 MHz, door kort op  $\triangleleft$  of  $\triangleright$  te drukken.
- 2. Als u de frequentie wilt opslaan in een geheugenlocatie van 1 t/m 9, houdt u de bijbehorende cijfertoets ingedrukt. Als u de frequentie wilt opslaan in een geheugenlocatie van 10 tot en met 20, drukt u kort op **1** of **2** en houdt u de gewenste cijfertoets **0** t/m **9** ingedrukt.
- 3. Voer de naam van de radiozender in.

#### **Naar de radio luisteren**

Selecteer **Menu** > *Media* > *Radio*. Zoek de gewenste frequentie door of  $\blacktriangledown$  te selecteren of op de hoofdtelefoontoets te drukken. U kunt een radiozender selecteren door kort op de bijbehorende cijfertoets te drukken. U kunt het volume regelen door op de volumetoetsen te drukken.

Maak uw keuze uit de volgende opties:

*Uitschakelen* — om de radio uit te zetten.

*Zender opslaan* — om een nieuwe radiozender op te slaan.

*Zenders* — om de lijst met opgeslagen zenders te selecteren. Als u een zender wilt verwijderen of hernoemen, bladert u naar de gewenste zender en selecteert u **Opties** > *Zender verwijderen* of *Naam wijzigen*.

*Mono* of *Stereo* — om in mono of stereo naar de radio te luisteren.

*Luidspreker* of *Hoofdtelefoon* — via de luidspreker of de hoofdtelefoon naar de radio luisteren. Laat de hoofdtelefoon aangesloten op de telefoon. Het snoer van de hoofdtelefoon fungeert als antenne van de radio.

*Kies frequentie* — om de frequentie van de gewenste radiozender in te stellen.

Terwijl u naar de radio luistert, kunt u gewoon bellen of een inkomende oproep beantwoorden. Het volume van de radio wordt dan uitgeschakeld.

Wanneer een toepassing die gebruikmaakt van een GPRS- of HSCSDverbinding, bezig is met het verzenden of ontvangen van gegevens, kan dit de radio-ontvangst storen.

## ■ **Recorder**

U kunt stukjes spraak of andere geluiden opnemen en opslaan in de *Galerij*. Dit kan handig zijn als u een naam en telefoonnummer wilt opnemen om ze later te noteren.

De opnamefunctie kan niet worden gebruikt wanneer er een dataoproep of een GPRS-verbinding actief is.

#### **Geluid opnemen**

1. Selecteer **Menu** > *Media* > *Recorder*.

U kunt gebruikmaken van de grafische toetsen  $\Box$ ,  $\Box$  of  $\Box$  op het scherm door met de linker- of rechternavigatietoets naar de gewenste toets te gaan en deze te selecteren.

- 2. Druk op om het opnemen te starten. Als wilt opnemen tijdens een gesprek, selecteert u **Opties** > *Opnemen*. Terwijl een gesprek wordt opgenomen, horen beide partijen een zachte pieptoon. Houd de telefoon tijdens het opnemen in de normale positie tegen het oor. Selecteer III om het opnemen te onderbreken.
- 3. Selecteer om het opnemen te beëindigen. De opname wordt opgeslagen in *Galerij* > *Opnamen*.

Selecteer **Opties** > *Laatste opname afspelen* om de laatste opname te beluisteren.

Selecteer **Opties** > *Laatste opname verzndn* om de laatste opname te verzenden

Selecteer **Opties** > *Opnamelijst* > *Opnamen* om een lijst met opnamen in *Galerij* te bekijken.

## <span id="page-85-0"></span>■ **Equalizer**

U kunt de geluidskwaliteit van de muziekspeler regelen door frequentiebanden te versterken of te verzwakken.

Selecteer **Menu >** *Media* **>** *Equalizer*.

U activeert een equalizerset door naar de gewenste set te gaan en **Activeer** te selecteren.

Als u een geselecteerde set wilt weergeven, bewerken of een andere naam wilt geven, selecteert u **Opties >** *Bekijken*, *Bewerken* of *Hernoemen*. U kunt niet alle sets bewerken of hernoemen.

 $-4990$ 

#### ■ **Stereo-verbreding**

Met stereo-verbreding wordt de audio-uitvoer van de telefoon een ruimtelijk stereogeluidseffect gegeven. Selecteer **Menu** > *Media* > *Stereoverbreding* om de instelling te wijzigen.

## **12. Organiser**

#### ■ **Wekker**

U kunt instellen dat op een bepaald tijdstip een waarschuwingstoon klinkt. Selecteer **Menu** > *Organiser* > *Wekker*.

Als u de wekker wilt instellen, selecteert u *Wektijd* en voert u het gewenste tijdstip in. Als u de wektijd wilt wijzigen wanneer dit is ingesteld, selecteert u *Wektijd* > *Aan* en wijzigt u de tijd.

Selecteer *Alarm herhalen* om in te stellen dat op geselecteerde dagen van de week een alarmtoon moet worden afgespeeld.

Selecteer *Alarmtoon* om de alarmtoon te selecteren of een radiozender als alarmtoon in te stellen. Als u de radio als alarmtoon selecteert, moet u de hoofdtelefoon op de telefoon aansluiten. De radiozender waarnaar u als laatste hebt geluisterd, wordt als alarmsignaal gebruikt en het alarm wordt via de luidsprekers afgespeeld. Als u de hoofdtelefoon verwijdert of de telefoon uitschakelt, wordt in plaats van de radio de standaardalarmtoon afgespeeld.

Als u een time-out voor de snoozefunctie wilt instellen, selecteert u *Time-out snoozefunctie* en de gewenste tijd.

#### **Het alarm stoppen**

Er klinkt een alarmtoon, de tekst *Alarm!* knippert en op het scherm wordt in de stand-bymodus de huidige tijd weergegeven, ook als de telefoon is uitgeschakeld. Als u het alarm wilt stoppen, selecteert u **Stoppen**. Als u de alarmtoon een minuut lang laat klinken of **Snooze** selecteert, wordt de alarmtoon onderbroken voor de tijd die u hebt ingesteld in *Time-out snoozefunctie*, en vervolgens weer hervat.

Als het tijdstip voor het alarmsignaal is aangebroken terwijl het apparaat is uitgeschakeld, schakelt het apparaat zichzelf in en wordt het waarschuwingssignaal afgespeeld. Als u **Stoppen** selecteert, wordt u gevraagd of het apparaat moet worden geactiveerd voor oproepen. Selecteer **Nee** als u het apparaat wilt uitschakelen of **Ja** als u het apparaat wilt gebruiken om te bellen en gebeld te worden. Selecteer **Ja** niet wanneer het gebruik van draadloze telefoons storingen of gevaar kan opleveren.

## ■ **Agenda**

#### Selecteer **Menu** > *Organiser* > *Agenda*.

De huidige dag is gemarkeerd met een kader. Als voor de betreffende dag notities zijn ingesteld, wordt de dag vetgedrukt weergegeven en wordt onder de agenda het begin van de notitie weergegeven. U kunt de notities voor de dag bekijken door **Bekijk** te selecteren. Als u een week wilt bekijken, selecteert u **Opties** > *Weekweergave*. Als u alle notities in de agenda wilt verwijderen, selecteert u de maand- of weekweergave en selecteert u **Opties** > *Verwijder notities*.

Andere opties voor de dagweergave kunnen zijn: een notitie maken, verwijderen, bewerken, verplaatsen of herhalen; een notitie naar een andere dag kopiëren, via Bluetooth verzenden of als tekst- of multimediabericht naar de agenda van een andere compatibele telefoon verzenden. Selecteer *Instellingen* om de datum, de tijd, de tijdzone, de datum- of tijdnotatie, het datumscheidingsteken, de standaardweergave of de eerste dag van de week in te stellen. Met de optie *Notities aut. verwijderen* kunt u instellen dat oude notities na een bepaalde tijd automatisch moeten worden verwijderd.

#### **Een agendanotitie maken**

Selecteer **Menu** > *Organiser* > *Agenda*. Ga naar de gewenste datum, selecteer **Opties** > *Notitie maken* en vervolgens een van de volgende notitietypen: *Vergadering*, *Oproep*, *Verjaardag*, *Memo* of *Herinnering*. Vul de velden in.

#### **Waarschuwingstoon voor notitie**

De notitie wordt weergegeven en, indien ingesteld, klinkt er een waarschuwingstoon. Als een oproepnotitie van het type weergegeven, kunt u het weergegeven nummer kiezen door op de beltoets te drukken. Als u de waarschuwingstoon wilt uitschakelen en de notitie wilt bekijken, selecteert u **Bekijk**. Als u de toon 10 minuten lang wilt stoppen, selecteert u **Snooze**.

Als u de waarschuwingstoon wilt uitschakelen zonder de notitie te bekijken, selecteert u **Uit**.

## ■ **Takenlijst**

Als u een notitie wilt opslaan voor een taak die u moet uitvoeren, selecteert u **Menu** > *Organiser* > *Takenlijst*.

Als er nog geen notities zijn toegevoegd en u wilt een notitie maken, selecteert u **Toevgn**. Als er al notities bestaan, selecteert u **Opties** > *Toevoegen*. Vul de velden in en selecteer **Opslaan**.

Als u een notitie wilt bekijken, gaat u naar de gewenste notitie en selecteert u **Bekijk**. Wanneer u een notitie bekijkt, kunt u een optie selecteren om de kenmerken van de notitie te wijzigen. U kunt de geselecteerde notitie ook verwijderen, of alle notities verwijderen die u als voltooid hebt gemarkeerd.

U kunt de notities sorteren op prioriteit of op deadline, een notitie als tekst- of multimediabericht naar een andere telefoon verzenden, een notitie opslaan als agendanotitie of de agenda openen.

## ■ **Notities**

U kunt notities invoeren en verzenden door **Menu** > *Organiser* > *Notities* te selecteren.

Als er nog geen notities zijn toegevoegd en u wilt een notitie maken, selecteert u **Notitie**. Als er al notities bestaan, selecteert u **Opties** > *Notitie maken*. Schrijf de notitie en selecteer **Opslaan**.

U kunt een notitie ook bewerken en verwijderen. Tijdens het bewerken van de notitie kunt u de teksteditor ook sluiten zonder de wijzigingen op te slaan. U kunt de notitie verzenden naar compatibele apparaten via een Bluetooth-verbinding, als tekstbericht of als multimediabericht.

#### ■ **Rekenmachine**

Met de rekenmachine in uw telefoon kunt u elementaire rekenkundige en trigonometrische functies uitvoeren, het kwadraat, de wortel en de inverse waarde van een getal berekenen, en valuta omrekenen.

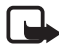

**Opmerking:** Deze rekenmachine heeft een beperkte nauwkeurigheid en is ontworpen voor eenvoudige berekeningen.

Selecteer **Menu** > *Organiser* > *Rekenmachine*. Wanneer 0 wordt weergegeven, voert u het eerste getal voor de berekening in. Druk op **#** voor een decimaalteken. Ga naar de gewenste bewerking of functie of selecteer deze in **Opties**. Voer het tweede getal in. Herhaal dit zo vaak als nodig is. Als u een nieuwe berekening wilt uitvoeren, selecteert u **Wissen** en houdt u deze optie ingedrukt.

Als u valuta wilt omrekenen, selecteert u **Menu** > *Organiser* > *Rekenmachine*. Als u de wisselkoers wilt opslaan, selecteert u **Opties** > *Wisselkoers*. Selecteer een van de twee opties die worden weergegeven. Voer de wisselkoers in, druk op **#** voor een decimaalteken en selecteer **OK**. De wisselkoers blijft in het geheugen aanwezig totdat u een andere koers invoert. Als u de valuta wilt omrekenen, voert u het bedrag in en selecteert u **Opties** > *In eigen valuta* of *In vreemde valuta*.

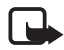

**Opmerking:** Wanneer u de basisvaluta wijzigt, moet u nieuwe wisselkoersen invoeren, aangezien alle eerder ingestelde koersen worden gewist.

## ■ **Countdown timer**

Selecteer **Menu** > *Organiser* > *Timer*. Voer het gewenste tijdstip in uren, minuten en seconden in en selecteer **OK**. Desgewenst kunt u een korte tekst invoeren die wordt weergegeven als het tijdstip is aangebroken. U start de countdown timer door **Starten** te selecteren. Selecteer *Tijd wijzigen* om de tijd van de countdown timer te wijzigen. Als u de timer wilt stoppen, selecteert u *Timer stoppen*.

Als het alarmtijdstip is aangebroken en de telefoon zich in de standbymodus bevindt, klinkt er een waarschuwingstoon en knippert de bijbehorende tekst (als deze is ingesteld) of wordt de tekst *Tijd timer verstreken* weergegeven. U kunt de waarschuwingstoon stoppen door op een willekeurige toets te drukken. Als geen toets wordt ingedrukt, stopt het signaal automatisch na 60 seconden. Als u de waarschuwingstoon wilt uitschakelen en de tekst wilt wissen, selecteert u **Uit**. U kunt de countdown timer opnieuw starten door **Herstart** te selecteren.

#### ■ Stopwatch

Met de stopwatch kunt u de tijd, tussentijden of rondetijden opnemen. Gedurende de tijdsopname kunnen de overige functies van de telefoon gewoon worden gebruikt. Druk op de toets Einde als u tijdsopname met de stopwatch in de achtergrond wilt activeren.

Als u de stopwatch gebruikt of deze op de achtergrond loopt wanneer u andere functies gebruikt, vergt dit extra batterijcapaciteit en neemt de gebruiksduur van de batterij af.

Selecteer **Menu** > *Organiser* > *Stopwatch* en daarna een van de volgende opties:

*Tussentijden* — om tussentijden op te nemen. Selecteer **Starten** om de tijdsopname te starten. Selecteer **Interval** elke keer dat u de tussentijd wilt opnemen. Selecteer **Stoppen** om de tijdsopname te beëindigen.

Selecteer **Opslaan** als u de opgenomen tijd wilt opslaan.

Als u de tijdsopname opnieuw wilt starten, selecteert u **Opties** > *Starten*. De nieuwe tijd wordt aan de vorige tijd toegevoegd. Selecteer *Opnieuw instellen* om de teller op 0 te zetten zonder de tijd op te slaan.

*Rondetijden* om rondetijden op te nemen. Selecteer *Ronde* wanneer u de tussentijd wilt opnemen.

*Doorgaan* — om de tijdsopname weer te geven die u in de achtergrond hebt geactiveerd.

*Laatste tonen* — om de laatste tijdsopname weer te geven als de stopwatch niet op 0 is gezet.

*Tijden bekijken* of *Tijden verwijderen* — om de opgeslagen tijden te bekijken of te verwijderen.

# **13. Toepassingen**

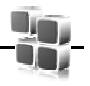

Toepassingen worden weergegeven als *Toepass.* in het hoofdmenu.

In dit menu kunt u toepassingen en spelletjes beheren. Deze bestanden worden opgeslagen in het telefoongeheugen en kunnen worden ingedeeld in mappen.

## ■ **Een spelletje starten**

In uw telefoon zijn enkele spelletjes geïnstalleerd.

Selecteer **Menu** > *Toepass.* > *Spelletjes*. Ga naar het gewenste spelletje en selecteer **Openen**.

Als u geluid, verlichting en een trilsignaal wilt instellen voor het spelletje, selecteert u **Menu** > *Toepass.* > **Opties** > *Toepassingsinstellingen*.

### ■ Een toepassing starten

In uw telefoon zijn enkele Java-toepassingen opgenomen.

Selecteer **Menu** > *Toepass.* > *Verzameling*. Blader naar een toepassing en selecteer **Openen**.

## ■ **Enkele toepassingsopties**

*Verwijderen* — om de toepassing uit de telefoon te verwijderen.

*Details* — om meer informatie over de toepassing weer te geven.

*Versiecontrole* — om te controleren of een nieuwe versie van de toepassing beschikbaar is om van het *web* te downloaden (netwerkdienst).

*Toegang toepassing* — om netwerktoegang voor de toepassing te beperken. Er worden verschillende categorieën weergegeven. Selecteer in elke categorie een van de beschikbare machtigingen.

*Webpagina* — om meer informatie of extra gegevens over de toepassing op een internetpagina weer te geven. Deze wordt alleen weergegeven als er een internetadres is opgegeven voor de toepassing.

#### ■ **Een toepassing downloaden**

De telefoon ondersteunt J2ME Java-toepassingen. Controleer eerst of de toepassing compatibel is met de telefoon voordat u de toepassing downloadt.

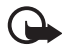

**Belangrijk:** Installeer en gebruik alleen toepassingen en andere software van bronnen die adequate beveiliging en bescherming bieden tegen schadelijke software.

U kunt op verschillende manieren nieuwe Java-toepassingen en spelletjes downloaden:

Gebruik het installatieprogramma voor Nokia-toepassingen in PC Suite om de toepassingen naar de telefoon te downloaden of selecteer **Menu** > *Toepass.* > **Opties** > *Downloads* > *Toep.downloads*. De lijst met beschikbare bookmarks wordt weergegeven. Zie [Bookmarks](#page-96-0) op pagina [97.](#page-96-0)

Informeer bij de serviceprovider naar de beschikbaarheid en tarieven van de verschillende diensten.

In het apparaat zijn mogelijk vooraf een aantal bookmarks geïnstalleerd voor sites die niet met Nokia verbonden zijn. Deze sites worden niet door Nokia gegarandeerd of ondersteund. Als u deze sites wilt bezoeken, moet u op het gebied van beveiliging of inhoud dezelfde voorzorgsmaatregelen treffen als die u voor andere sites treft.

#### ■ **Presenter**

Met de Presenter kunt u diapresentaties (compatibel met Microsoft Office PowerPoint), een software-dvd, een MP3-speler of andere pctoepassingen op afstand met uw telefoon bedienen.

Als u andere toepassingen dan diapresentaties of als u de desktopmodus wilt bedienen, moet u het bijbehorende aangepaste profiel voor de pc-toepassing maken.

U moet voordat u de toepassing kunt gebruiken de volgende procedure volgen:

- 1. Installeer de pc-toepassing van Nokia Presenter op uw pc. U kunt dit onderdeel downloaden vanaf de Nokia-website. Zie [Nokia](#page-10-0)[ondersteuning](#page-10-0) op pagina [11.](#page-10-0)
- 2. Start en configureer de pc-component. Zorg ervoor dat de geselecteerde inkomende Bluetooth-poort (COM-poort) overeenstemt met de poort die is ingesteld in de Bluetooth-instellingen van het Bluetooth-apparaat op uw pc. Zie voor meer informatie de documentatie bij de pc-component en [Een Bluetooth-verbinding](#page-67-0)  [instellen](#page-67-0) op pagina [68](#page-67-0).
- 3. Open de diapresentatie of start de toepassing die u op afstand vanaf uw telefoon wilt bedienen.

Selecteer *Toepass.* > *Verzameling* > *Presenter* > **Verb.** en selecteer vervolgens het apparaat waarmee u verbinding wilt maken.

Als de Bluetooth-verbinding tot stand komt, wordt er op het pc-scherm een dialoogvenster weergegeven. Klik op de desbetreffende knop om het tot stand brengen van de Bluetooth-verbinding te bevestigen.

Er wordt vervolgens een lijst met beschikbare toepassingstypen weergegeven. Selecteer **Openen** om de gewenste toepassing te openen. Selecteer **Opties** > *Instellingen* om de grootte van de *Sprekersnotities* en de *Presentatietimer (in minuten)* in te stellen, zodat de beschikbare hoeveelheid tijd voor de diapresentatie wordt geoptimaliseerd. Als u de instellingen wilt opslaan, selecteert u **Opties** > *Terug*.

Wanneer u de diapresentatie hebt geselecteerd, kunt u bladeren, dia's overslaan of naar een volgende dia gaan met de navigatietoets. Als u de sprekersnotities wilt weergeven, selecteert u **Notities**. Als u items in dia's wilt aanwijzen, selecteert u *Aanwijzer*. Hiermee schakelt u een kleine, zwarte, ronde aanwijzer in die u kunt bedienen met de navigatietoets. Selecteer **Opties** > *Lijst met dia's* als u wilt terugkeren naar de lijst met dia's. Selecteer **Opties** > *Lijst met toep.* als u wilt terugkeren naar de lijst met toepassingen.

Als u de muiswijzer (de cursor) op afstand vanaf de telefoon wilt bedienen, selecteert u de desktopmodus. Nadat u deze modus hebt ingeschakeld, kunt u de muiswijzer automatisch vanaf de telefoon bedienen. Als u wilt terugkeren naar de lijst met toepassingen, selecteert u **Opties** > *Lijst met toep.*.

Als u de Presenter wilt afsluiten, selecteert u **Opties** > *Afsluiten*.

## **14. Web**

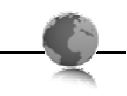

Met de browser van de telefoon hebt u toegang tot verschillende mobiele-internetdiensten.

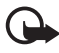

**Belangrijk:** Maak alleen gebruik van diensten die u vertrouwt en die een adequate beveiliging en bescherming tegen schadelijke software bieden.

Informeer bij uw serviceprovider naar de beschikbaarheid, tarieven en instructies met betrekking tot de verschillende diensten.

Met de telefoonbrowser kunt u diensten weergeven die op hun pagina's gebruikmaken van WML (Wireless Mark-Up Language) of XHTML (eXtensible HyperText Markup Language). De weergave kan verschillen, afhankelijk van de schermgrootte. Mogelijk worden niet alle gegevens op de internetpagina's weergegeven.

## <span id="page-94-0"></span>■ **Browsen instellen**

U kunt de configuratie-instellingen voor browsen ontvangen in een configuratiebericht van de serviceprovider die de gewenste dienst aanbiedt. Zie [Dienst voor configuratie-instellingen](#page-9-0) op pagina [10.](#page-9-0) U kunt de configuratie-instellingen ook handmatig invoeren. Zie [Configuratie](#page-74-0) op pagina [75.](#page-74-0)

#### ■ Verbinding maken met een dienst

Controleer of de juiste configuratie-instellingen van de dienst zijn geactiveerd.

1. Als u de verbindingsinstellingen voor de dienst wilt instellen, selecteert u **Menu** > *Web* > *Instellingen* > *Configuratieinstellingen*.

- 2. Selecteer *Configuratie*. Alleen de configuraties die de browserdienst ondersteunen, worden weergegeven. Selecteer een serviceprovider, *Standaard* of *Persoonlijke configuratie* om te browsen. Zie [Browsen](#page-94-0)  [instellen](#page-94-0) op pagina [95](#page-94-0).
- 3. Selecteer *Account* en een account voor een browserdienst die is opgenomen in de actieve configuratie-instellingen.
- 4. Selecteer *Terminalvenster tonen* > *Ja* als u een handmatige gebruikersverificatie voor intranetverbindingen wilt uitvoeren.

Maak op een van de volgende manieren verbinding met de dienst:

- Selecteer **Menu** > *Web* > *Home*. Als de telefoon in de stand-by mode staat, houdt u **0** ingedrukt.
- Als u een bookmark voor de dienst wilt instellen, selecteert u **Menu** > *Web* > *Bookmarks*.
- Als u het laatste internetadres (URL) wilt gebruiken, selecteert u **Menu** > *Web* > *Laatste webadres*.
- Als u het adres van de dienst wilt invoeren, selecteert u **Menu** > *Web* > *Ga naar adres*. Voer het adres van de dienst in en selecteer **OK**.

#### ■ **Bladeren door pagina's**

Nadat u verbinding met de dienst hebt gemaakt, kunt u door de pagina's van de dienst bladeren. De werking van de telefoontoetsen kan per dienst verschillen. Volg de instructies op het scherm van de telefoon. Neem voor meer informatie contact op met uw serviceprovider.

#### **Browsen met telefoontoetsen**

Gebruik de navigatietoets om in elke gewenste richting door de pagina's te browsen.

Als u een gemarkeerd item wilt selecteren, drukt u op de beltoets of selecteert u **Select.**.

Voor het invoeren van letters en cijfers gebruikt u de cijfertoetsen **0** tot en met **9**. Voor het invoeren van speciale tekens gebruikt u de toets **\***.

#### **Opties tijdens het browsen**

Maak uw keuze uit de volgende opties:

*Home* — om terug te keren naar de startpagina.

*Snelkoppelingen* — om een nieuwe lijst te openen met specifieke opties voor de pagina. Deze optie is alleen beschikbaar als de pagina daadwerkelijk snelkoppelingen bevat.

*Bookmark toevoegn* — om de pagina op te slaan als bookmark.

*Bookmarks* — om de lijst met bookmarks te openen. Zie [Bookmarks](#page-96-0) op pagina [97.](#page-96-0)

*Paginaopties* — om de lijst met opties voor de actieve pagina weer te geven.

*Geschiedenis* — om een lijst op te halen met de laatst bezochte webadressen.

*Downloads* — om de lijst met te downloaden bookmarks weer te geven.

*Overige opties* — om een lijst met de overige beschikbare opties weer te geven.

*Opnieuw laden* — om de huidige pagina opnieuw te laden en bij te werken.

Mogelijk biedt uw serviceprovider nog andere opties.

#### **Direct bellen**

Tijdens het browsen kunt u telefoneren en een op een pagina vermelde naam en telefoonnummer opslaan.

#### <span id="page-96-0"></span>■ **Bookmarks**

U kunt adressen van pagina's opslaan als bookmark in het telefoongeheugen.

- 1. Selecteer tijdens het browsen **Opties** > *Bookmarks*. Als de telefoon in de stand-by mode staat, selecteert u **Menu** > *Web* > *Bookmarks*.
- 2. Ga naar een bookmark en selecteer deze of druk op de beltoets om verbinding te maken met de pagina die aan de bookmark is gekoppeld.

3. Selecteer **Opties** om de bookmark te bekijken, bewerken, verwijderen of verzenden, om een nieuwe bookmark te maken of om de bookmark op te slaan in een map.

In het apparaat zijn mogelijk vooraf een aantal bookmarks geïnstalleerd voor sites die niet met Nokia verbonden zijn. Deze sites worden niet door Nokia gegarandeerd of ondersteund. Als u deze sites wilt bezoeken, moet u op het gebied van beveiliging of inhoud dezelfde voorzorgsmaatregelen treffen als die u voor andere sites treft.

#### **Een bookmark ontvangen**

Wanneer u een bookmark (verzonden als bookmark) hebt ontvangen, wordt *1 bookmark ontvangen* weergegeven. Als u de bookmark wilt bekijken, selecteert u **Tonen**.

## ■ Weergave-instellingen

Selecteer tijdens het browsen **Opties** > *Overige opties* > *Weergaveinstellingen*. Als de telefoon in de stand-by mode staat, selecteert u **Menu** > *Web* > *Instellingen* > *Weergaveinstellingen* en daarna een van de volgende opties:

*Tekstterugloop* > *Aan* — om de tekst te laten doorlopen naar de volgende regel op het scherm. Als u *Uit* selecteert, wordt de tekst afgekapt.

*Lettergrootte* — om de lettergrootte in te stellen.

*Afbeeldingen tonen* > *Nee* — om afbeeldingen op de pagina te verbergen. Dit kan het browsen door pagina's met veel afbeeldingen versnellen.

*Waarschuwingen* > *Waarschuw. onbev. verb.* > *Ja* — om in te stellen dat er een waarschuwingssignaal klinkt wanneer een veilige verbinding tijdens het browsen verandert in een onveilige verbinding.

*Waarschuwingen* > *Wrsch. voor onbev. items* > *Ja* — om in te stellen dat een waarschuwingssignaal klinkt wanneer een veilige pagina een onveilig item bevat. Deze waarschuwingssignalen zijn geen garantie voor een veilige verbinding. Zie [Browserbeveiliging](#page-100-0) op pagina [101](#page-100-0) voor meer informatie.

*Tekencodering* > *Inhoudscodering* — om de codering voor de content van de browserpagina te selecteren.

*Tekencodering* > *Unicode (UTF-8)-webadr.* > *Aan* — om de telefoon zodanig in te stellen dat een URL wordt verzonden als UTF-8-codering. U kunt deze instelling mogelijk nodig wanneer u een webpagina in een andere taal opent.

*Schermformaat* > *Volledig* of *Klein* — om de scherm-layout in te stellen. *JavaScript* > *Inschakelen* — om de Java-scripts in te schakelen.

## ■ **Beveiligingsinstellingen**

#### **Cookies**

Een cookie bestaat uit gegevens die een site opslaat in het cachegeheugen van de telefoon. Cookies blijven opgeslagen totdat u het cachegeheugen leegmaakt. Zie [Cachegeheugen](#page-100-1) op pagina [101](#page-100-1).

Selecteer tijdens het browsen **Opties** > *Overige opties* > *Beveiliging* > *Cookie-instellingen*. Als de telefoon in de stand-bymodus staat, selecteert u **Menu** > *Web* > *Instellingen* > *Beveiligingsinstellingen* > *Cookies*. Selecteer *Toestaan* om het ontvangen van cookies toe te staan of *Weigeren* om cookies te weigeren.

#### **Scripts via een veilige verbinding**

U kunt aangeven of u scripts op een beveiligde pagina wilt laten uitvoeren. De telefoon ondersteunt WML-scripts.

Als u scripts tijdens het browsen wilt toestaan, selecteert u **Opties** > *Overige opties* > *Beveiliging* > *Instellingen WMLScript*. Als de telefoon in de stand-by mode staat, selecteert u **Menu** > *Web* > *Instellingen* > *Beveiligingsinstellingen* > *WMLScripts via bev. verb.* > *Toestaan*.

## ■ **Download-instellingen**

Als u alle gedownloade bestanden automatisch wilt opslaan in de *Galerij*, selecteert u **Menu** > *Web* > *Instellingen* > *Downloadinstellingen* > *Automatisch opslaan* > *Aan*.

## ■ **Dienstinbox**

De telefoon kan dienstberichten ontvangen die door de serviceprovider worden verzonden (netwerkdienst). Dienstberichten zijn kennisgevingen, bijvoorbeeld in de vorm van nieuwskoppen. Deze kunnen een tekstbericht of het adres van een dienst bevatten.

Wanneer u een dienstbericht hebt ontvangen, kunt u de *Dienstinbox* openen vanuit de stand-by mode door **Tonen** te selecteren. Als u **Uit** selecteert, wordt het bericht verplaatst naar de *Dienstinbox*. Als u de *Dienstinbox* later wilt openen, selecteert u **Menu** > *Web* > *Dienstinbox*.

Als u de *Dienstinbox* tijdens het browsen wilt openen, selecteert u **Opties** > *Overige opties* > *Dienstinbox*. Ga naar het gewenste bericht en selecteer **Ophalen** om de browser te activeren en de gemarkeerde inhoud te downloaden. Als u gedetailleerde informatie over de dienstkennisgeving wilt weergeven of het bericht wilt verwijderen, selecteert u **Opties** > *Details* of *Verwijderen*.

#### **Instellingen dienstinbox**

Selecteer **Menu** > *Web* > *Instellingen* > *Instellingen dienstinbox*.

Als u wilt instellen of dienstberichten moeten worden ontvangen, selecteert u *Dienstberichten* > *Aan* of *Uit*.

Als u wilt instellen dat de telefoon alleen dienstberichten ontvangt van door de serviceprovider goedgekeurde content-auteurs, selecteert u *Berichtfilter* > *Aan*. Selecteer *Vertrwde kanalen* om de lijst met goedgekeurde content-auteurs te bekijken.

Als u wilt dat de browser vanuit de stand-bymodus automatisch wordt geactiveerd wanneer een dienstbericht wordt ontvangen, selecteert u *Automatisch verbinden* > *Aan*. Als u *Uit* selecteert, wordt de browser alleen geactiveerd als u **Ophalen** selecteert wanneer een dienstbericht is ontvangen.

## <span id="page-100-1"></span>■ **Cachegeheugen**

Een cache is een geheugenlocatie die wordt gebruikt om gegevens tijdelijk op te slaan. Als u toegang hebt gezocht of gehad tot vertrouwelijke informatie waarvoor u een wachtwoord moet opgeven, kunt u de cache van het apparaat na gebruik beter legen. De opgevraagde gegevens of diensten worden opgeslagen in de cache van de telefoon.

Als u de cache tijdens het browsen wilt legen, selecteert u **Opties** > *Overige opties* > *Cache wissen*. Als de telefoon in de stand-bymodus staat, selecteert u **Menu** > *Web* > *Cache wissen*.

#### <span id="page-100-0"></span>■ **Browserbeveiliging**

Voor sommige diensten, zoals on line bankdiensten of on line aankopen, zijn beveiligingsfuncties vereist. Dergelijke verbindingen vereisen beveiligingscertificaten en mogelijk een beveiligingsmodule. Deze zijn mogelijk beschikbaar op uw SIM-kaart. Neem voor meer informatie contact op met uw serviceprovider.

#### **Beveiligingsmodule**

De beveiligingsmodule biedt beveiligingsdiensten voor toepassingen waarvoor een browserverbinding nodig is en biedt de mogelijkheid een digitale handtekening te gebruiken. De beveiligingsmodule kan certificaten en de bijbehorende persoonlijke en publieke sleutels bevatten. De certificaten worden in de beveiligingsmodule opgeslagen door de serviceprovider.

Als u de instellingen van de beveiligingsmodule wilt bekijken of wijzigen, selecteert u **Menu** > *Instellingen* > *Beveiliging* > *Inst. beveiligingsmodule*.

#### <span id="page-101-0"></span>**Certificaten**

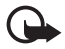

**Belangrijk:** Hoewel het gebruik van certificaten de risico's van externe verbindingen en de installatie van software aanzienlijk beperkt, moet u de certificaten wel op de juiste wijze gebruiken om te kunnen profiteren van een verbeterde beveiliging. De aanwezigheid van een certificaat biedt op zichzelf geen enkele bescherming. De beveiliging wordt pas verbeterd als de certificaten correct, authentiek of vertrouwd zijn. Certificaten hebben een beperkte geldigheid. Als wordt aangegeven dat het certificaat is verlopen of dat het nog niet geldig is, terwijl het certificaat geldig zou moeten zijn, controleert u dan of de huidige datum en tijd van het apparaat goed zijn ingesteld. Voordat u certificaatinstellingen wijzigt, moet u controleren of de eigenaar van het certificaat kan worden vertrouwd en of het certificaat werkelijk van de opgegeven eigenaar afkomstig is.

Er zijn drie soorten certificaten: servercertificaten, autorisatiecertificaten en gebruikerscertificaten. Deze certificaten krijgt u van de serviceprovider. Autorisatiecertificaten en gebruikerscertificaten kunnen ook door de serviceprovider zijn opgeslagen in de beveiligingsmodule.

Selecteer **Menu** > *Instellingen* > *Beveiliging* > *Autorisatiecertificaten* of *Gebruikerscertificaten* om de lijst met autorisatiecertificaten of gebruikerscertificaten te bekijken die naar de telefoon is gedownload.

 Als de datatransmissie tussen de telefoon en de server gecodeerd is, wordt tijdens een verbinding het beveiligingspictogram weergegeven.

Het veiligheidssymbool geeft niet aan dat de gegevensoverdracht tussen de gateway en de contentaanbieder (of de locatie waar de aangevraagde bron is opgeslagen) veilig is. De serviceprovider beveiligt de gegevensoverdracht tussen de gateway en de contentaanbieder.

#### **Digitale handtekening**

U kunt gebruikmaken van digitale handtekeningen als uw SIM-kaart is voorzien van een beveiligingsmodule. Ondertekenen met een digitale handtekening is vergelijkbaar met het zetten van uw handtekening op een papieren factuur, overeenkomst of ander document.

Selecteer een koppeling op een pagina, bijvoorbeeld de titel van het boek dat u wilt aanschaffen en de prijs van het boek. De te ondertekenen tekst (mogelijk inclusief het bedrag en de datum) wordt weergegeven.

Controleer of de koptekst *Lezen* en het pictogram voor digitale ondertekening  $(\mathbb{B}\blacktriangleright)$  worden weergegeven.

Als het pictogram voor digitale ondertekening niet wordt weergegeven, wil dit zeggen dat er een beveiligingsprobleem is. Voer dan geen persoonlijke gegevens, zoals een ondertekenings-PIN, in.

Lees eerst alle informatie, voordat u de tekst ondertekent. Selecteer vervolgens **Accepteer**.

De tekst past mogelijk niet geheel op het scherm. Neem daarom eerst de hele tekst door voordat u ondertekent.

Selecteer het gewenste gebruikerscertificaat. Voer de ondertekenings-PIN in (zie [Toegangscodes](#page-8-0) op pagina [9\)](#page-8-0) en selecteer **OK**. Het pictogram voor digitale ondertekening verdwijnt en de dienst geeft mogelijk een bevestiging van uw aankoop weer.

## <span id="page-102-0"></span>**15. SIM-diensten**

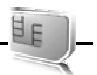

Mogelijk biedt uw SIM-kaart nog extra diensten. U kunt dit menu alleen openen als het wordt ondersteund door uw SIM-kaart. De naam en inhoud van het menu zijn afhankelijk van de beschikbare diensten.

Raadpleeg de leverancier van uw SIM-kaart over beschikbaarheid en voor informatie over het gebruik van SIM-diensten. Dit kan de serviceprovider, netwerkoperator of een andere leverancier zijn.

U kunt de telefoon zo instellen dat de bevestigingsberichten worden weergegeven die tussen uw telefoon en het netwerk worden uitgewisseld bij gebruik van de SIM-kaartdiensten. Selecteer **Menu** > *Instellingen* > *Telefoon* > *SIM-dienstacties bevest.* > *Vragen*.

U moet wellicht een tekstbericht verzenden of een telefoonoproep plaatsen (waaraan kosten verbonden kunnen zijn) om deze diensten te activeren.

# **16. Pc-verbinding**

U kunt e-mailberichten verzenden en ontvangen en verbinding maken met internet wanneer de telefoon is verbonden met een compatibele pc via Bluetooth of een gegevenskabel. U kunt de telefoon gebruiken met verschillende toepassingen voor pc-connectiviteit en gegevenscommunicatie.

## <span id="page-103-0"></span>■ **Nokia PC Suite**

Met Nokia PC Suite kunt u contactgegevens, de agenda, notities en taaknotities synchroniseren tussen de telefoon en de compatibele pc of een externe internetserver (netwerkdienst). De toepassing PC Suite, evenals aanvullende informatie, vindt u op de Nokia-website www.nokia.com/support. Download versie 6.83 of hoger voor het apparaat.

### ■ **EGPRS, HSCSD** en CSD

U kunt met uw telefoon de gegevensdiensten GPRS (General Packet Radio Service), EGPRS (Enhanced GPRS), HSCSD (High Speed Circuit Switched Data) en CSD (Circuit Switched Data, *GSM-gegevens*) gebruiken.

Informeer bij uw netwerkoperator of serviceprovider naar de beschikbaarheid en abonnementsmogelijkheden van gegevensdiensten.

Het gebruik van HSCSD-diensten belast de batterij van de telefoon zwaarder dan gewone spraak- of gegevensoproepen. Wellicht moet u de telefoon tijdens datatransmissies aansluiten op een lader.

Zie [Modeminstellingen](#page-68-0) op pagina [69.](#page-68-0)

#### ■ **Toepassingen voor datacommunicatie**

Raadpleeg de bijbehorende documentatie voor meer informatie over het gebruik van een toepassing voor datacommunicatie.

Tijdens een pc-verbinding wordt bellen met de telefoon afgeraden, omdat dit de werking kan verstoren.

De prestaties nemen toe als u de telefoon tijdens gegevensoproepen met de toetsen naar beneden op een stabiele ondergrond plaatst. Zorg ervoor dat de telefoon tijdens een gegevensoproep niet beweegt door deze vast te houden.

## **17. Informatie over de batterij**

#### ■ **De batterij opladen en ontladen**

Het apparaat werkt op een oplaadbare batterij. De volledige capaciteit van een nieuwe batterij wordt pas benut nadat de batterij twee of drie keer volledig is opgeladen en ontladen. De batterij kan honderden keren worden opgeladen en ontladen maar na verloop van tijd treedt slijtage op. Wanneer de gesprekstijd en stand-by tijd aanmerkelijk korter zijn dan normaal, moet u de batterij vervangen. Gebruik alleen batterijen die door Nokia zijn goedgekeurd en laad de batterij alleen opnieuw op met laders die door Nokia zijn goedgekeurd en bestemd zijn voor dit apparaat.

Als u de nieuwe batterij voor de eerste keer gebruikt of als u de batterij langere tijd niet hebt gebruikt, is het mogelijk dat u de lader moet aansluiten, ontkoppelen en vervolgens opnieuw moet aansluiten om het opladen te starten.

Haal de lader uit het stopcontact wanneer u deze niet gebruikt. Houd niet een volledig opgeladen batterij gekoppeld aan de lader omdat de levensduur van de batterij kan afnemen wanneer deze wordt overladen. Als een volledig opgeladen batterij niet wordt gebruikt, wordt deze na verloop van tijd automatisch ontladen.

Als de batterij volledig ontladen is, kan het enkele minuten duren voordat de batterij-indicator op het scherm wordt weergegeven en u weer met het apparaat kunt bellen.

Gebruik de batterij alleen voor het doel waarvoor deze bestemd is. Gebruik nooit een beschadigde lader of batterij.

Let op dat u geen kortsluiting veroorzaakt in de batterij. Dit kan bijvoorbeeld gebeuren wanneer een metalen voorwerp zoals een munt, paperclip of pen direct contact maakt met de positieve (+) en negatieve (-) poolklemmen van de batterij. Deze klemmen zien eruit als metalen strips. Dit kan gebeuren wanneer u een reservebatterij in uw zak of tas hebt. Kortsluiting van de poolklemmen kan

schade veroorzaken aan de batterij of aan het voorwerp waarop deze is aangesloten.

De capaciteit en de levensduur van de batterij nemen af wanneer u deze op hete of koude plaatsen bewaart (zoals in een afgesloten auto in de zomer of in winterse omstandigheden). Probeer de batterij altijd te bewaren op een temperatuur tussen 15°C en 25°C (59°F en 77°F). Een apparaat met een warme of koude batterij kan gedurende bepaalde tijd onbruikbaar zijn, zelfs wanneer de batterij volledig opgeladen is. De batterijprestaties zijn met name beperkt in temperaturen beduidend onder het vriespunt.

Gooi batterijen niet in het vuur. De batterijen kunnen dan ontploffen. Batterijen kunnen ook ontploffen als deze beschadigd zijn. Verwerk batterijen in overeenstemming met de lokale regelgeving. Lever batterijen indien mogelijk in voor recycling. Gooi batterijen niet weg met het huishoudafval.

## ■ **Controle van de echtheid van Nokia-batterijen**

Gebruik altijd originele Nokia-batterijen voor uw veiligheid. Verzeker u ervan dat u een originele Nokia-batterij koopt door de batterij bij een officiële Nokia-dealer te kopen, te kijken of het Nokia Original Enhancements-logo op de verpakking staat en het hologramlabel volgens de onderstaande stappen te inspecteren.

Een succesvolle uitvoering van de vier stappen biedt geen totale garantie voor de echtheid van de batterij. Als u reden hebt om aan te nemen dat uw batterij geen echte originele Nokia-batterij is, gebruik deze dan niet, maar breng de batterij naar de dichtstbijzijnde officiële Nokia-dealer of Service Point voor assistentie. De officiële Nokia-dealer of Service Point zal de echtheid van de batterij controleren. Als de echtheid niet kan worden vastgesteld, breng de batterij dan terug naar de plaats van aankoop.

#### **De echtheid van het hologram controleren**

1. Wanneer u het hologram op het label bekijkt, hoort u vanuit de ene hoek het Nokia-symbool met de handen te zien, en vanuit de andere hoek het Nokia Original Enhancements-logo.

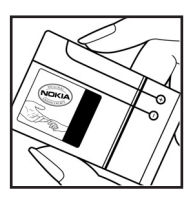

- 2. Wanneer u het hologram onder een hoek naar links, rechts, omlaag en omhoog houdt, hoort u op iedere kant respectievelijk 1, 2, 3 en 4 stippen te zien.
- 3. Kras aan de zijkant van het label om een 20-cijferige code zichtbaar te maken, bijvoorbeeld 12345678919876543210. Draai de batterij zo dat de cijfers rechtop staan. De 20-cijferige code moet worden gelezen te beginnen bij het cijfer op de bovenste rij, gevolgd door de onderste rij.
- 4. Controleer of de 20-cijferige code geldig is door de instructies op www.nokia.com/batterycheck te volgen.

Als u een tekstbericht wilt maken, voert u de 20-cijferige code in (bijvoorbeeld 12345678919876543210) en stuurt u het bericht naar +44 7786 200276.

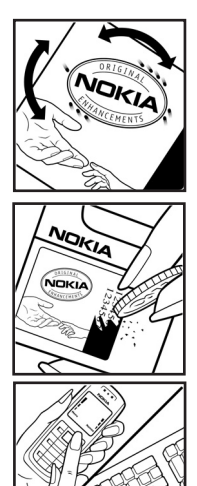

Er zijn nationale en internationale operatorkosten van toepassing.

U dient een bericht te ontvangen dat aangeeft of de code is geverifieerd.

#### **Wat als de batterij niet origineel is?**

Gebruik de batterij niet, als het u niet gelukt is vast te stellen of de Nokia-batterij met het hologramlabel een originele Nokia-batterij is. Breng de batterij naar de dichtstbijzijnde officiële Nokia-dealer of Service Point voor assistentie. Het gebruik van een batterij die niet door de fabrikant is goedgekeurd, kan gevaarlijk zijn en kan leiden tot gebrekkige prestaties en beschadiging van het apparaat of de toebehoren. Het kan ook de goedkeuring of garantie van het apparaat ongeldig maken.

Ga voor meer informatie over originele Nokia-batterijen naar www.nokia.com/batterycheck.

## **Verzorging en onderhoud**

Uw apparaat is een product van toonaangevend ontwerp en vakmanschap en moet met zorg worden behandeld. De tips hieronder kunnen u helpen om de garantie te behouden.

- Houd het apparaat droog. Neerslag, vochtigheid en allerlei soorten vloeistoffen of vocht bevatten mineralen die corrosie van elektronische schakelingen veroorzaken. Wordt het apparaat toch nat, verwijder dan de batterij en laat het apparaat volledig opdrogen voordat u de batterij terugplaatst.
- Gebruik of bewaar het apparaat niet op stoffige, vuile plaatsen. De bewegende onderdelen en elektronische onderdelen kunnen beschadigd raken.
- Bewaar het apparaat niet op plaatsen waar het heet is. Hoge temperaturen kunnen de levensduur van elektronische apparaten bekorten, batterijen beschadigen en bepaalde kunststoffen doen vervormen of smelten.
- Bewaar het apparaat niet op plaatsen waar het koud is. Wanneer het apparaat weer de normale temperatuur krijgt, kan binnen in het apparaat vocht ontstaan, waardoor elektronische schakelingen beschadigd kunnen raken.
- Probeer het apparaat niet open te maken op een andere manier dan in deze handleiding wordt voorgeschreven.
- Laat het apparaat niet vallen en stoot of schud niet met het apparaat. Een ruwe behandeling kan de interne elektronische schakelingen en fijne mechaniek beschadigen.
- Gebruik geen agressieve chemicaliën, oplosmiddelen of sterke reinigingsmiddelen om het apparaat schoon te maken.
- Verf het apparaat niet. Verf kan de bewegende onderdelen van het apparaat blokkeren en de correcte werking belemmeren.
- Raak het scherm niet aan met harde of puntige voorwerpen. Voorwerpen, zoals oorbellen of sieraden, kunnen krassen veroorzaken op het scherm.
- Maak de lenzen (zoals de cameralens, nabijheidsensor en lichtsensor) schoon met een zachte, schone, droge doek.
- Gebruik alleen de meegeleverde of een goedgekeurde vervangingsantenne. Niet-goedgekeurde antennes, aanpassingen of toebehoren kunnen het apparaat beschadigen en kunnen in strijd zijn met de regelgeving met betrekking tot radioapparaten.
- Gebruik laders binnenshuis.
- Maak altijd een back-up van alle gegevens die u wilt bewaren (zoals contactpersonen en agendanotities) voordat u het apparaat naar een servicepunt brengt.

Alle bovenstaande tips gelden voor het apparaat, de batterij, de lader en andere toebehoren. Neem contact op met het dichtstbijzijnde bevoegde servicepunt als een apparaat niet goed werkt.

#### **Verwerking**

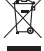

De doorgestreepte container op het product, de documentatie of de verpakking geeft aan dat binnen de Europese gemeenschap alle elektrische en elektronische producten, batterijen en accu's voor gescheiden afvalverzameling moeten worden aangeboden aan het einde van de levensduur. Bied deze producten niet aan bij het gewone huisvuil.

Lever de producten in om mogelijke schade aan het milieu of de gezondheid te voorkomen en het hergebruik van materialen te bevorderen. Inzamelingsinformatie is beschikbaar bij de leverancier, de lokale vuilnisdienst, de verantwoordelijke nationale

producentenorganisaties of uw lokale Nokia-vertegenwoordiger. Meer informatie vindt u op www.nokia.com onder het product Eco-Verklaring of bij de landspecifieke informatie.

# <span id="page-109-1"></span>**Aanvullende veiligheidsinformatie**

#### ■ **Kleine kinderen**

Uw apparaat en toebehoren kunnen kleine onderdelen bevatten. Houd ze buiten het bereik van kleine kinderen.

#### <span id="page-109-2"></span>■ **Gebruiksomgeving**

Houd u aan speciale voorschriften die in een bepaald gebied van kracht zijn en schakel het apparaat altijd uit op plaatsen waar het verboden is het apparaat te gebruiken of waar het gebruik ervan storing of gevaar kan veroorzaken. Gebruik het apparaat alleen in de normale posities. Dit apparaat voldoet aan de richtlijnen voor blootstelling aan RF-signalen wanneer het op normale wijze tegen het oor wordt gehouden of wanneer het zich op een afstand van minimaal 2,2 cm (7/8 inch) van het lichaam bevindt. Wanneer het apparaat op het lichaam wordt gedragen in een draagtasje, riemclip of houder, moeten deze hulpmiddelen geen metaal bevatten en moet het apparaat zich op de bovengenoemde afstand van het lichaam bevinden.

Voor het overbrengen van databestanden of berichten moet dit apparaat kunnen beschikken over een goede verbinding met het netwerk. In sommige gevallen kan het overbrengen van databestanden of berichten vertraging oplopen tot een dergelijke verbinding beschikbaar is. Houd u aan de bovenstaande afstandsrichtlijnen tot de gegevensoverdracht is voltooid.

Bepaalde delen van het apparaat zijn magnetisch. Metalen voorwerpen kunnen worden aangetrokken door het apparaat. Houd creditcards en andere magnetische opslagmedia uit de buurt van het apparaat, omdat de gegevens die op deze media zijn opgeslagen, kunnen worden gewist.

#### <span id="page-109-0"></span>■ **Medische apparatuur**

Het gebruik van radiozendapparatuur, dus ook van draadloze telefoons, kan het functioneren van onvoldoende beschermde medische apparatuur nadelig beïnvloeden. Raadpleeg een arts of de fabrikant van het medische apparaat om vast te stellen of het apparaat voldoende is beschermd tegen externe RF-energie of als u vragen hebt. Schakel het apparaat uit in instellingen voor gezondheidszorg wanneer dat voorgeschreven wordt door ter plaatse aangegeven instructies. Ziekenhuizen en andere instellingen voor gezondheidszorg kunnen gebruik maken van apparatuur die gevoelig is voor externe RF-energie.

#### **Geïmplanteerde medische apparatuur**

Fabrikanten van medische apparatuur adviseren een minimale afstand van 15,3 cm (6 inch) tussen een draadloos apparaat en geïmplanteerde medische apparatuur om mogelijke storing van de medische apparatuur te voorkomen. Personen met zulke apparaten dienen:

- Het apparaat altijd op meer dan 15,3 cm afstand (6 inch) van de medische apparatuur te houden wanneer het draadloze apparaat is ingeschakeld.
- Het draadloze apparaat niet in een borstzak dragen.
- Het apparaat bij het oor aan de andere zijde van het lichaam dan de zijde waar de medische apparatuur zich bevindt te dragen, om de kans op storingen te minimaliseren.
- Het draadloze apparaat onmiddellijk uit te schakelen als er gegronde redenen zijn om aan te nemen dat er storingen optreden.
- De instructies van de fabrikant van hun geïmplanteerde medische apparatuur door te nemen en op te volgen.

Contact op te nemen met de behandeld arts bij vragen over het gebruik van draadloze apparatuur bij aanwezigheid van geïmplanteerde medische apparatuur.

#### <span id="page-110-0"></span>**Hoorapparaten**

Sommige digitale draadloze apparaten kunnen storingen in bepaalde gehoorapparaten veroorzaken. Neem contact op met uw serviceprovider als u last hebt van dergelijke storingen.

#### <span id="page-110-1"></span>■ **Voertuigen**

RF-signalen kunnen van invloed zijn op elektronische systemen in gemotoriseerde voertuigen die verkeerd geïnstalleerd of onvoldoende afgeschermd zijn (bijvoorbeeld elektronische systemen voor brandstofinjectie, elektronische antislip- of antiblokkeer-remsystemen, systemen voor elektronische snelheidsregeling of airbagsystemen). Raadpleeg de fabrikant, of diens vertegenwoordiger, van uw voertuig of van hieraan toegevoegde apparatuur, voor meer informatie.

Het apparaat mag alleen door bevoegd personeel worden onderhouden of in een auto worden gemonteerd. Ondeskundige installatie of reparatie kan gevaar opleveren en de garantie die eventueel van toepassing is op het apparaat doen vervallen. Controleer regelmatig of de draadloze apparatuur in uw auto nog steeds goed bevestigd zit en naar behoren functioneert. Vervoer of bewaar geen brandbare vloeistoffen, gassen of explosieve materialen in dezelfde ruimte als die waarin het apparaat zich bevindt of onderdelen of toebehoren daarvan. Voor auto's met een airbag geldt dat de airbags met zeer veel kracht worden opgeblazen. Zet geen voorwerpen, dus ook geen geïnstalleerde of draagbare draadloze apparatuur, in de ruimte boven de airbag of waar de airbag wordt opgeblazen. Als draadloze apparatuur niet goed is geïnstalleerd in de auto en de airbag wordt opgeblazen, kan dit ernstige verwondingen veroorzaken. Het gebruik van het apparaat in een vliegtuig is verboden. Schakel het apparaat uit voordat u een vliegtuig binnengaat. Het gebruik van draadloze telecomapparatuur kan gevaarlijk zijn voor de werking van het vliegtuig, kan het draadloze telefoonnetwerk verstoren en kan illegaal zijn.

#### <span id="page-111-1"></span>■ **Explosiegevaarlijke omgevingen**

Schakel het apparaat uit als u op een plaats met explosiegevaar bent en volg alle aanwijzingen en instructies op. Dergelijke plaatsen zijn bijvoorbeeld plaatsen waar u gewoonlijk wordt geadviseerd de motor van uw auto af te zetten. Vonken kunnen op dergelijke plaatsen een explosie of brand veroorzaken, waardoor er gewonden of zelfs doden kunnen vallen. Schakel het apparaat uit bij benzinestations. Houd u aan de beperkingen voor het gebruik van radioapparatuur in brandstofopslagplaatsen, chemische fabrieken of op plaatsen waar met explosieven wordt gewerkt. Plaatsen met explosiegevaar zijn vaak, maar niet altijd, duidelijk gemarkeerd. Het gaat onder andere om scheepsruimen, chemische overslag- of opslagplaatsen, voertuigen die gebruikmaken van LPG (onder andere propaan of butaan) en gebieden waar de lucht chemicaliën of fijne deeltjes van bijvoorbeeld graan, stof of metaaldeeltjes bevat.

#### <span id="page-111-0"></span>■ **Alarmnummer kiezen**

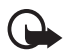

**Belangrijk:** Draadloze telefoons zoals dit apparaat, maken gebruik van radiosignalen, draadloze netwerken, kabelnetwerken en door de gebruiker geprogrammeerde functies. Hierdoor kunnen verbindingen niet onder alle omstandigheden worden gegarandeerd. U moet nooit alleen vertrouwen op een draadloze telefoon voor het tot stand brengen van essentiële communicatie, bijvoorbeeld bij medische noodgevallen.

#### **Een alarmnummer kiezen:**

1. Schakel het apparaat in als dat nog niet is gebeurd. Controleer of de signaalontvangst voldoende is.

In sommige netwerken kan een geldige, correct geplaatste SIM-kaart noodzakelijk zijn.

- 2. Druk zo vaak als nodig is op de end-toets om het scherm leeg te maken en het apparaat gereed te maken voor een oproep.
- 3. Toets het alarmnummer in voor het gebied waar u zich bevindt. Alarmnummers verschillen per locatie.
- 4. Druk op de beltoets.

Als u bepaalde functies gebruikt, is het mogelijk dat u deze functies eerst moet uitschakelen voordat u een alarmnummer kunt kiezen. Raadpleeg deze handleiding of uw serviceprovider voor meer informatie.

Geef alle noodzakelijke informatie zo nauwkeurig mogelijk op, wanneer u een alarmnummer belt. Uw draadloze apparaat is mogelijk het enige communicatiemiddel op de plaats van een ongeluk. Beëindig het gesprek pas wanneer u daarvoor toestemming hebt gekregen.

#### <span id="page-112-0"></span>■ **Informatie over certificatie (SAR)**

Dit mobiele apparaat voldoet aan de richtlijnen voor blootstelling aan radiogolven.

Dit mobiele apparaat is een radiozender en -ontvanger. Het is zo ontworpen dat de grenzen voor blootstelling aan radiogolven die worden aanbevolen door internationale richtlijnen niet worden overschreden. Deze richtlijnen zijn ontwikkeld door de onafhankelijke wetenschappelijke organisatie ICNIRP, en bevatten veiligheidsmarges om de veiligheid van alle personen te waarborgen, ongeacht hun leeftijd en gezondheidstoestand.

De blootstellingsrichtlijnen voor mobiele apparatuur worden uitgedrukt in de maateenheid SAR (Specific Absorption Rate). De SAR-limiet in de richtlijnen van het ICNIRP is 2,0 W/kg (watt/kilogram) gemiddeld over tien gram lichaamsweefsel. Bij tests voor SAR worden de standaardposities gebruikt, waarbij het apparaat in alle gemeten frequentiebanden het hoogst toegestane energieniveau gebruikt. Het werkelijke SAR-niveau van een werkend apparaat kan onder de maximumwaarde liggen, omdat het apparaat zo is ontworpen dat niet meer energie wordt gebruikt dan nodig is om verbinding te maken met het netwerk. De hoeveelheid benodigde energie kan wijzigen afhankelijk van een aantal factoren, zoals de afstand tot een zendmast waarop u zich bevindt. De hoogste SAR-waarde onder de ICNIRP-richtlijnen voor gebruik van het apparaat bij het oor is 0,88 W/kg.

Het gebruik van accessoires en toebehoren met het apparaat kan resulteren in andere SAR-waarden. SAR-waarden kunnen variëren, afhankelijk van nationale rapportage-eisen, testeisen en de netwerkband. Meer informatie over SAR kunt u vinden onder "product information" op www.nokia.com.

# **Index**

# **A**

aanwezigheid [56](#page-55-0) abonneenamen [57](#page-56-0) [accessoires. Zie toebehoren.](#page-7-0) achtergrond 63 actieve stand-by [22](#page-21-0), [63](#page-62-1) agenda [88](#page-87-0) alarmnummer kiezen [112](#page-111-0) animatie (schuiven) [63](#page-62-2) antenne [18](#page-17-0) audioberichten [39](#page-38-0)

### **B**

batterij echtheid [106](#page-105-0) installatie [12](#page-11-0) ontladen [105](#page-104-0) opladen [14](#page-13-0), [105](#page-104-0) batterij opladen [14](#page-13-0) beltonen [62](#page-61-0) bericht map [37](#page-36-0) berichten audiobericht [39](#page-38-0) berichtinstellingen [50](#page-49-0) dienstopdrachten [49](#page-48-0) flitsbericht [38](#page-37-0) informatieberichten [49](#page-48-1) lengte-indicator [32](#page-31-0) spraakbericht [49](#page-48-2) tekst [32](#page-31-1) tekstbericht invoeren [33](#page-32-0) verwijderen [49](#page-48-3) verzenden [36](#page-35-0) verzending annuleren [36](#page-35-1) berichten van de internetdienst [100](#page-99-0) berichten verwijderen [49](#page-48-3) berichtinstellingen algeme[ne instellingen](#page-51-0) [50](#page-49-1) e-mail 52 multimediaberichten [51](#page-50-0) tekstberichten [50](#page-49-2) beveiliging codes [9](#page-8-0) instellingen [76](#page-75-0) module [101](#page-100-0)

bladeren [29](#page-28-0) blokkeerwachtwoord [10](#page-9-0) Bluetooth [67](#page-66-0) bookmarks [97](#page-96-0) [browser](#page-94-0) beveiliging [99](#page-98-0) beveiligingsmodule [101](#page-100-0) bladeren door pagina's [96](#page-95-0) bookmarks [97](#page-96-0) cachegeheugen [101](#page-100-1) certificaten [102](#page-101-0) cookies [99](#page-98-1) digitale [handtekening](#page-94-1) [102](#page-101-1) instellen 95 weergave-instellingen [98](#page-97-0)

## **C**

cachegeheugen [101](#page-100-1) [camera](#page-79-0) een foto maken [80](#page-79-1) een videoclip opnemen [81](#page-80-0) certificaten [102](#page-101-0) chatberichten [43](#page-42-0) circuit switched data [104](#page-103-0) codes [9,](#page-8-1) [10](#page-9-1) configuratie [75](#page-74-0) instellingen [16](#page-15-0) instellingsdienst [10](#page-9-2) contactgegevens [11](#page-10-0) cookies [99](#page-98-1) countdown timer [90](#page-89-0) [CSD. Zie circuit switched data.](#page-103-1)

#### **D**

datuminstellingen [65](#page-64-0) dienst berichten [100](#page-99-0) inbox [100](#page-99-0) opdrachten [49](#page-48-0) [diensten](#page-94-2) digitale handtekening [102](#page-101-1) downloaden content [11](#page-10-1) instellingen [99](#page-98-2) toepassingen [11](#page-10-1)

# **E**

EGPRS [69](#page-68-0) [EGPRS. Zie GPRS.](#page-103-1) einde oproep [25](#page-24-0) e-mailtoepassing [40](#page-39-0) energiespaarstand [64](#page-63-0) equalizer [86](#page-85-0) explosiegevaarlijke omgevingen [112](#page-111-1)

## **F**

fabrieksinstellingen [78](#page-77-0) flitsberichten [38](#page-37-0) FM-radio [84](#page-83-0)

## **G**

galerij [79](#page-78-0) gedeeld geheugen [7](#page-6-0) gegevens communicatie [104](#page-103-2) overdracht [70](#page-69-0) gegevenskabel [72](#page-71-0) geheugen vol [37](#page-36-1) gehoorapparaat [111](#page-110-0) geluid opnemen [86](#page-85-1) GPRS [69](#page-68-0)

## **H**

[handsfree. Zie luidspreker.](#page-27-0) High Speed Circuit Switched Data [104](#page-103-0) hoofdletters en kleine letters [30](#page-29-0) [HSCSD. Zie High Speed Circuit Switched](#page-103-1)  Data.

## **I**

IMAP4 [40](#page-39-1) in- en uitschakelen [16](#page-15-1) indicatoren [23](#page-22-0) info [60](#page-59-0) informatie over certificatie [113](#page-112-0) informatieberichten [49](#page-48-1) installatie batterij [12](#page-11-0) SIM-kaart [12](#page-11-0) instellingen [64](#page-63-0) achtergrond [63](#page-62-0) actieve stand-by [63](#page-62-1) animatie (schuiven) [63](#page-62-2) berichten [50](#page-49-0)

beveiliging [76](#page-75-0) configuratie [75](#page-74-0) connectiviteit [67](#page-66-1) datum [65](#page-64-0) dienstinbox [100](#page-99-1) downloaden [99](#page-98-2) fabrieksinstellingen [terugzetten](#page-69-0) [78](#page-77-0) gegevensoverdracht 70 GPRS, EGPRS [69](#page-68-0) klok [65](#page-64-0) oproep [72](#page-71-1) profielen [61](#page-60-0) scherm [62](#page-61-1) screensaver [63](#page-62-3) snelkoppelingen [65](#page-64-1) stand-by mode [63](#page-62-4) telefoon [73](#page-72-0) thema's [62](#page-61-2) tijd [65](#page-64-0) toebehoren [74](#page-73-0) tonen [62](#page-61-0) USB-gegevenskabel [72](#page-71-0) [Internet. Zie Web.](#page-94-2)

## **K**

klantenservice [11](#page-10-0) klokinstellingen [65](#page-64-0)

## **L**

luidspreker [28](#page-27-0)

#### **M**

map voor on[gewenste e-mailberichten](#page-80-1) [43](#page-42-1) [mediaspeler](#page-80-1) 81 medis[che apparatuur](#page-28-0) [110](#page-109-0) menu 29 [MMS. Zie multimediaberichten.](#page-33-0) [multimediaberichten](#page-33-0) beantwoorden [36](#page-35-2) invoeren [35](#page-34-0) lezen [36](#page-35-2) verzenden [35](#page-34-0) Music Player [82](#page-81-0)

#### **N**

navigatie [29](#page-28-0) navigatietoets [66](#page-65-0) netwerk diensten [7](#page-6-1) naam op het scherm [21](#page-20-0) Nokia-contactgegevens [11](#page-10-0) normale [tekstinvoer](#page-88-0) [31](#page-30-0) notities 89 nummer van berichtencentrale [32](#page-31-2)

# **O**

offline modus [25](#page-24-1) onderdelen [20](#page-19-0) onderhoud [108](#page-107-0) ondersteuning [11](#page-10-0) oproep functies [25](#page-24-2) info [60](#page-59-0) instellingen [72](#page-71-1) opties [28](#page-27-0) wachtfunctie [27](#page-26-0) oproepen beantwoorden [27](#page-26-1) oproepen weigeren [27](#page-26-1) oproepinfo [60](#page-59-0) [oproepregister. Zie oproepinfo.](#page-59-0) organiser 87 overzicht van functies [9](#page-8-2)

## **P**

pakketgegevens [69](#page-68-0), [104](#page-103-1) PC Suite [104](#page-103-3) Pc-verbinding [104](#page-103-4) PictBridge [72](#page-71-0) PIN-codes [9,](#page-8-3) [16](#page-15-2) plug-[en-play-dienst](#page-39-1) [16](#page-15-0) POP3 40 positiebepaling [61](#page-60-1) positiegegevens [61](#page-60-1) presenter [93](#page-92-0) profielen [61](#page-60-0) PUK-codes [10](#page-9-1)

## **R**

radio [84](#page-83-0) recorder [85](#page-84-0) rekenmachine [90](#page-89-1) reparatiedienst [11](#page-10-0)

## **S**

SAR [113](#page-112-0) scherm [21](#page-20-1), [62](#page-61-1) screensaver [63](#page-62-3) selectietoetsen [21](#page-20-2) signaalsterkte [21](#page-20-3)

SIM berichten [34](#page-33-1) diensten [103](#page-102-0) kaart [25](#page-24-1) kaart installeren [12](#page-11-0) slaapstand [64](#page-63-1) [SMS. Zie tekstberichten](#page-31-1) snelkeuze [26](#page-25-0), [59](#page-58-0) snelkoppelingen [22](#page-21-1), [65](#page-64-1) software-updates [74](#page-73-1), [78](#page-77-1) spamfilter [43](#page-42-1) spelletjes [92](#page-91-0) spraakgestuurde berichten [49](#page-48-2) opdrachten [66](#page-65-1) recorder [85](#page-84-0) stand-by mode [21,](#page-20-2) [65](#page-64-1) statusindicatoren [21](#page-20-1) stereo-verbreding [87](#page-86-1) stopwatch [91](#page-90-0) streamingdienst [82](#page-81-1) synchronisatie [70](#page-69-0)

## **T**

taalinstellingen [73](#page-72-1) takenlijst [89](#page-88-1) tekst bericht [32](#page-31-1) hoofdlett[ers en kleine letters](#page-29-0) [30](#page-29-0) invoeren 30 normale tekstinvoer [31](#page-30-0) tekstinvoer [met woordenboek](#page-29-0) [30](#page-29-1) tekst invoeren 30 tekstinvoer met woordenboek [30](#page-29-1) telefoon configuratie [75](#page-74-0) instellingen [73](#page-72-0) onderdelen [20](#page-19-0) onderhoud [108](#page-107-0) openen [21](#page-20-4) toetsen [20](#page-19-0) updates [74](#page-73-1), [78](#page-77-1) verzorging [108](#page-107-0) [telefoon blokkeren. Zie toetsen blokkeren.](#page-23-0) thema's 62 tijdinstellingen [65](#page-64-0) toebehoren [8](#page-7-0), [74](#page-73-0) toegangscodes [9](#page-8-1) [toepassingen](#page-91-1) downloaden [11](#page-10-1) verzameling [92](#page-91-2)

toetsblokkering [24](#page-23-0) [toetsen](#page-19-0) selectietoetsen [21](#page-20-2) toetsblokkering [24](#page-23-0) toetsen blokkeren [24](#page-23-0) toetsen blokkeren [24](#page-23-0) toetse[nblokkering opheffen](#page-61-0) [24](#page-23-0) tonen 62

## **U**

UPIN [16](#page-15-2)

## **V**

veiligheid aanvullende informatie [110](#page-109-1) alarmnummer kiezen [112](#page-111-0) explosiegevaarlijke omgevingen [112](#page-111-1) gebruiksomgeving [110](#page-109-2) gehoorapparaat [111](#page-110-0) informatie over certificatie [113](#page-112-0) medische [apparatuur](#page-4-0) [110](#page-109-0) richtlijnen 5

SAR [113](#page-112-0) voertuigen [111](#page-110-1) verlichting [64](#page-63-2), [75](#page-74-1) verzorging [108](#page-107-0) visitekaartjes [58](#page-57-0) voertuigen [111](#page-110-1)

#### **W**

[Web](#page-94-2) bookmarks [97](#page-96-0) verbinden [95](#page-94-3) wekker [87](#page-86-2) wireless markup language [95](#page-94-0)

# **X**

XHTML [95](#page-94-0)

# **Z**

zwarte lijst [43](#page-42-1)